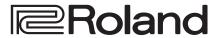

### **HD VIDEO SWITCHER**

# V-8HD

Ver 1.1 and later

## **Reference Manual**

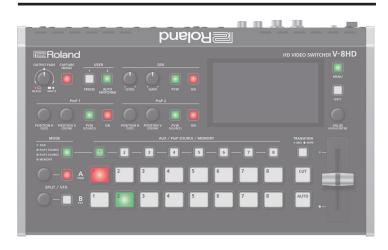

| Panel Descriptions                                       | 2  |
|----------------------------------------------------------|----|
| Top Panel / Side Panel                                   | 2  |
| Rear Panel (Connecting Your Equipment)                   | 4  |
| Multi-View Monitor Display                               | 6  |
| Turning the Power On/Off                                 | 7  |
| Using the Menus                                          | 7  |
| Video Input/Output Settings                              | 8  |
| Setting the Video Input/Output Format                    | 8  |
| Adjusting Output Video                                   | 9  |
| Adjusting the Input Video                                | 9  |
| Changing Output Bus Assignments                          | 10 |
| Inputting Copy-Protected (HDCP) Video                    | 10 |
| Video Operations                                         | 11 |
| Switching the Video                                      | 11 |
| Compositing Video with Split (SPLIT)                     | 17 |
| Using a Visual Effect (VFX)                              | 18 |
| Compositing Video with Picture-in-Picture (PinP)         | 19 |
| Compositing Video with Downstream Keyer (DSK)            | 22 |
| Using Imported Still Images                              | 26 |
| Saving a Still Image to a USB Flash Drive                | 28 |
| Freezing Input Video (Freeze)                            | 29 |
| Applying a Fade to the Output Video (Output Fade)        | 30 |
| Audio Operations                                         | 31 |
| Adjusting the Volume Level                               | 31 |
| Applying Effects to Input Audio                          | 32 |
| Applying Effects to Output Audio                         | 33 |
| Silencing Only Specific Audio (Mute)                     | 34 |
| Interlinking Audio Output to Video Switching             |    |
| (Audio Follow)                                           | 35 |
| Checking a Specific Audio Input (Solo)                   | 36 |
| Switching the Audio That's Output from the AUDIO OUT and |    |
| PHONES Jacks                                             | 36 |
| Switching the Audio That's Output from the OUTPUT 1–3    | 37 |
| Connectors  Sending the AUDIO IN Audio to the AUX Bus    | 37 |
| Specifying the Type of Audio Sent to the AUX Bus         | 38 |
| Specifying the type of Addio Selft to the AOA Bus        | 30 |
|                                                          |    |

| Other Features                                             | 39 |
|------------------------------------------------------------|----|
| Saving/Recalling Settings (Preset Memory)                  | 39 |
| Saving the Unit's Settings on a USB Flash Drive            | 41 |
| Formatting USB Flash Drives                                | 42 |
| Using a Footswitch                                         | 43 |
| Using an Expression Pedal                                  | 44 |
| Assigning the Functions of the USER [1] [2] Buttons        | 45 |
| Preventing Unintended Operation (Panel Lock)               | 46 |
| Controlling an External Recorder's Video Record Start/Stop |    |
| from the V-8HD                                             | 46 |
| Returning to the Factory Settings (Factory Reset)          | 47 |
| Menu List                                                  | 48 |
| 1: VIDEO INPUT                                             | 48 |
| 2: VIDEO OUTPUT                                            | 49 |
| 3: TRANSITION TIME                                         | 50 |
| 4: MIX/WIPE                                                | 50 |
| 5: SPLIT/VFX                                               | 51 |
| 6: PinP                                                    | 55 |
| 7: DSK                                                     | 58 |
| 8: AUDIO INPUT                                             | 59 |
| 9: AUDIO OUTPUT                                            | 61 |
| 10: AUDIO FOLLOW                                           | 62 |
| 11: PRESET MEMORY                                          | 63 |
| 12: STILL IMAGE                                            | 64 |
| 13: FREEZE                                                 | 64 |
| 14: AUTO SWITCHING                                         | 65 |
| 15: CTL/EXP                                                | 67 |
| 16: USB MEMORY                                             | 68 |
| 17: SYSTEM                                                 | 69 |
| List of Shortcut Keys                                      | 73 |
| Appendix                                                   | 74 |
| Troubleshooting                                            | 74 |
| Main Specifications                                        | 75 |
| Dimensions                                                 | 77 |
| MIDI Implementation                                        | 78 |
| MIDI Implementation Chart                                  | 93 |
| VIDEO Block Diagram                                        | 94 |
| AUDIO Block Diagram                                        | 95 |
|                                                            |    |

# **Panel Descriptions**

# Top Panel / Side Panel

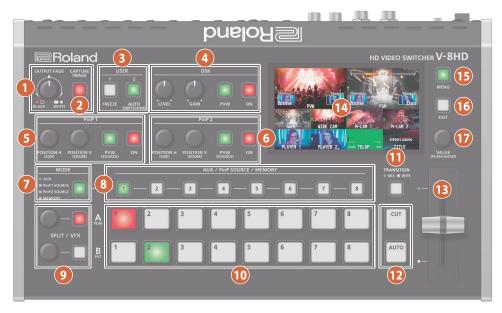

| Nan | ne                                      | Explanation                                                                                                    |                                   |
|-----|-----------------------------------------|----------------------------------------------------------------------------------------------------|-----------------------------------|
|     | [OUTPUT FADE] knob                      | The program output video and audio fade in/out. Turning the knob toward the left fades the output to black, and turning the knob toward the right fades the output to white. |                                   |
| U   |                                         | Lit                                                                                                    | Fade-out completed                |
|     |                                         | Blink                                                                                                    | Fading in/out                     |
|     |                                         | Unlit                                                                                                    | Normal output                     |
|     | [CADTUDE IMAGE]                         | Captures as                                                                                                    | still image from the input/output |
| 2   | [CAPTURE IMAGE] Captures a still video. |                                                                                                    | sim image from the input/output   |

| 3 USER           |                                                                                                    |                                                         |
|------------------|----------------------------------------------------------------------------------------------------|---------------------------------------------------------|
| [1], [2] buttons | Execute the functions that are assigned by the menu settings.  With the factory settings, the following functions are assigned. |                                                         |
|                  | [1]                                                                                                    | FREEZE:<br>Stops (freezes) input video.                 |
|                  | [2]                                                                                                    | AUTO SWITCHING: Automatically switches the input video. |

| 4 DSK        |                                                                                                    |                           |
|--------------|----------------------------------------------------------------------------------------------------|---------------------------|
| [LEVEL] knob | During DSK compositing, this adjusts the amount of keying (transparency).                               |                           |
| [GAIN] knob  | During DSK compositing, this adjusts the degree of edge blur (the semi-transmissive region) for keying. |                           |
| [PVW] button | When this is on (lit), it makes the DSK compositing results the preview output.                         |                           |
|              | Switches DSK composition on or off.                                                                     |                           |
| [ON] button  | Lit                                                                                                    | DSK composition on        |
|              | Blink                                                                                                   | Currently switching video |
|              | Unlit                                                                                                   | DSK composition off       |

| Name              | Explanati                                                                                    | ion                       |
|-------------------|----------------------------------------------------------------------------------------------|---------------------------|
| 5 PinP 1          |                                                                                              |                           |
| [POSITION H] knob | During PinP 1 compositing, this adjusts the horizontal display position of the inset screen. |                           |
| [POSITION V] knob | During PinP 1 compositing, this adjusts the vertical display position of the inset screen.   |                           |
| [PVW] button      | When this is on (lit), it makes the PinP 1 compositing results the preview output.           |                           |
|                   | Switches PinP 1 composition on or off.                                                       |                           |
| [ON] button       | Lit                                                                                          | PinP 1 composition on     |
|                   | Blink                                                                                        | Currently switching video |
|                   | Unlit                                                                                        | DSK composition off       |

| 6 PinP 2          |                                                                                            |                                                                         |
|-------------------|--------------------------------------------------------------------------------------------|-------------------------------------------------------------------------|
| [POSITION H] knob |                                                                                            | P 2 compositing, this adjusts the display position of the inset screen. |
| [POSITION V] knob | During PinP 2 compositing, this adjusts the vertical display position of the inset screen. |                                                                         |
| [PVW] button      | When this is on (lit), it makes the PinP 2 compositing results the preview output.         |                                                                         |
|                   | Switches PinP 2 composition on or off.                                                     |                                                                         |
| [ON] button       | Lit                                                                                        | PinP 2 composition on                                                   |
|                   | Blink                                                                                      | Currently switching video                                               |
|                   | Unlit                                                                                      | DSK composition off                                                     |
|                   |                                                                                            |                                                                         |

| 7 MODE        |                                                                                                    |              |
|---------------|----------------------------------------------------------------------------------------------------|--------------|
|               | Switches the functioning of the AUX / PinP SOURCE / MEMORY [1]–[8] buttons.  The lit color of the button indicates the function that is selected. |              |
| [MODE] button | Green                                                                                                    | AUX          |
|               | Yellow                                                                                                    | PinP1 SOURCE |
|               | Magenta                                                                                                    | PinP2 SOURCE |
|               | Blue                                                                                                    | MEMORY       |
|               |                                                                                                    |              |

| Name                         | Explanation                                                                                                    | on                                                                  |
|------------------------------|----------------------------------------------------------------------------------------------------|---------------------------------------------------------------------|
| 8 AUX / PinP SOURCE / MEMORY |                                                                                                    |                                                                     |
| [1]-[8] buttons              | Select the object of operation according to the function selected by the [MODE] button.  The selected button lights up.  The respective buttons also function as indicators showing the input status of the video. |                                                                     |
|                              | Lit white                                                                                                    | Valid video is being input.                                         |
|                              | Blink white                                                                                                    | Video whose format differs from the system format setting is input. |
|                              | Unlit                                                                                                    | No video is input.                                                  |

| [MODE] button | Explanation                                                                                                    |
|---------------|----------------------------------------------------------------------------------------------------|
| AUX           | The buttons function as AUX-bus selection buttons.                                                                                       |
| AUX           | They select the video (channel 1–8) to send to the AUX bus.                                                                              |
| PinP1 SOURCE  | The buttons function as source screen select buttons for PinP 1.                                                                         |
| PINP I SOURCE | The buttons select the video (channels 1–8) that is shown in the inset screen of PinP 1.                                                 |
| PinP2 SOURCE  | The buttons function as source screen select buttons for PinP 2.                                                                         |
|               | The buttons select the video (channels 1–8) that is shown in the inset screen of PinP 2.                                                 |
|               | The buttons function as preset-memory selection buttons.                                                                                 |
| MEMORY        | These save video and audio settings, the state of the operation panel, and other current settings, and call up settings saved in memory. |
|               | Press this button to recall settings; long-press this button to save settings.                                                           |

| 9 SPLIT / VFX A, SPLIT / VFX B                                                                                                    |                                                                                                    |  |
|----------------------------------------------------------------------------------------------------|----------------------------------------------------------------------------------------------------|--|
| SPLIT/VFX [A] knob                                                                                                    | Adjust the depth of the effect when split/visual effect A is on.                                                                |  |
| SPLIT/VFX [B] knob                                                                                                    | Adjust the depth of the effect when split/visual effect B is on.                                                                |  |
| * By holding down the SPLIT/VFX button and turning the SPLIT/VFX knob, you can change the type of split/visual effect.                    |                                                                                                    |  |
| SPLIT/VFX [A] button  If this is on (lit), the effect of split/visual effe applied to the video selected by the Cross-FA [1]–[8] buttons. |                                                                                                    |  |
| SPLIT/VFX [B] button                                                                                                    | If this is on (lit), the effect of split/visual effect B is applied to the video selected by the Cross-point B [1]–[8] buttons. |  |

 $<sup>^{\</sup>ast}\,$  If the SPLIT/VFX type is set to split, it is not possible to turn both A and B on.

| 10 A/PGM, B/PST                  |                                                                                                    |  |
|----------------------------------|----------------------------------------------------------------------------------------------------|--|
|                                  | Selects the video to input to bus A of the video mixer.                                            |  |
| Cross-point A [1]–[8]<br>buttons | The selected button lights up.                                                                     |  |
| Success                          | When the SPLIT/VFX [A] button is on, the split/<br>visual effect A effect is applied to the video. |  |
|                                  | Selects the video to input to bus B of the video mixer.                                            |  |
|                                  | The selected button lights up.                                                                     |  |
| Cross-point B [1]–[8] buttons    | * While compositing of the video is in progress it lit red.                                        |  |
|                                  | When the SPLIT/VFX [B] button is on, the split/visual effect B effect is applied to the video.     |  |

| Nan | ne                     | Explanation                                                                                                    |                                                                                              |  |
|-----|------------------------|----------------------------------------------------------------------------------------------------|----------------------------------------------------------------------------------------------|--|
|     | [TRANSITION]<br>button | Selects the video transition effects.                                                                                                    |                                                                                              |  |
| 11) |                        | MIX                                                                                                    | The two pictures are blended together as the video is switched.                              |  |
|     |                        | WIPE                                                                                                    | The original video is broken into by the next video.                                         |  |
|     |                        | These make the preset video (the video to output next) the final output.                                                                               |                                                                                              |  |
| 12  | [CUT] button           | [CUT]                                                                                                    | The picture switches instantly.                                                              |  |
|     | [AUTO] button          | [AUTO]                                                                                                    | The picture switches with a transition effect applied.                                       |  |
| 13  | Video fader            | Manually switch between the videos being in to bus A and B, and send them to the program output.                                                       |                                                                                              |  |
|     | Transition indicators  | The indicator for the final-output bus end lights up.                                                                                                  |                                                                                              |  |
| 14  | Monitor                | Shows the input/output video, a still image, or a menu screen.                                                                                         |                                                                                              |  |
| 15  | [MENU] button          | Switches between displaying or hiding the menu.<br>The menu appears on the built-in monitor<br>and the display connected to the OUTPUT 3<br>connector. |                                                                                              |  |
| 16  | [EXIT] button          | Returns you to the menu one level higher.                                                                                                    |                                                                                              |  |
|     |                        | Turning                                                                                                    | Selects a menu item or changes a setting value.                                              |  |
| 17  | [VALUE] knob           | Pressing                                                                                                    | Accepts the selected menu item or applies changes to a setting. It also executes operations. |  |

# Side panel

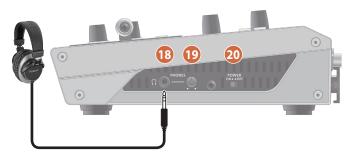

| Name |                                        | Explanation                           |
|------|----------------------------------------|---------------------------------------|
| 18   | PHONES jack<br>(Stereo miniature type) | Connect headphones here.              |
| 19   | [PHONES] knob                          | Adjusts the volume of the headphones. |
| 20   | [POWER] switch                         | Turns the power on/off.               |

# Rear Panel (Connecting Your Equipment)

- \* To prevent malfunction and equipment failure, always turn down the volume, and turn off all the units before making any connections.
- \* Be sure to use cables and adaptor plugs with the proper connectors matching those of the other devices you are using.

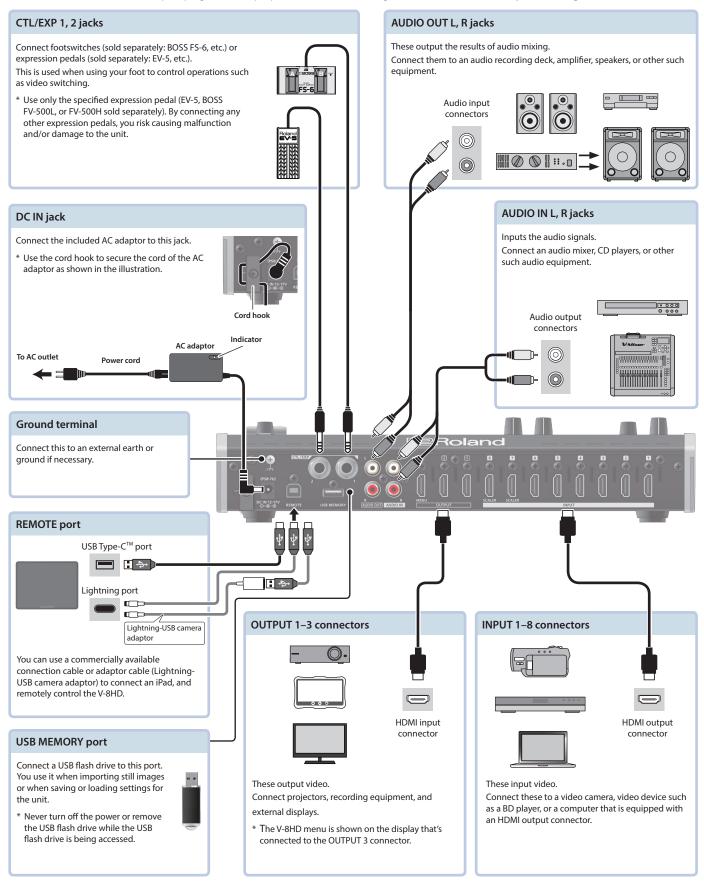

# Connecting a Footswitch

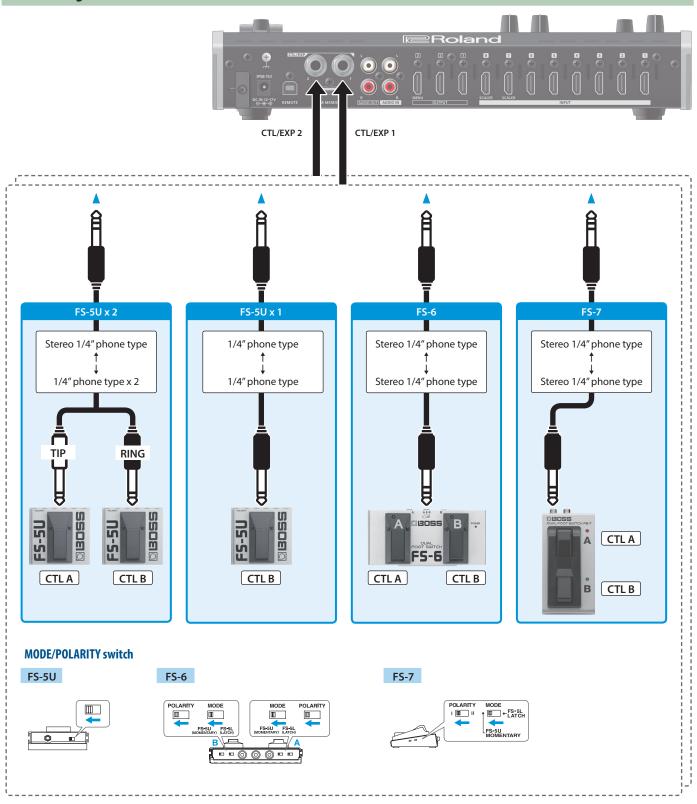

#### NOTE

The BOSS FS-6's A, B, and A&B jacks also act as the power switch. The power turns on when you insert a plug into the jack, and turns off when you remove the plug.

To prevent the batteries from running down, remove the plugs from the jacks when you're not using the BOSS FS-6.

# Multi-View Monitor Display

This unit's monitor shows a list of the input/output video (final output, preview output, input channels 1–8), a level meter, and a menu. If you press the [MENU] button, the menu is shown overlaid on the multi-view.

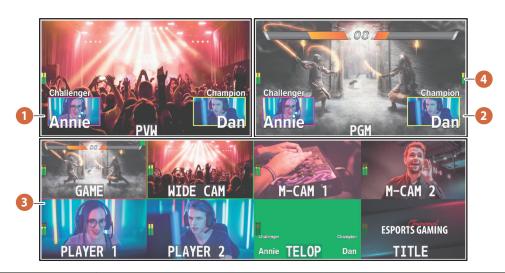

| No. | Name                     | Explanation                                                                                   |                                                                                                    |                                                                     |  |  |
|-----|--------------------------|-----------------------------------------------------------------------------------------------|----------------------------------------------------------------------------------------------------|---------------------------------------------------------------------|--|--|
| 1   | PVW (preview) section    | Displays the preset video (the video to be output next).                                      |                                                                                                    | Displays the level meter for AUDIO OUT.  (dB)  0 Red (Excessive)    |  |  |
| 2   | PGM (program) section    | Displays the final output video.                                                              | Challenger, Champion Challenger, PGM Champion Challenger, Champion Challenger, Champion Challenger, Champion Challenger, Champion Challenger, Champion Challenger, Champion Challenger, Champion Champion |                                                                     |  |  |
|     |                          | Displays video input via channels 1–8.                                                        |                                                                                                    |                                                                     |  |  |
|     |                          | The final video output and preset video (the                                                  | e vid                                                                                                    | deo to be output next) are displayed with tally frames.             |  |  |
|     | Channel section          | Channel information                                                                           |                                                                                                    | Displays a audio level meter.                                       |  |  |
|     |                          | When the multi-view monitor is shown on an external display, an "MT" indication is shown when | 1                                                                                                    | * The indicators for the level meter are the same as for AUDIO OUT. |  |  |
|     |                          |                                                                                               |                                                                                                    | Indicates the function selected by the [MODE] button.               |  |  |
| 3   |                          |                                                                                               | 2                                                                                                    | Indicator Explanation                                               |  |  |
|     |                          |                                                                                               |                                                                                                    | Green AUX (AUX bus selected)                                        |  |  |
|     |                          |                                                                                               |                                                                                                    | Yellow PinP 1 SOURCE (PinP 1 source screen selected)                |  |  |
|     |                          |                                                                                               |                                                                                                    | Magenta   PinP 2 SOURCE (PinP 2 source screen selected)             |  |  |
|     |                          | the audio mute function (p. 34) is on.  When the audio follow function (p. 35) is on, an      |                                                                                                    | The REC indicator is shown.                                         |  |  |
|     |                          | "A.F" indication is shown.  * This is not shown on this unit's display.                       | 3                                                                                                    | If a camera that supports the HDMI REC TRIGGER function             |  |  |
|     |                          |                                                                                               |                                                                                                    | is connected, this is shown when the camera's REC button            |  |  |
|     |                          | is pressed.                                                                                   |                                                                                                    |                                                                     |  |  |
| 4   | AUDIO IN level meter     | The audio level meter for AUDIO IN is shown above or below.                                   |                                                                                                    |                                                                     |  |  |
|     | 7.0010 III level liletel | * The indicators for the level meter are the same as for AUDIO OUT.                           |                                                                                                    |                                                                     |  |  |

#### MEMO

- In the SYSTEM menu, you can specify whether the "label name," "tally frame," "audio level meter," "AUX indicator," "PinP indicator," and "REC indicator" are visible or hidden.
  - MULTI-VIEW LABEL (label names)
  - TALLY FRAME
  - AUDIO LEVEL METER
     AUDIO IN (AUDIO IN level meter)

- AUX/PinP INDICATOR (AUX indicator/PinP indicator)
- REC INDICATOR
- You can edit the label name. Use the SYSTEM menu item "MULTI-VIEW LABEL EDIT" to edit the label name.
- For details on the cameras that support the REC indicator function, refer to the Roland website.

https://proav.roland.com

# Turning the Power On/Off

\* Before turning the unit on/off, always be sure to turn the volume down. Even with the volume turned down, you might hear some sound when switching the unit on/off. However, this is normal and does not indicate a malfunction.

### Turning the power on

- 1. Make sure all devices are turned off.
- Turn on the [POWER] switch on the V-8HD to turn on the power.

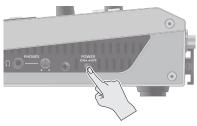

3. Turn on the power to the source devices.

Turn on the power to video cameras or other source equipment connected to input connectors on the V-8HD.

4. Turn on the power to the output devices.

Turn on the power to projectors or other devices connected to output connectors on the V-8HD.

### Turning the power off

- 1. Turn off the power in the sequence of first the output equipment, and then the sources.
- 2. Turn off the [POWER] switch on the V-8HD to turn off the power.

#### About the Auto Off function

The power to the V-8HD turns off automatically when all of the following states persist for 240 minutes (Auto Off function).

- No operation performed on the V-8HD
- No audio or video input
- No equipment is connected to the OUTPUT connectors

If you do not want the power to be turned off automatically, disengage the Auto Off function. Press the [MENU] button  $\rightarrow$  "SYSTEM"  $\rightarrow$  set "AUTO OFF" to "OFF."

- \* Unsaved data is lost when the power turns off. Before turning the power off, save the data that you want to keep.
- \* To restore power, turn the power on again.

# Using the Menus

This explains how to display menus and make settings for video and for the V-8HD itself.

- \* The menu is also appears on the display connected to the OUTPUT 3 connector.
- 1. Press the [MENU] button to display the menu.

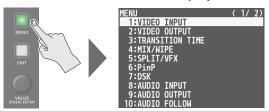

The [MENU] button lights up, the menu categories are displayed.

Turn the [VALUE] knob to select a category, and press the [VALUE] knob to confirm.

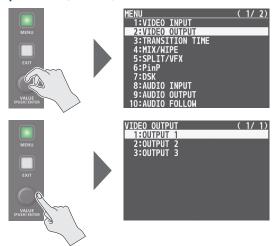

The menu for the selected category is displayed.

3. Turn the [VALUE] knob to select a menu item, then press the [VALUE] knob to confirm.

The cursor moves to the setting value.

- If the menu item is located at a deeper level, repeat step 3.
- Pressing the [EXIT] button moves you back one level higher.
- 4. Turn the [VALUE] knob to change the value of the setting.
- By turning the [VALUE] knob while pressing it, you can change the value more greatly.
- Pressing and holding the [VALUE] knob returns the current menu item you're setting to its default value.
- 5. Press the [VALUE] knob to apply the setting.

The cursor returns to the menu item.

# Video Input/Output Settings

# Setting the Video Input/Output Format

Set parameters for the input/output format to match the connected equipment.

### **Setting the System Format**

On the V-8HD, the input/output format is determined according to the system format. You set the input/output format to match the connected equipment.

| System | Input format (*1)    | Output format (*2)    |
|--------|----------------------|-----------------------|
| format | INPUT 1–6 connectors | OUTPUT 1–2 connectors |
| 1080p  | 1080p, 1080i         | 1080p                 |
| 1080i  | 1080p, 1080i         | 1080i                 |
| 720p   | 720p                 | 720p                  |

- (\*1) You can specify separate individual input formats for the channel 7 and 8 input connectors, regardless of the system format.
  - For details, refer to "Setting the Input Formats for Channels 7 and 8" on this page.
- (\*2) The output format at the OUTPUT 3 connector is fixed at "1080p."
- Press the [MENU] button → "SYSTEM" → select "SYSTEM FORMAT," and press the [VALUE] knob.

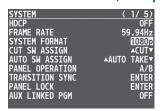

- 2. Turn the [VALUE] knob to set the system format to "1080p," "1080i," or "720p," and press the [VALUE] knob.
- 3. Press the [MENU] button to quit the menu.

### Internal processing

The V-8HD's internal processing is progressive. Interlaced input video is automatically converted to a progressive signal.

The picture might appear jagged at this time, or the picture in a PinP inset screen or on the multi-view monitor might waver.

This is due to progressive conversion, and is not a malfunction.

#### About frame rates

To change the V-8HD's frame rate, press the [MENU] button → "SYSTEM" → "FRAME RATE."

### Setting the Input Formats for Channels 7 and 8

By factory default, the EDID assignment for channels 7 and 8 is "INTERNAL" (set so that EDID values of all inputtable formats are sent). To specify an input format of your choice, change the setting of the EDID information being sent so that it matches the incoming video signal.

 Press the [MENU] button → "VIDEO INPUT" → select "INPUT 7 (SCALER)" or "INPUT 8 (SCALER)," and press the [VALUE] knob.

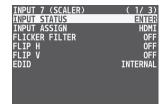

Turn the [VALUE] knob to select "EDID," and press the [VALUE] knob.

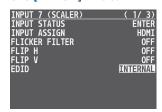

Turn the [VALUE] knob to set the input format (the EDID information to send), and press the [VALUE] knob.

| Value                 |                                                |                        |
|-----------------------|------------------------------------------------|------------------------|
| INTERNAL              | EDID information for all inputtable formats is |                        |
| INTERNAL              | sent.                                          |                        |
| SVGA (800x600/60Hz)   |                                                | UXGA (1600x1200/60Hz)  |
| XGA (1024x768/60Hz)   |                                                | WUXGA (1920x1200/60Hz) |
| WXGA (1280x800/60Hz)  |                                                | 720/59.94p             |
| FWXGA (1366x768/60Hz) |                                                | 1080/59.94i            |
| SXGA (1280x1024/60Hz) |                                                | 1080/59.94p            |
| SXGA+(1400x1050/60Hz) |                                                |                        |

# **Adjusting Output Video**

Here's how to adjust the output image appropriately for the device that's receiving the V-8HD's output.

#### MEMO

You can output a test pattern, useful for adjusting the image quality of a display.

You use the [MENU] button  $\rightarrow$  "SYSTEM"  $\rightarrow$  "TEST PATTERN" to specify the test pattern.

Press the [MENU] button → "VIDEO OUTPUT" →
select one of "OUTPUT 1" to "OUTPUT 8," and press
the [VALUE] knob.

A menu for the selected output video appears.

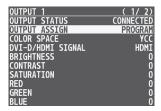

Select a menu item, then turn the [VALUE] knob to adjust the output video, and press the [VALUE] knob.

| OUTPUT 1          | ( 1/ 2)   |
|-------------------|-----------|
| OUTPUT STATUS     | CONNECTED |
| OUTPUT ASSIGN     | PROGRAM   |
| COLOR SPACE       | YCC       |
| DVI-D/HDMI SIGNAL | HDMI      |
| BRIGHTNESS        | 2         |
| CONTRAST          | ō         |
| SATURATION        | Ō         |
| RED               | Ō         |
| GREEN             | ŏ         |
| BLUE              | ŏ         |

| Menu item            | Explanation                                                          |
|----------------------|----------------------------------------------------------------------|
| OUTPUT STATUS        | Displays information about the output connector.                     |
| OUTPUT ASSIGN        | Specifies the output bus that is assigned to the OUTPUT connector.   |
| COLOR SPACE          | Specifies the color space (system for representing colors in video). |
| DVI-D/HDMI<br>SIGNAL | Specifies the output mode for HDMI output.                           |
| BRIGHTNESS           | Adjusts the brightness.                                              |
| CONTRAST             | Adjusts the contrast.                                                |
| SATURATION           | Adjusts the saturation.                                              |
| RED                  | Adjusts the red level.                                               |
| GREEN                | Adjusts the green level.                                             |
| BLUE                 | Adjusts the blue level.                                              |

3. Press the [MENU] button to quit the menu.

# Adjusting the Input Video

Here's how to adjust the character of the video that's input to INPUT 1–8.

For INPUT 7 and 8 connectors, you can also adjust the scaling.

1. Press the [MENU] button → "VIDEO INPUT" → select one of "INPUT 1" to "INPUT 8 (SCALER)," and press the [VALUE] knob.

A menu for the selected input video appears.

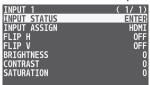

2. Select a menu item, then turn the [VALUE] knob to adjust the input video, and press the [VALUE] knob.

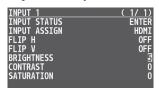

| Menu item    | Explanation                                                      |  |
|--------------|------------------------------------------------------------------|--|
| INPUT 1–8    |                                                                  |  |
| INPUT STATUS | Displays information about the input video.                      |  |
| INPUT ASSIGN | Selects the input source.                                        |  |
| FLIP H       | If this is "ON," the video is input with left and right flipped. |  |
| FLIP V       | If this is "ON," the video is input with top and bottom flipped. |  |
| BRIGHTNESS   | Adjusts the brightness.                                          |  |
| CONTRAST     | Adjusts the contrast.                                            |  |
| SATURATION   | Adjusts the saturation.                                          |  |

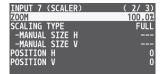

| INPUT 7 (SCALE | R) | ( | 3/ | 3) |
|----------------|----|---|----|----|
| BRIGHTNESS     |    |   |    | 0  |
| CONTRAST       |    |   |    | 0  |
| SATURATION     |    |   |    | 0  |
| RED            |    |   |    | 0  |
| GREEN          |    |   |    | 0  |
| BLUE           |    |   |    | 0  |
|                |    |   |    |    |

| INPUT 7, 8     |                                                                   |
|----------------|-------------------------------------------------------------------|
| FLICKER FILTER | If this is "ON," flickering is reduced.                           |
| EDID           | Specifies the input format (EDID).                                |
| ZOOM           | Adjusts the zoom ratio.                                           |
| SCALING TYPE   | Specifies the scaling type.                                       |
| MANUAL SIZE H  | Adjusts the horizontal size when scaling type is set to "MANUAL." |
| MANUAL SIZE V  | Adjusts the vertical size when scaling type is set to "MANUAL."   |
| POSITION H     | Adjusts the display position in the horizontal direction.         |
| POSITION V     | Adjusts the display position in the vertical direction.           |
| RED            | Adjusts the red level.                                            |
| GREEN          | Adjusts the green level.                                          |
| BLUE           | Adjusts the blue level.                                           |

# **Changing Output Bus Assignments**

The V-8HD has four internal output buses (PROGRAM, PREVIEW, AUX, and MULTI-VIEW).

You can select which buses to output via the OUTPUT 1–3 connectors.

Press the [MENU] button → "VIDEO OUTPUT" →
select one of "OUTPUT 1" to "OUTPUT 3," and press
the [VALUE] knob.

A menu for the selected output video appears.

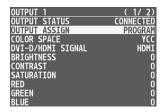

Turn the [VALUE] knob to select "OUTPUT ASSIGN," and press the [VALUE] knob.

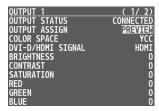

- 3. Turn the [VALUE] knob to select the output bus, and press the [VALUE] knob.
- \* If a connector other than the OUTPUT 3 connector is set to "MULTI-VIEW," the audio meter, label, and menu etc. are not shown.
- 4. Press the [MENU] button to quit the menu.

### MEMO

- By holding down the [EXIT] button and pressing the [TRANSITION] button, you can switch the output bus that assign to OUTPUT 3 connector.
- For details about video transitions on the A/PGM bus and B/PST bus, refer to "Switching the Video" (p. 11).
- For details about video transitions on the AUX bus, refer to "Switching AUX Output" (p. 16).

### About audio outputs assigned to output buses

Changing an output bus assignment makes the output audio also change in tandem, according to the assigned bus.

| Output bus assignment | Output audio                       |
|-----------------------|------------------------------------|
| PROGRAM               |                                    |
| PREVIEW               | Outputs the audio of the MAIN bus. |
| MULTI-VIEW            |                                    |
| AUX                   | Outputs the audio of the AUX bus.  |

You can also fix the output audio to the MAIN bus or AUX bus regardless of the output bus assignment (p. 37).

# Inputting Copy-Protected (HDCP) Video

If you want to input HDCP-protected video from a BD player or other device, you can enable HDCP input.

\* If you want to output HDCP-protected video, connect an HDCP-capable display.

#### What's HDCP?

HDCP is copyright-protection technology that prevents unlawful copying of content by encoding the path when sending digital signals from a video playback device to a display monitor or other display equipment.

 Press the [MENU] button → "SYSTEM" → select "HDCP," and press the [VALUE] knob.

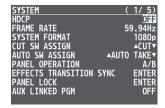

Turn the [VALUE] knob to select "ON," and press the [VALUE] knob.

| Value                                     | Explanation                          |  |
|-------------------------------------------|--------------------------------------|--|
| ON                                        | HDCP-protected video can be input.   |  |
|                                           | HDCP is applied to the output video. |  |
| OFF HDCP-protected video cannot be input. |                                      |  |

# **Video Operations**

# Switching the Video

Here's how to switch between input video while applying an effect, and final output.

### About the operation mode for video transitions

There are two operation modes for switching the video on the PGM/A bus and PST/B bus: the "PGM/PST mode" and the "A/B mode."

\* With the factory settings, the operation mode is set to A/B mode.

| Mode    | Explanation                                                                                                    |
|---------|----------------------------------------------------------------------------------------------------|
| A/B     | When the video fader is operated, the video at the bus position toward which the video fader is flipped always becomes the final output. |
|         | When the [CUT] or [AUTO] button is operated, the video on the A bus and the video on the B bus become the final output in alternation.   |
| PGM/PST | The video on the PGM bus is always the final output.                                                                                     |
|         | The video on the PST bus is preset video (the video to be output next).                                                                  |
|         | Operating the video fader or the [CUT] or [AUTO] button makes the final video output and the preset video change places.                 |

# Setting the Operation Mode

1. Press the [MENU] button → "SYSTEM" → select "PANEL OPERATION," and press the [VALUE] knob.

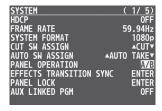

- Turn the [VALUE] knob to select "A/B" or "PGM/PST," and press the [VALUE] knob.
- 3. Press the [MENU] button to quit the menu.

### Using Mix/Wipe to Switch Video

### When A/B mode

The video at the end to which the video fader is flipped is always the final output.

1. Flip the video fader all the way upward or downward.

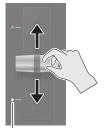

Transition indicators

2. Press a Cross-point [1]–[8] button at the end to which the video fader is not flipped to select the preset video (the video to output next).

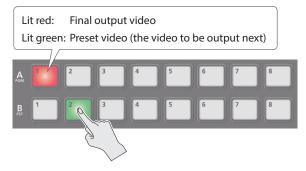

The preset video appears in the PVW section of the monitor.

3. Press the [TRANSITION] button to select the transition effect.

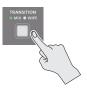

The MIX or WIPE indicator is lit.

| Mode | Explanation                                                     |  |  |
|------|-----------------------------------------------------------------|--|--|
| MIX  | The two pictures are blended together as the video is switched. |  |  |
|      | A ► B ► B                                                       |  |  |
| WIPE | The original video is broken into by the next video.            |  |  |
|      | A > B                                                           |  |  |

4. Move the video fader in the direction opposite to the direction in step 1.

The video changes.

### When PGM/PST mode is selected

### 1. Flip the video fader all the way upward or downward.

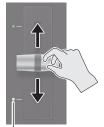

Transition indicators

### Press the [TRANSITION] button to select the transition effect.

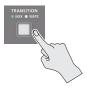

# 3. Press a Cross-point B [1]–[8] button to select the preset video (the video to be output next).

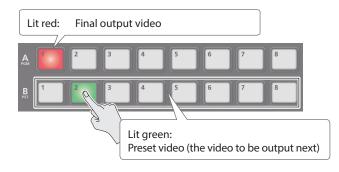

# 4. Move the video fader in the direction opposite to the direction in step 1.

The video changes.

When the video has switched completely, the illuminated state of the A [1]–[8] buttons and B [1]–[8] buttons is exchanged.

### Changing the mix/wipe pattern

You can use the MIX/WIPE menu to specify the pattern by which the mix/wipe occurs and the direction of the wipe.

# 1. Press the [MENU] button → select "MIX/WIPE," and press the [VALUE] knob.

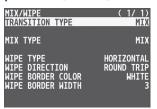

# 2. Turn the [VALUE] knob to select a menu item, and press the [VALUE] knob.

| Menu item         | Explanation                                                           |
|-------------------|-----------------------------------------------------------------------|
| MIXTYPE           | Specifies the transition pattern for mix.                             |
| WIPETYPE          | Specifies the transition pattern for wipe.                            |
| WIPE DIRECTION    | Specifies the direction of wipe.                                      |
| WIPE BORDER COLOR | Specifies the color of the border added to the edge of the wipe area. |
| WIPE BORDER WIDTH | Exchanges the colors.                                                 |

# 3. Turn the [VALUE] knob to change the value, and press the [VALUE] knob.

For details about these values, refer to p. 50.

4. Press the [MENU] button to quit the menu.

#### MEMO

- By holding down the [TRANSITION] button and pressing the [MENU] button, the MIX/WIPE menu appears.
- You can change the settings of the MIX/WIPE menu by holding down the [TRANSITION] button and turning the SPLIT/VFX [A] or [B] knob.

#### - When mix is selected

| Operation                   | Explanation |
|-----------------------------|-------------|
| [TRANSITION] button +       | MIVITYDE    |
| turn the SPLIT/VFX [A] knob | MIX TYPE    |

#### - When wipe is selected

| Operation                                  | Explanation       |  |
|--------------------------------------------|-------------------|--|
| [TRANSITION] button +                      | WIPE TYPE         |  |
| turn the SPLIT/VFX [A] knob                | VVIPETTPE         |  |
| [TRANSITION] button +                      | WIPE DIRECTION    |  |
| turn the SPLIT/VFX [B] knob                | WIFL DIRECTION    |  |
| [TRANSITION] button +                      | WIPE BORDER COLOR |  |
| turn while pressing the SPLIT/VFX [A] knob | WIFE BONDEN COLON |  |
| [TRANSITION] button +                      | WIPE BORDER WIDTH |  |
| turn while pressing the SPLIT/VFX [B] knob | WIFE BORDER WIDTH |  |

## Using the [AUTO] or [CUT] Button to Switch Video

You can use the [AUTO] or [CUT] button to switch video, without using the video fader.

- \* You can perform operations using the [AUTO] and [CUT] buttons both in the PGM/PST mode and in the A/B mode.
- 1. Press the [AUTO] or [CUT] button at the desired timing for switching the video.

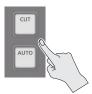

| Button | Explanation                                                             |
|--------|-------------------------------------------------------------------------|
| [CUT]  | The picture switches instantly.                                         |
| [AUTO] | A transition effect is applied and the video is switched automatically. |
|        | The [AUTO] button flashes while the video transition is in progress.    |

#### MEMO

When you use the [AUTO] or [CUT] button to switch video, the actual output might come to differ from the position of the video fader.

Operating the video fader while in this state yields no change in output until the position of the video fader matches the actual output.

### Changing the functions of the [CUT] and [AUTO] buttons

- \* In PGM/PST mode, the functions of the [CUT] and [AUTO] buttons are fixed.
- Press the [MENU] button → "SYSTEM" → select "CUT SW ASSIGN" or "AUTO SW ASSIGN," and press the [VALUE] knob.

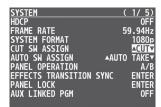

2. Turn the [VALUE] knob to select a function of the button, and press the [VALUE] knob.

| Function       | Explanation                                                                                   |
|----------------|-----------------------------------------------------------------------------------------------|
| ▲ AUTO TAKE ▼  | Switches the video between A/PGM bus and B/PST bus.                                           |
| <b>▲</b> CUT ▼ | Switches the video between A/PGM bus and B/PST bus as a cut.                                  |
| CUT SW ASSIGN  |                                                                                               |
| ▲ AUTO TAKE    | When the video of the B/PST bus is selected, switches to the video of the A/PGM bus.          |
| ▲ CUT          | When the video of the B/PST bus is selected, switches to the video of the A/PGM bus as a cut. |

| Function       | Explanation                                                                                   |  |
|----------------|-----------------------------------------------------------------------------------------------|--|
| TRANSFORM      | Switches to the video of the A/PGM bus as a cut only while you hold down the button.          |  |
| ▲ TRANSFORM    | When you release your finger from the button, the program output video returns.               |  |
| AUTO SW ASSIGN |                                                                                               |  |
| AUTO TAKE ▼    | When the video of the A/PGM bus is selected, switches to the video of the B/PST bus.          |  |
| CUT ▼          | When the video of the A/PGM bus is selected, switches to the video of the B/PST bus as a cut. |  |
| TRANSFORM -    | Switches to the video of the B/PST bus as a cut only while you hold down the button.          |  |
| TRANSFORM ▼    | When you release your finger from the button, the program output video returns.               |  |

3. Press the [MENU] button to quit the menu.

# Synchronizing PinP or DSK on/off with the video fader (EFFECTS TRANSITION SYNC)

You can synchronize the PinP or DSK on/off status with AUTO/CUT transitions (the EFFECTS TRANSITION SYNC function).

The on/off state of PVW and PGM can be exchanged in synchronization with the video fader.

Press the [MENU] button → select "SYSTEM"
 → "EFFECTS TRANSITION SYNC," and press the [VALUE] knob.

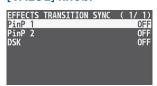

2. Turn the [VALUE] knob to select a menu item, and press the [VALUE] knob.

| Menu item | Explanation                                  |
|-----------|----------------------------------------------|
| PinP 1    | If this is "ON," the on/off state of PinP or |
| PinP 2    | DSK is synchronized with the transition      |
| DSK       | controlled by the T-Bar or AUTO/CUT.         |

- 3. Turn the [VALUE] knob to specify on/off, and then press the [VALUE] knob.
- 4. Press the [MENU] button to quit the menu.

### Switching the Video Automatically (Auto Switching)

The video of INPUT 1–8 or of preset memories can be switched automatically (the auto switching function). You can make operation easier by letting the video switch automatically.

### Operation modes for auto switching

Auto switching provides three operation modes that you can select as appropriate for your situation: "input scan," "preset memory scan," and "BPM sync."

#### Switching at a specified interval (Input scan)

This automatically switches the INPUT 1–8 video when a specified length of time elapses.

You can change the duration that each video is shown, and also switch randomly between videos.

This is convenient when you want to switch between video signals of multiple cameras, for example when live-streaming a singer-instrumentalist.

\* Channels that have no video input are skipped.

#### Switching preset memories (Preset memory scan)

This automatically switches between preset memories 1–8. The video and audio are switched according to the settings that are saved in each preset memory.

 Preset memories in which no settings have been saved are skipped.

#### Switching in synchronization with the BPM (BPM sync)

This automatically switches the video at specified BPM intervals.

This lets you create video transitions that are synchronized with the music, for example when live-streaming a DJ performance or a musical performance.

### Turning the auto switching function on/off

1. Press the [AUTO SWITCHING] button to turn the auto switching function on (lit).

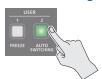

| Indicator | Explanation        |
|-----------|--------------------|
| Green     | Input scan         |
| Blue      | Preset memory scan |
| Red       | BPM sync           |

2. To turn the auto switching function off, press the [AUTO SWITCHING] button once again.

### Specifying the operation mode

Input scan

1. Press the [MENU] button → "AUTO SWITCHING" → select "TYPE," and press the [VALUE] knob.

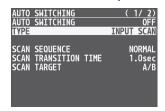

Turn the [VALUE] knob to select "INPUT SCAN," and press the [VALUE] knob.

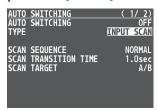

3. Turn the [VALUE] knob to select a menu item, and press the [VALUE] knob.

| Menu item               | Explanation                                                                 |
|-------------------------|-----------------------------------------------------------------------------|
|                         | Specifies the order in which video signals are shown.                       |
|                         | NORMAL:                                                                     |
| SCAN SEQUENCE           | Switch in the order of INPUT 1 → 8.                                         |
| SCAN SEQUENCE           | REVERSE:                                                                    |
|                         | Switch in the order of INPUT 8 $\rightarrow$ 1.                             |
|                         | RANDOM:                                                                     |
|                         | Switch randomly.                                                            |
| SCAN TRANSITION<br>TIME | Specifies the video transition time.                                        |
|                         | Specifies the video bus in which video transition.                          |
|                         | transition.                                                                 |
|                         | A/B:                                                                        |
| SCAN TARGET             | Switches between A/PGM bus and B/<br>PST bus.                               |
|                         | PinP1, PinP2:                                                               |
|                         | Switches the video you want to make the inset screen of the PinP1 or PinP2. |
| INPUT 1 TIME-           | Specifies the time that the INPUT 1–8                                       |
|                         | -                                                                           |

- 4. Turn the [VALUE] knob to change the value, and press the [VALUE] knob.
- 5. Press the [MENU] button to guit the menu.

### **Preset memory scan**

 Press the [MENU] button → "AUTO SWITCHING" → select "TYPE," and press the [VALUE] knob.

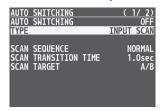

2. Turn the [VALUE] knob to select "PRESET MEMORY SCAN," and press the [VALUE] knob.

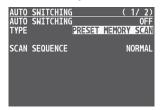

3. Turn the [VALUE] knob to select a menu item, and press the [VALUE] knob.

| Menu item     | Explanation                                                  |
|---------------|--------------------------------------------------------------|
|               | Specifies the order in which preset memories are shown.      |
|               | NORMAL:                                                      |
|               | Switch in the order of MEMORY 1 $\rightarrow$ 8.             |
| SCAN SEQUENCE | REVERSE:<br>Switch in the order of MEMORY 8 $\rightarrow$ 1. |
|               | RANDOM:                                                      |
|               | Switch randomly.                                             |
| INPUT 1 TIME- | Specifies the time that the MEMORY 1–8                       |
| INPUT 8 TIME  | video is shown.                                              |

- 4. Turn the [VALUE] knob to change the value, and press the [VALUE] knob.
- **5.** Press the [MENU] button to quit the menu.

### BPM sync

 Press the [MENU] button → "AUTO SWITCHING" → select "TYPE," and press the [VALUE] knob.

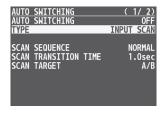

2. Turn the [VALUE] knob to select "BPM SYNC," and press the [VALUE] knob.

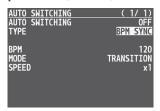

3. Turn the [VALUE] knob to select a menu item, and press the [VALUE] knob.

| Menu item | Explanation                                                                        |  |  |  |
|-----------|------------------------------------------------------------------------------------|--|--|--|
| ВРМ       | Specifies the BPM.                                                                 |  |  |  |
|           | Specifies how the picture is switched.                                             |  |  |  |
|           | TRANSITION:                                                                        |  |  |  |
| MODE      | The picture switches using the currently selected transition effect (mix or wipe). |  |  |  |
|           | сит:                                                                               |  |  |  |
|           | The picture switches instantly.                                                    |  |  |  |
| SPEED     | Specifies the picture switching speed as a multiple of the specified BPM.          |  |  |  |

- 4. Turn the [VALUE] knob to change the value, and press the [VALUE] knob.
- 5. Press the [MENU] button to quit the menu.

### Switching AUX Output

You can use button operations to directly select the video to send to the AUX bus.

1. Use the [MODE] button to select "AUX."

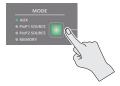

The AUX/PinP SOURCE/MEMORY [1]–[8] buttons function as AUX-bus selection buttons.

2. Press an AUX [1]–[8] button to select the AUX-bus video.

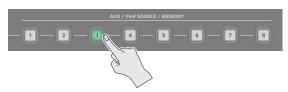

The AUX output is switched.

#### MEMO

- The display shows a green square (AUX indicator) for the input channel that is being sent to the AUX bus.
- For details on adjusting the volume of the AUX bus audio, refer to "Adjusting the output volume of the AUX bus" (p. 31).

### The colors of lighted AUX [1]-[8] buttons

When the [MODE] button is lighted in green, the AUX [1]–[8] buttons also function as indicators showing the status of video input.

| Button      | Explanation                                                         |
|-------------|---------------------------------------------------------------------|
| Lit white   | Valid video is being input.                                         |
| Blink white | Video whose format differs from the system format setting is input. |
| Unlit       | No video is input.                                                  |

# Sending the same video as the PGM output to the AUX output

By using the AUX link function, you can send the same video as the PGM bus (the final output video) to the AUX bus.

1. Press the [MENU] button → "SYSTEM" → select "AUX LINKED PGM," and press the [VALUE] knob.

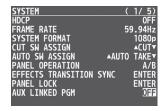

Turn the [VALUE] knob to select "AUTO LINK" or "MANUAL LINK," and press the [VALUE] knob.

If you're not using the AUX link function, turn this "OFF."

3. Press the [MENU] button to quit the menu.

### Selecting the AUX output

#### In the case of "OFF"

Press an AUX [1]–[8] button to select the video of the AUX bus.

#### In the case of "AUTO LINK" or "MANUAL LINK"

 $\ensuremath{\mathsf{AUX}}$  link is enabled, and the same video as the PGM bus is sent to the  $\ensuremath{\mathsf{AUX}}$  bus.

#### Temporarily disabling AUX link

When you press an AUX [1]-[8] button, the selection of the AUX [1]-[8] button is enabled (lit green).

#### **Re-enabling AUX link**

| AUTO LINK | When you operate the [AUTO] button etc. to switch the video of the PGM bus, AUX link is automatically enabled. |
|-----------|----------------------------------------------------------------------------------------------------|
|           | When you press the AUX/MEMORY button that is currently selected (lit green), AUX link is enabled.              |

# Compositing Video with Split (SPLIT)

This composites two video streams in a split screen. The final output video is displayed above or on the left, and the preset video (the video to be output next) is displayed below or on the right.

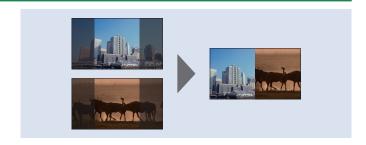

### Specifying a Split Composition Pattern

This makes the settings for the split composition pattern to match the video you want to composite.

 Press the [MENU] button → "SPLIT/VFX" → select "SPLIT/VFX A" or "SPLIT/VFX B," and press the [VALUE] knob.

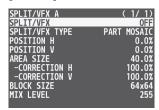

2. Turn the [VALUE] knob to select "SPLIT/VFX TYPE," and press the [VALUE] knob.

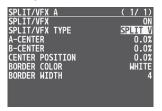

3. Turn the [VALUE] knob to select the SPLIT type, and press the [VALUE] knob.

You can select "SPLIT V" or "SPLIT H."

| Value   | Explanation                                              |                            |
|---------|----------------------------------------------------------|----------------------------|
| SPLIT V | This vertically crops the center section of the video.   |                            |
| SPLIT H | This horizontally crops the center section of the video. | A<br>A<br>A<br>A<br>B<br>B |

4. Press the [MENU] button to quit the menu.

#### MEMO

For each of the split screens, you can adjust the displayed position of the video and change the color or width of the border. For details, refer to p. 51 of "Menu list."

### **Compositing Using Split**

1. Press a Cross-point A [1]–[8] button to select the video you want to display above or on the left.

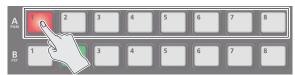

2. Press a Cross-point B [1]–[8] button to select the video you want to display below or on the right.

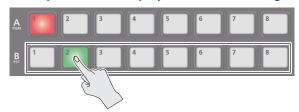

3. Press the SPLIT/VFX [A] or [B] button to turn on SPLIT (lighted).

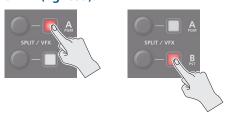

The video you selected in steps 1 and 2 is composited.

4. Turn the SPLIT/VFX [A] or [B] knob to adjust the display position of the video.

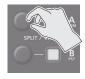

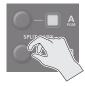

#### MEMO

By turning the knob while pressing it, you can adjust the position of the dividing line between the two videos.

5. To turn off SPLIT, press the SPLIT/VFX [A] or [B] button once again.

# Using a Visual Effect (VFX)

Here's how you can apply an effect to the entire video, such as varying the video's color or shape.

You can apply a visual effect (VFX) to the A/PGM bus and B/PST bus respectively.

### Selecting a Visual Effect

 Press the [MENU] button → "SPLIT/VFX" → select "SPLIT/VFX A" or "SPLIT/VFX B," and press the [VALUE] knob.

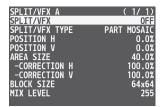

Turn the [VALUE] knob to select "SPLIT/VFX TYPE," and press the [VALUE] knob.

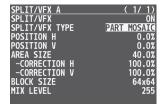

- 3. Turn the [VALUE] knob to select the visual effect, and press the [VALUE] knob.
- \* With the factory settings, "PART MOSAIC" is specified.

| Туре                 | Explanation                                                                                                    |
|----------------------|----------------------------------------------------------------------------------------------------|
| PART MOSAIC          | Applies a mosaic to the selected region.                                                                                     |
| BACKGROUND<br>MOSAIC | Applies a mosaic to the portion outside the selected region.                                                                 |
| FULL MOSAIC          | Applies a mosaic to the entire screen.                                                                                       |
| WAVE                 | Makes the video wavy.                                                                                                    |
| RGB REPLACE          | Exchanges the colors.                                                                                                    |
| COLORPASS            | Turns the video black and white while preserving a specific color.                                                           |
| NEGATIVE             | Inverts the brightness and saturation.                                                                                       |
| COLORIZE             | Adds color to the video.                                                                                                    |
| POSTERIZE            | Changes the gradations in brightness.                                                                                        |
| SILHOUETTE           | Separates the video into light and dark areas, and makes the dark areas black and adds a different color to the light areas. |
| EMBOSS               | Adds a bas-relief effect to the video.                                                                                       |
| FIND EDGES           | Extracts contours.                                                                                                    |
| MONOCOLOR            | Turns the video monochrome.                                                                                                  |
| HUE OFFSET           | Changes the visual character by controlling the hue.                                                                         |
| SATURATION<br>OFFSET | Changes the visual character by controlling the saturation.                                                                  |
| VALUE OFFSET         | Changes the visual character by controlling the brightness.                                                                  |

4. Press the [MENU] button to quit the menu.

## **Applying Visual Effects**

1. Press a Cross-point A or B [1]–[8] button to output the video to which you want to apply the effect.

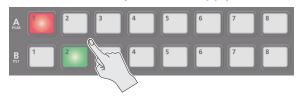

Press the SPLIT/VFX [A] or [B] button to turn on the visual effect (making the button light up).

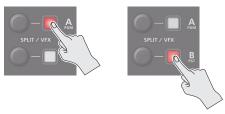

The visual effect is applied to the output video.

Turn the SPLIT/VFX [A] or [B] knob to adjust the degree of effect applied.

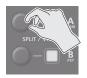

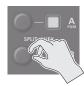

### MEMO

 For "PART MOSAIC" and "BACKGROUND MOSAIC," you can adjust the following settings.

| Knob operation      | Explanation                                           |  |  |
|---------------------|-------------------------------------------------------|--|--|
|                     | Adjusts the horizontal position of the selected area. |  |  |
| Turning             | While pressing an A or B [1]–[8] button:              |  |  |
|                     | Adjusts the size of the selected area.                |  |  |
|                     | Adjusts the vertical position of the selected area.   |  |  |
| Turn while pressing | While pressing an A or B [1]–[8] button:              |  |  |
|                     | Specifies the fineness (block size) of the mosaic.    |  |  |

- Settings for the effect that is controlled by the SPLIT/VFX [A] or [B] knobs can be checked in the VFX menu.
- By holding down the SPLIT/VFX [A] or [B] button and pressing the [MENU] button, the SPLIT/VFX A or B menu appears.
- By holding down the SPLIT/VFX [A] or [B] button and turning the SPLIT/VFX [A] or [B] knob, you can change the type of visual effect.
- **4.** To turn off a visual effect, press the SPLIT/VFX [A] or [B] button once again.

# Compositing Video with Picture-in-Picture (PinP)

Here's how to composite an inset screen (a small separate screen) onto the background video.

You can use PinP 1 and PinP 2 simultaneously to composite two inset screens.

Here we explain the procedure for compositing video using "PinP 1." You can also composite video using the same procedure using "PinP 2."

1. Press a Cross-point A or B [1]–[8] button to select the video you want to make the background video.

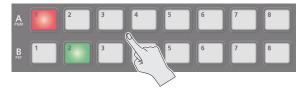

2. Press the [MODE] button to select "PinP1 SOURCE."

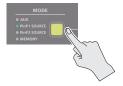

3. Press a PinP SOURCE [1]–[8] button to select the video you want to make the inset screen.

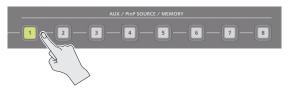

**4.** Press the PinP 1 [PVW] button to preview-output the video of the inset screen.

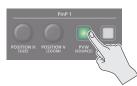

The PinP 1 [PVW] button lights up in green and the inset screen appears in the PVW section of the monitor, allowing you to check the inset screen's location and size.

At this stage, the final output has not yet been changed.

5. Use the PinP 1 [POSITION H] and [POSITION V] knobs to adjust the display position of the inset screen.

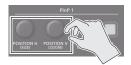

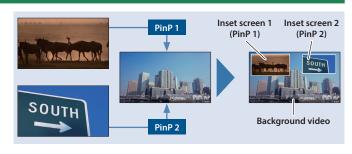

| Knob         | Explanation                                               |  |
|--------------|-----------------------------------------------------------|--|
|              | Adjusts the inset screen's display position horizontally. |  |
| [POSITION H] | Turn while pressing:                                      |  |
|              | Adjusts the size of the inset screen.                     |  |
|              | Adjusts the inset screen's display position vertically.   |  |
| [POSITION V] | Turn while pressing:                                      |  |
|              | Adjusts the zoom of the video shown in the inset screen.  |  |

Press the PinP 1 [ON] button to turn on PinP compositing (lit).

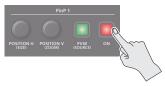

The PinP 1 [ON] button lights up in red, and the inset screen is composited onto the background video and the result is sent to final output.

7. To turn off PinP compositing, press the PinP 1 [ON] button once again.

#### MEMO

By long-pressing the PinP 1 (2) [PVW] button, you can access
the mode for selecting the inset screen without having to press
the [MODE] button and then select "PinP1 SOURCE" or "PinP2
SOURCE."

While pressing the PinP 1 (2) [PVW] button, press a PinP SOURCE [1]–[8] button to select the video that you want to use as the inset screen.

- The fade time over which the inset screen appears or disappears when you press the [ON] button is specified by the setting of the TRANSITION TIME menu item "PinP 1 TIME" or "PinP 2 TIME."
- By holding down the PinP1 (PinP2) [PVW] button and pressing the [MENU] button, the PinP1 or PinP2 menu appears.
- The on/off state of PVW and PGM can be exchanged in synchronization with the video fader (p. 13).

# Making Detailed Settings for the Inset Screen

Detailed settings for size, shape, and border width etc. can be made for the PinP 1 and PinP 2 inset screens respectively.

 Press the [MENU] button → "PinP" → select "PinP 1" or "PinP 2," and press the [VALUE] knob.

| PinP<br>PinP | 1<br>SOURC           | Œ    |      |      | ( | 1/ 2)<br>HDMI 1 |
|--------------|----------------------|------|------|------|---|-----------------|
| COPY         | TYPE<br>SETTI        |      |      |      |   | PinP<br>EXEC    |
|              |                      | INGS | WITH | PinP | 2 | EXEC            |
|              | OW<br>ITION<br>ITION |      |      |      |   | 42.0%<br>-31.0% |
| SIZE         |                      |      |      |      |   | 35.0%           |

2. Turn the [VALUE] knob to select a menu item, and press the [VALUE] knob.

| Menu item    | Explanation                                                                                                    |  |
|--------------|----------------------------------------------------------------------------------------------------|--|
| WINDOW       | Use the following items to adjust the inset screen.                                                            |  |
| POSITION H   | Adjusts horizontal display position.                                                                           |  |
| POSITION V   | Adjusts vertical display position.                                                                             |  |
|              | Adjusts the size (zoom).                                                                                       |  |
| SIZE         | This specifies the inset screen's horizontal width as a proportion of the background video's horizontal width. |  |
| CROPPING H   | Adjusts the horizontal frame size.                                                                             |  |
| CROPPING V   | Adjusts the vertical frame size.                                                                               |  |
| SHAPE        | Specifies the shape (rectangle, circle, diamond).                                                              |  |
| BORDER COLOR | Specifies the color of the border.                                                                             |  |
| BORDER WIDTH | Adjusts the width of the border.                                                                               |  |
| VIEW         | Use the following items to adjust the video that is shown in the inset screen.                                 |  |
| POSITION H   | Adjusts the horizontal position.                                                                               |  |
| POSITION V   | Adjusts the vertical position.                                                                                 |  |
| ZOOM         | Adjusts the zoom.                                                                                              |  |

- 3. Turn the [VALUE] knob to change the value, and press the [VALUE] knob.
- 4. Press the [MENU] button to quit the menu.

# Using Key Compositing to Remove the PinP Background Video

By changing the PinP type, you can composite the video by applying "luminance key" (p. 22) or "chroma key" (p. 24) to the PinP.

If you apply the luminance key function, the black or white portion of the inset screen becomes transparent, extracting the text or image and compositing it onto the background video.

If you apply the chroma key function, and a video that was shot against a blue or green backdrop is selected as the inset screen, the blue or green portion of the inset screen becomes transparent, extracting only the subject and compositing it onto the background video.

1. Press the [MENU] button → "PinP" → select "PinP 1" or "PinP 2," and press the [VALUE] knob.

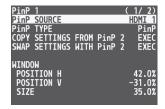

2. Turn the [VALUE] knob to select "PinP TYPE," and press the [VALUE] knob.

| PinP  | 1     |      |      |      | ( | 1/ 2)  |
|-------|-------|------|------|------|---|--------|
| PinP  | SOURC | Έ    |      |      |   | HDMI 1 |
| PinP  |       |      |      |      |   | PinP   |
|       | SETT1 |      |      |      |   | EXEC   |
| SWAP  | SETT1 | INGS | WITH | PinP | 2 | EXEC   |
| WINDO | NI    |      |      |      |   |        |
|       | ITION | ш    |      |      |   | 42.0%  |
|       | ITION |      |      |      |   | -31.0% |
| SIZE  |       | •    |      |      |   | 35.0%  |
| 3121  |       |      |      |      |   |        |

Turn the [VALUE] knob to select the PinP type, and press the [VALUE] knob.

| Туре                | Explanation                                                 |
|---------------------|-------------------------------------------------------------|
|                     | Composite using luminance key.                              |
| LUMINANCE-WHITE KEY | Makes white portions transparent according to brightness.   |
|                     | Composite using luminance key.                              |
| LUMINANCE-BLACK KEY | Makes black portions transparent according to brightness.   |
|                     | Composite using chroma key.                                 |
| CHROMA KEY          | Makes the specified key color transparent according to hue. |

## Copying the PinP Settings

You can copy the PinP 2 settings to PinP 1, or the settings of PinP 1 to PinP 2.

 Press the [MENU] button → "PinP" → select "PinP 1" or "PinP 2," and press the [VALUE] knob.

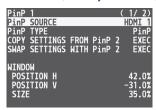

Turn the [VALUE] knob to select "COPY SETTINGS FROM PinP 2 (or PinP 1)," and press the [VALUE] knob.

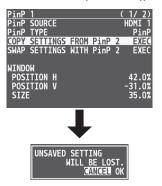

A confirmation message appears.

- \* If you decide to cancel, press the [EXIT] button.
- 3. Turn the [VALUE] knob to select "OK," and press the [VALUE] knob.

The PinP settings are copied.

When the operation is finished, the message "COMPLETE" appears.

4. Press the [MENU] button to quit the menu.

## Exchanging the PinP 1 and PinP 2 Settings

You can exchange the settings of PinP 1 and PinP 2.

By using this function when (for example) the PinP 1 inset screen is in the foreground and the PinP 2 inset screen is behind, you can exchange the settings so that the PinP 1 screen moves behind and the PinP 2 inset screen moves to the foreground.

 Press the [MENU] button → "PinP" → select "PinP 1" or "PinP 2," and press the [VALUE] knob.

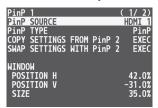

2. Turn the [VALUE] knob to select "SWAP SETTINGS WITH PinP 2 (or PinP 1)," and press the [VALUE] knob.

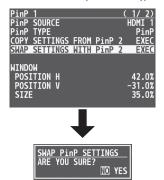

A confirmation message appears.

- \* If you decide to cancel, press the [EXIT] button.
- 3. Turn the [VALUE] knob to select "YES," and press the [VALUE] knob.

The PinP 1 and PinP 2 settings are exchanged.

When the operation is finished, the message "COMPLETE" appears.

# Compositing Video with Downstream Keyer (DSK)

Here's how you can turn a portion of the video transparent and composite it with the background video. You can use luminance key with either a black or a white background, or a chroma key with either a blue or green background.

You can additionally composite a variety of text and images with video that was composited using PinP or another method.

### **Using Luminance Key**

#### **Luminance key**

This cuts out text or an image by turning the black or white portion transparent, and composites it onto the background video.

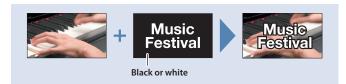

### Specifying the source and key type for the video

Specify the source and key type for the video that you want to superimpose.

 Press the [MENU] button → "DSK" → select "DSK SOURCE" or "DSK TYPE," and press the [VALUE] knob.

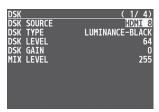

2. Turn the [VALUE] knob to change the value, and press the [VALUE] knob.

#### **DSK SOURCE**

Select the source of the logo or image that you want to superimpose.

| Value     | Explanation              |  |
|-----------|--------------------------|--|
| HDMI 1-8  | INPUT 1–8 video          |  |
| STILL 1–8 | Captured still image 1–8 |  |

#### **DSK TYPE**

Choose "LUMINANCE-WHITE" or "LUMINANCE-BLACK."

| Value           | Explanation                                               |
|-----------------|-----------------------------------------------------------|
|                 | Composite using luminance key.                            |
| LUMINANCE-WHITE | Makes white portions transparent according to brightness. |
|                 | Composite using luminance key.                            |
| LUMINANCE-BLACK | Makes black portions transparent according to brightness. |

3. Press the [MENU] button to quit the menu.

### Compositing using luminance key

1. Output the background video.

At the PVW section of the monitor, check the video to be made the background.

Press the DSK [PVW] button to turn on the preview output (lit).

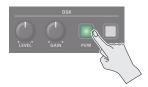

The DSK [PVW] button lights up in green, and a preview of the composition results is displayed in the PVW section of the monitor.

At this stage, the final output has not yet been changed.

3. Turn the DSK [LEVEL] and [GAIN] knob to adjust the degree of effect applied.

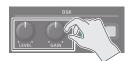

| Knob    | Explanation                                                             |
|---------|-------------------------------------------------------------------------|
| [LEVEL] | Adjusts the degree of extraction (transparency) for the key.            |
| [GAIN]  | Adjusts the degree of edge blur (semi-transmissive region) for the key. |

4. Press the DSK [ON] button to turn on luminance key composition (lit).

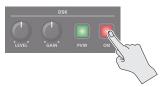

The DSK [ON] button lights up in red, and the composition results is sent to final output.

**5.** To turn off luminance key compositing, press the DSK [ON] button once again.

#### MEMO

- The fade time over which the logo/image appears or disappears when you press the DSK [ON] button is specified by the setting of the TRANSITION TIME menu item "DSK TIME."
- By holding down the DSK [PVW] button and pressing the [MENU] button, the DSK menu appears.

• The on/off state of PVW and PGM can be exchanged in synchronization with the video fader (p. 13).

### Modifying the superimposed video

When using luminance key compositing, you can fill-in the superimposed image or add an edge to it.

- \* This setting is in common with chroma key.
- 1. Press the [MENU] button → select "DSK," and press the [VALUE] knob.

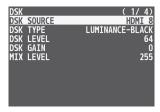

2. Turn the [VALUE] knob to select the menu items shown below, and press the [VALUE] knob.

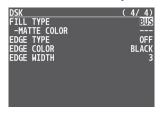

| Menu item   | Explanation                                                                               |
|-------------|-------------------------------------------------------------------------------------------|
| FILL TYPE   | If this is set to "MATTE," the superimposed logo or image is filled-in with the specified |
| MATTE COLOR | color.  The fill-in color is specified by "MATTE COLOR."                                  |
| EDGE TYPE   | Specifies the type of edge.                                                               |
| EDGE COLOR  | Specifies the color of the edge.                                                          |
| EDGE WIDTH  | Specifies the width of the edge.                                                          |

- 3. Turn the [VALUE] knob to change the value, and press the [VALUE] knob.
- 4. Press the [MENU] button to quit the menu.

## **Using Chroma Key**

#### **Chroma key**

This cuts out a video by turning the blue or green portion transparent, and composites it onto the background video. Using this, you can composite only a subject that you are photographing against a blue screen or green screen.

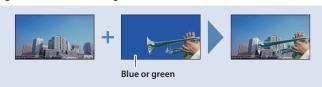

### Specifying the source and key type for the video

Specify the source and key type for the video that you want to superimpose.

 Press the [MENU] button → "DSK" → select "DSK SOURCE," "DSK TYPE," or "COLOR," and press the [VALUE] knob.

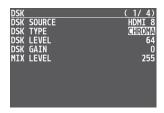

2. Turn the [VALUE] knob to change the value, and press the [VALUE] knob.

#### **DSK SOURCE**

Select the source of the logo or image that you want to superimpose.

| Value     | Explanation              |
|-----------|--------------------------|
| HDMI 1-8  | INPUT 1–8 video          |
| STILL 1–8 | Captured still image 1–8 |

#### **DSK TYPE**

Set to "CHROMA."

| Value  | Explanation                                                 |
|--------|-------------------------------------------------------------|
|        | Composite using chroma key.                                 |
| CHROMA | Makes the specified key color transparent according to hue. |

### **COLOR**

Specify either "GREEN" or "BLUE" as the key color for chroma key (the color to be removed).

3. Press the [MENU] button to quit the menu.

### Compositing using chroma key

1. Output the background video.

At the PVW section of the monitor, check the video to be made the background.

Press the DSK [PVW] button to turn on the preview output (lit).

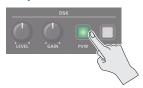

The DSK [PVW] button lights up in green, and a preview of the composition results is displayed in the PVW section of the monitor.

At this stage, the final output has not yet been changed.

3. Turn the DSK [LEVEL] and [GAIN] knob to adjust the degree of effect applied.

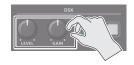

| Knob    | Explanation                                                             |
|---------|-------------------------------------------------------------------------|
| [LEVEL] | Adjusts the degree of extraction (transparency) for the key.            |
| [GAIN]  | Adjusts the degree of edge blur (semi-transmissive region) for the key. |

4. Press the DSK [ON] button to turn on chroma key composition (lit).

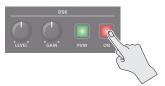

The DSK [ON] button lights up in red, and the composition results is sent to final output.

5. To turn off chroma key compositing, press the DSK [ON] button once again.

#### MEMO

- The fade time over which the logo/image appears or disappears when you press the DSK [ON] button is specified by the setting of the TRANSITION TIME menu item "DSK TIME."
- By holding down the DSK [PVW] button and pressing the [MENU] button, the DSK menu appears.
- The on/off state of PVW and PGM can be exchanged in synchronization with the video fader (p. 13).

### Finely adjusting the key color (removed color)

 Press the [MENU] button → select "DSK," and press the [VALUE] knob.

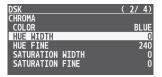

2. Turn the [VALUE] knob to select the menu items shown below, and press the [VALUE] knob.

| Menu item           | Explanation                                                        |
|---------------------|--------------------------------------------------------------------|
| CHROMA              | Use the following items to make fine adjustments to the key color. |
| HUE WIDTH           | Adjusts the hue width.                                             |
| HUE FINE            | Adjusts the center position of the hue.                            |
| SATURATION<br>WIDTH | Adjusts the saturation width.                                      |
| SATURATION FINE     | Adjusts the center position of saturation.                         |

- 3. Turn the [VALUE] knob to change the value, and press the [VALUE] knob.
- 4. Press the [MENU] button to quit the menu.

### Modifying the superimposed video

When using chroma key compositing, you can fill-in the superimposed image or add an edge to it.

- \* This setting is in common with luminance key.
- 1. Press the [MENU] button → select "DSK," and press the [VALUE] knob.

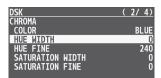

2. Turn the [VALUE] knob to select the menu items shown below, and press the [VALUE] knob.

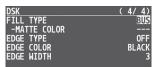

| Menu item   | Explanation                                                                               |
|-------------|-------------------------------------------------------------------------------------------|
| FILL TYPE   | If this is set to "MATTE," the superimposed logo or image is filled-in with the specified |
| MATTE COLOR | color. The fill-in color is specified by "MATTE COLOR."                                   |
| EDGE TYPE   | Specifies the type of edge.                                                               |
| EDGE COLOR  | Specifies the color of the edge.                                                          |
| EDGE WIDTH  | Specifies the width of the edge.                                                          |

- 3. Turn the [VALUE] knob to change the value, and press the [VALUE] knob.
- 4. Press the [MENU] button to quit the menu.

### To specify a desired color as the key color (sampling marker)

You can specify the key color to be made transparent simply by sampling (detecting) a color from the video. (This is called the sampling marker function.) You can also specify a key color other than green or blue.

1. Press the [MENU] button → "DSK" → select "SAMPLING MARKER," and press the [VALUE] knob.

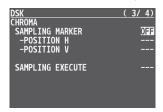

2. Turn the [VALUE] knob to select "ON," and press the [VALUE] knob.

The sampling marker (cross-shaped cursor) is shown on the monitor of the unit and in the OUTPUT 3 connector's output video.

- 3. Turn the [VALUE] knob to select "POSITION H" or "POSITION V," and press the [VALUE] knob.
- **4.** Turn the [VALUE] knob to adjust the position of the sampling marker.

| Menu item  | Explanation                      |
|------------|----------------------------------|
| POSITION H | Adjusts the horizontal position. |
| POSITION V | Adjusts the vertical position.   |

5. Turn the [VALUE] knob to select "SAMPLING EXECUTE," and press the [VALUE] knob.

A confirmation message appears.

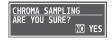

- \* If you decide to cancel, press the [EXIT] button.
- 6. Turn the [VALUE] knob to select "YES," and press the [VALUE] knob.

The key color is sampled.

The "HUE WIDTH," "HUE FINE," "SATURATION WIDTH," and "SATURATION FINE" settings are adjusted automatically.

- 7. Press the [MENU] button to quit the menu.
- 8. Mendent aribus. At. Sequasp ictias andes unt quatur aut utatentur? Acepudandae pre, omnimolo dollentiore, omnist laute nonseri bustioribus nonsequos eos moditio. Ut escimen dandunt.

# **Using Imported Still Images**

You can take a still image captured from input/output video or imported from a USB flash drive, assign it to channel 1 or 8, and output it in the same way as video. You can also use it as a source for DSK compositing (p. 22).

You can save up to eight still images in the unit.

\* When still images are saved in the unit, startup takes longer time according to image size and the number of still images saved.

### Capturing a Still Image from Input/Output Video

This captures a still image from input/output video and saves it in the unit.

#### NOTE

- All audio stops during still-image capture.
- Depending on the format of the input video, completion of still-image capture might take some time.
- Created still images cannot be saved to a USB flash drive.
- Press the [CAPTURE IMAGE] button to turn on (lit).

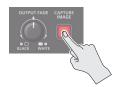

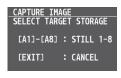

The monitor shows a list of still images (STILL 1–8). The Cross-point A [1]–[8] buttons blink yellow.

- 2. Press a Cross-point A [1]–[8] button to select a savedestination (STILL 1–8) for the captured still image.
- \* If you decide to cancel, press the [EXIT] button.

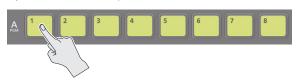

- When you select the save-destination for the still image, the list of still images changes to a list of video inputs (HDMI 1–8).
- The Cross-point A buttons of channels that are inputting video and the [CUT] button blink red.

# 3. Press a button that is blinking red to capture a still image.

\* If you decide to cancel, press the [EXIT] button.

#### If you press a Cross-point A [1]-[8] button

The still image is captured from the video that is being input to the channel whose button you pressed.

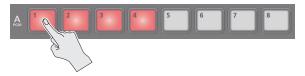

#### If you press the [CUT] button

The still image is captured from the PGM (final output) video.

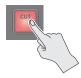

- When you execute capture, the list of input video changes to a list of still images.
- \* Do not turn off the power while the "PLEASE WAIT" message is shown.
- 4. When the display indicates "COMPLETE," press the [EXIT] button to exit the operation.

#### MEMO

When you have captured from copyright-protected (HDCP) video, the created still image is treated the same way as HDCP applied video.

The still image is switched between displayed and hidden by turning HDCP on and off (p. 10).

Note, however, that when HDCP is switched from off to on, the still image is reloaded from where it's saved in memory, and so the still image might take some time to display.

### Importing a Still Image from a USB Flash Drive

This imports into the unit a still image saved on a USB flash drive.

### Supported still-image formats and resolutions

|            | Bitmap (.bmp), 24-bit color, uncompressed                        |
|------------|------------------------------------------------------------------|
|            | PNG (.png), 24-bit color                                         |
| Format     | * α-channel is not supported.                                    |
|            | JPEG (.jpg), 24-bit color                                        |
|            | * The ".jpeg" file extension is not supported                    |
| Resolution | In conformity with system format (p. 8)                          |
|            | No more than 28 single-byte alphanumeric characters              |
| File name  | * Be sure to append the ".bmp", ".png" or ".jpg" file extension. |

### Importing a still image

#### NOTE

- Large-size still-image files might take some time to import.
- When you're using a USB flash drive for the first time, be sure to format it on the V-8HD (p. 42).
- Depending on the USB flash drive, recognition of the flash drive might take some time.
- 1. Save the still image in the root directory of the USB flash drive.
- Connect the USB flash drive containing the saved still image to the USB MEMORY port.
- Press the [MENU] button → "STILL IMAGE" → select "LOAD FROM USB MEMORY," and press the [VALUE] knob.

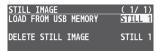

4. Turn the [VALUE] knob to select the still image save-destination (STILL 1–8), and then press the [VALUE] knob.

A "  $\ast$  " symbol is displayed for memory where a still image is already saved.

5. Press the [VALUE] knob.

The names of the files on the USB flash drive are displayed on this screen.

Select the still image file you want to import, and press the [VALUE] knob.

A confirmation message appears.

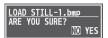

- \* If you decide to cancel, press the [EXIT] button.
- 7. Turn the [VALUE] knob to select "YES," and press the [VALUE] knob.

The still image is imported into the unit.

8. Press the [MENU] button to quit the menu.

### Assigning Still Images to Channel 1–8

Here's how a still image saved in this unit (STILL 1–8) can be assigned to channels 1–8.

Press the [MENU] button → "VIDEO INPUT" →
select "INPUT 1"-"INPUT 8 (SCALER)," and press the
[VALUE] knob.

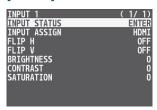

- Turn the [VALUE] knob to select "INPUT ASSIGN," and press the [VALUE] knob.
- 3. Turn the [VALUE] knob to select "STILL 1"-"STILL 8," and press the [VALUE] knob.

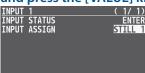

4. Press the [MENU] button to guit the menu.

#### МЕМО

- By holding down the [EXIT] button and pressing a Cross-point
   A or B [1]–[8] button, you can switch between still images STILL
   1–8 and select the still image that is assigned to the channel
   whose button you pressed.
- You can use the USER [1] or [2] button to output the specified still image.

This lets you directly output a still image to PGM and PVW without assigning it to a channel.

For details on this setting, refer to "Assigning the Functions of the USER [1] [2] Buttons" (p. 45).

 You can use the [OUTPUT FADE] knob to output a specified still image.

This lets you directly output a still image to PGM and PVW without assigning it to a channel.

For details on this setting, refer to "Specifying the function of the [OUTPUT FADE] knob" (p. 30).

 You can use a footswitch or expression pedal to output a specified still image. This lets you directly output a still image to PGM and PVW without assigning it to a channel.

For details on this setting, refer to the following.

- "Using a Footswitch" (p. 43)
- "Using an Expression Pedal" (p. 44)

### Deleting a Still Image

Here's how to delete the still image that's saved in the unit.

 Press the [MENU] button → "STILL IMAGE" → select "DELETE STILL IMAGE," and press the [VALUE] knob.

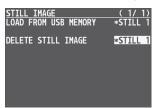

2. Turn the [VALUE] knob to select the still image you want to delete, and press the [VALUE] knob.

A confirmation message appears.

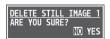

- \* If you decide to cancel, press the [EXIT] button.
- 3. Turn the [VALUE] knob to select "YES," and press the [VALUE] knob.

The still image is deleted. When the operation is finished, the message "COMPLETE" appears.

- \* Do not turn off the power while the "PLEASE WAIT" message is shown.
- 4. Press the [MENU] button to quit the menu.

# Saving a Still Image to a USB Flash Drive

Here's how a still image captured from the input/output video (p. 26) can be saved to a USB flash drive.

\* An image captured while HDCP is ON cannot be saved.

Saving a new still image file

- Connect the USB flash drive to the USB MEMORY port.
- Select the [MENU] button → "STILL IMAGE" →
   "SAVE TO USB MEMORY," and press the [VALUE]
   knob.

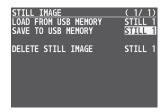

 Use the [VALUE] knob to select the memory ("STILL 1" – "STILL 8") for the still image that you want to save.

A "\*" symbol is displayed for memory where a still image is saved.

- **4.** Press the [VALUE] knob to apply the setting. The SAVE STILL IMAGE screen appears.
- 5. Use the [VALUE] knob to select "NEW FILE...," then press the [VALUE] knob.
- Use the [VALUE] knob to select the FILE TYPE, then press the [VALUE] knob.

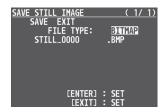

- Use the [VALUE] knob to Select the file format (BITMAP, PNG, JPEG).
- 2. Press the [VALUE] knob.
- 7. Enter a file name.

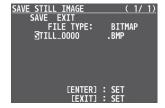

1. Use the [VALUE] knob to move the cursor.

Moving the cursor to a location where no character is present increases the number of characters.

- Press the [VALUE] knob to highlight the character at the cursor location.
- 3. Use the [VALUE] knob to change the character, then press the [VALUE] knob to accept the change.
- Pressing the [EXIT] button deletes the character at the cursor location.
- You can enter a text string of up to 16 characters in length.
- 8. When you finish entering the name, use the [VALUE] knob to select "SAVE," then press the [VALUE] knob.

A confirmation message appears.

If you want to cancel the operation, press the [EXIT] button.

Use the [VALUE] knob to select "YES," then press the [VALUE] knob.

The still image is written to the USB flash drive.

10. Press the [MENU] button to quit the menu.

Overwrite-saving a still image file

- Connect the USB flash drive to the USB MEMORY port.
- Select the [MENU] button → "STILL IMAGE" →
   "SAVE TO USB MEMORY," and press the [VALUE]
   knob.

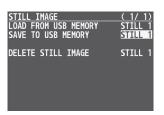

3. Use the [VALUE] knob to select the memory ("STILL 1" – "STILL 8") for the still image that you want to

A "\*" symbol is displayed for memory where a still image is saved.

4. Turn the [VALUE] knob select the file to overwrite, and press the [VALUE] knob.

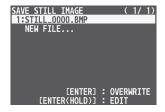

A confirmation message appears.

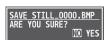

- \* If you decide to cancel, press the [EXIT] button.
- \* If you long-press the [VALUE] knob, the edit screen opens with the file name and file format preserved.
- 5. Press the [VALUE] knob.

The file is newly saved on the USB flash drive.

6. Press the [MENU] button to quit the menu.

# Freezing Input Video (Freeze)

This temporarily pauses the incoming video.

You can apply transition effects and visual effects during a video freeze.

### Setting the freeze mode

There are two freeze modes: "ALL" and "SELECT."

\* With the factory settings, "ALL" is selected.

| Mode   | Explanation                             |
|--------|-----------------------------------------|
| ALL    | Freezes all video that is being input.  |
| SELECT | Freezes only the specified input video. |

 Press the [MENU] button → "FREEZE" → select "TYPE," and press the [VALUE] knob.

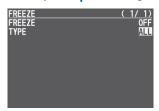

Turn the [VALUE] knob to select "ALL" or "SELECT," and press the [VALUE] knob.

#### If "SELECT" is selected

3. Turn the [VALUE] knob to select "HDMI IN 1"-"HDMI IN 8," and press the [VALUE] knob.

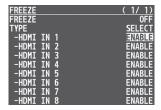

4. Turn the [VALUE] knob to select "ENABLE" or "DISABLE," and press the [VALUE] knob.

| Value   | Explanation                      |
|---------|----------------------------------|
| ENABLE  | The input video freezes.         |
| DISABLE | The input video does not freeze. |

# Applying a Fade to the Output Video (Output Fade)

You can apply a fade to the output video.

This lets you make the main output video fade to a black (or white) picture at times when you want to suppress video output, such as during intervals in a presentation, event or band performance.

### Applying a Fade-out

1. Turn the [OUTPUT FADE] knob all the way clockwise or counterclockwise.

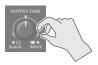

Turning the [OUTPUT FADE] knob clockwise performs a fade-out to white, and turning the knob counterclockwise performs a fade-out to black (factory setting).

Applying a fade makes the indicators to the left or right of the knob flash.

### Applying a Fade-in

 Return the [OUTPUT FADE] knob to its center position.

The indicator stops flashing and lights up steadily, and output starts.

### Specifying the function of the [OUTPUT FADE] knob

You can assign the following functions to the [OUTPUT FADE] knob.

- Fade the output video.
- Adjusts the volume of the output audio.
- Output a specified still image.
- Press the [MENU] button → "SYSTEM" → select OUTPUT FADE ASSIGN "TURN LEFT" or "TURN RIGHT," and then press the [VALUE] knob.

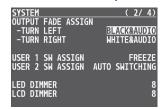

2. Turn the [VALUE] knob to select the function of the [OUTPUT FADE] knob, and then press the [VALUE] knob.

| Value            | Explanation                                                                              |
|------------------|------------------------------------------------------------------------------------------|
| BLACK            | Fade out to black.                                                                       |
| WHITE            | Fade out to white.                                                                       |
| AUDIO            | Adjust the volume of the output audio.                                                   |
| BLACK&AUDIO      | Simultaneously apply the fade-to-black and the output audio volume adjustment functions. |
| WHITE&AUDIO      | Simultaneously apply the fade-to-white and the output audio volume adjustment functions. |
| STILL 1-8 OUTPUT | Output the specified still image.                                                        |

# **Audio Operations**

# Adjusting the Volume Level

Here's how to adjust the volume of the audio input and audio output.

1. Press the [MENU] button → "AUDIO INPUT" → select "HDMI IN 1"-"HDMI IN 8" or "AUDIO IN," and press the [VALUE] knob.

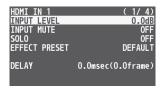

- 2. Turn the [VALUE] knob to select "INPUT LEVEL," and press the [VALUE] knob.
- 3. Turn the [VALUE] knob to adjust the input volume, and press the [VALUE] knob.
- 4. Press the [MEMU] button.
- Press the [MENU] button → "AUDIO OUTPUT" →
   "MASTER OUTPUT" → select "OUTPUT LEVEL," and
   press the [VALUE] knob.

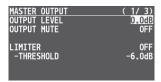

- 6. Turn the [VALUE] knob to adjust the output volume, and press the [VALUE] knob.
- 7. Press the [MENU] button to guit the menu.

#### Level meter indication

The audio level meter is shown in each section of the multi-view monitor.

The level meter illumination lets you check whether the volume is adjusted appropriately.

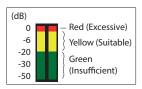

| Indicator | Status                                                               |  |
|-----------|----------------------------------------------------------------------|--|
| Red       | Lights up at 0 dB or higher. It indicates an excessive volume level. |  |
| Yellow    | Lights up at -20 to -1 dB. It indicates an appropriate volume level. |  |
| Green     | Lights up at -50 to -21 dB. It indicates a too-low volume level.     |  |

\* If the volume level of speaker output is unsuitable even when the volume level on the V-8HD has been adjusted so that level meter light up in yellow, adjust the volume for the speakers and amplifiers. Using "OUTPUT LEVEL" to make adjustments can sometimes result in distortion or poorer sound quality.

#### MEMO

- If the OUTPUT FADE ASSIGN (p. 30) setting is "BLACK&AUDIO" or "WHITE&AUDIO," using the [OUTPUT FADE] knob to fade-in/ out the output video will simultaneously fade-in/out the output audio as well.
- If the OUTPUT FADE ASSIGN (p. 30) setting is "AUDIO," you can use the [OUTPUT FADE] knob to adjust only the output volume.
- You can output a test tone that is useful when making volume adjustments.

In the SYSTEM menu item "TEST TONE" (p. 72), specify the test tone that you want to output.

### Adjusting the output volume of the AUX bus

Press the [MENU] button → "AUDIO OUTPUT" →
 "AUX" → select "AUX LEVEL," and press the [VALUE]
 knob.

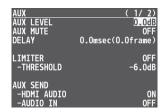

- Turn the [VALUE] knob to adjust the output volume, and press the [VALUE] knob.
- 3. Press the [MENU] button to guit the menu.

# **Applying Effects to Input Audio**

You can modify the tonal character by applying effects to the audio input.

### Using an effect preset

The V-8HD is equipped with effects that are adjusted for specific environments. These are called "effect presets."

The effect presets are created using a combination of three effects (high-pass filter, compressor, equalizer).

Simply by selecting an effect preset, you can easily apply an effect that's appropriate for your situation.

#### MEMO

- When you switch presets, the settings of each effect are overwritten.
- If you want to make fine adjustments to a preset, use the AUDIO INPUT menu to edit the high-pass filter, compressor, and equalizer settings.

Since the noise gate (an effect that eliminates noise) is not included in the presets, you'll need to make separate settings for it.

For details on the effects, refer to p. 59.

 Press the [MENU] button → "AUDIO INPUT" → select "HDMI IN 1"-"HDMI IN 8" or "AUDIO IN," and press the [VALUE] knob.

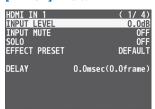

Turn the [VALUE] knob to select "EFFECT PRESET," and press the [VALUE] knob.

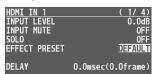

3. Turn the [VALUE] knob to select the effect preset, and press the [VALUE] knob.

| Value              | Explanation                                 |
|--------------------|---------------------------------------------|
| DEFAULT            | For line input (default setting)            |
| MEETING            | For meetings                                |
| INTERVIEW          | For interviews                              |
| AMBIENT MIC        | For capturing ambient sound                 |
| WINDY FIELD        | For capturing ambient sound in a windy area |
| DE-ESS & POPS SOFT | For reducing sibilants                      |
| DE-ESS & POPS HARD | For reducing plosives                       |

A confirmation message appears.

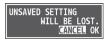

- \* If you decide to cancel, press the [EXIT] button.
- 4. Turn the [VALUE] knob to select "OK," and press the [VALUE] knob.

The preset is loaded. When the operation is finished, the message "COMPLETE" appears.

5. Press the [MENU] button to quit the menu.

Correcting a time difference between video and audio (delay)

Here's how you can correct a time difference between the video and audio by delaying the output of the input audio.

1. Press the [MENU] button → "AUDIO INPUT" → select "HDMI IN 1"—"HDMI IN 8" or "AUDIO IN," and press the [VALUE] knob.

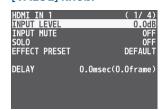

2. Turn the [VALUE] knob to select "DELAY," and press the [VALUE] knob.

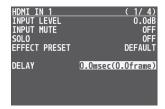

- 3. Turn the [VALUE] knob to adjust the time by which the audio is delayed, and press the [VALUE] knob.

  Delay the audio output so that the audio and video match.
- 4. Press the [MENU] button to quit the menu.

# Applying Effects to Output Audio

You can modify the tonal character by applying effects to the audio output.

- \* You can apply a limiter (LIMITER) to the audio of the AUX bus.
- Press the [MENU] button → "AUDIO OUTPUT" → select "MASTER OUTPUT" or "AUX," and press the [VALUE] knob.

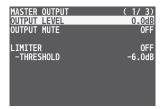

#### (for AUX)

| AUX                                  | (1/2)                        |
|--------------------------------------|------------------------------|
| AUX LEVEL                            | 0.0dB                        |
| AUX MUTE                             | 0FF                          |
| DELAY                                | <pre>0.0msec(0.0frame)</pre> |
| LIMITER<br>-THRESHOLD                | OFF<br>-6.0dB                |
| AUX SEND<br>-HDMI AUDIO<br>-AUDIO IN | ON<br>Off                    |

2. Turn the [VALUE] knob to select an effect menu item, and then press the [VALUE] knob.

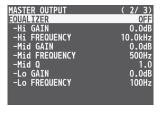

(for AUX)

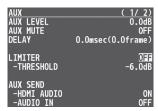

- 3. Turn the [VALUE] knob to change the value, and press the [VALUE] knob.
- 4. Press the [MENU] button to quit the menu.

Delay (DELAY) \* AUX only

This outputs audio with a delay.

Delaying audio output lets you align the output timing of video and audio.

| Menu item | Explanation                                   |
|-----------|-----------------------------------------------|
| DELAY     | This adjusts the delay time for output audio. |

### LIMITER

This limits the output volume so that is does not exceed the set level.

| Menu item | Explanation                                                                                                    |
|-----------|----------------------------------------------------------------------------------------------------|
| LIMITER   | Turn the limiter on or off.                                                                                                    |
|           | Adjusts the level that becomes the threshold at which the limiter is applied.                                                                         |
| THRESHOLD | Compression is applied to audio that exceeds the threshold. The volume level of audio that is output is limited so as to stay to below the threshold. |

### **EOUALIZER**

This limits the output volume so that is does not exceed the set level.

| Menu item     | Explanation                                                                           |
|---------------|---------------------------------------------------------------------------------------|
| EQUALIZER     | Turns the equalizer on/off.                                                           |
| Hi GAIN       | Boosts or attenuates the high band.                                                   |
| Hi FREQUENCY  | Specifies the center frequency when changing the tone quality in the high band.       |
| Mid GAIN      | Boosts or attenuates the middle band.                                                 |
| Mid FREQUENCY | Specifies the center frequency when changing the tone quality in the middle band.     |
| Mid Q         | Adjusts the width of the frequency band when boosting or attenuating the middle band. |
| Lo GAIN       | Boosts or attenuates the low band.                                                    |
| Lo FREQUENCY  | Specifies the center frequency when changing the tone quality in the low band.        |

### MULTI BAND COMPRESSOR

This applies separate compressors in individual frequency bands.

| Menu item                                     | Explanation                                                                                                    |
|-----------------------------------------------|----------------------------------------------------------------------------------------------------|
| MULTI BAND<br>COMPRESSOR                      | Turns the multi-band compressor on/off.                                                                                                    |
| Hi THRESHOLD<br>Mid THRESHOLD<br>Lo THRESHOLD | Specify the individual levels that become the thresholds for the high, midrange, and low bands at which the compressor is applied. Compression is applied to audio that exceeds the threshold. |
| Hi RATIO<br>Mid RATIO<br>Lo RATIO             | Specify the amount of compression applied in<br>the high, midrange, and low bands.<br>The state in which no compression is applied<br>is defined as "1."                                       |

# Silencing Only Specific Audio (Mute)

Here's how to temporarily silence specific input audio or output audio (the mute function).

### Muting input audio

1. Press the [MENU] button → "AUDIO INPUT" → select "HDMI IN 1"—"HDMI IN 8" or "AUDIO IN," and press the [VALUE] knob.

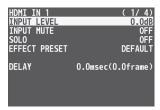

2. Turn the [VALUE] knob to select "INPUT MUTE," and press the [VALUE] knob.

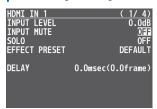

3. Turn the [VALUE] knob to select "ON," and press the [VALUE] knob.

To cancel muting, specify "OFF."

4. Press the [MENU] button to quit the menu.

### Muting output audio

1. Press the [MENU] button → "AUDIO OUTPUT" → "MASTER OUTPUT" → select "OUTPUT MUTE," and press the [VALUE] knob.

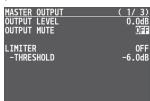

2. Turn the [VALUE] knob to select "ON," and press the [VALUE] knob.

To cancel muting, specify "OFF."

3. Press the [MENU] button to quit the menu.

### Muting AUX-bus Audio

Press the [MENU] button → "AUDIO OUTPUT" →
 "AUX" → select "AUX MUTE," and press the [VALUE]
 knob.

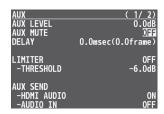

2. Turn the [VALUE] knob to select "ON," and press the [VALUE] knob.

To cancel muting, specify "OFF."

# Interlinking Audio Output to Video Switching (Audio Follow)

You can associate audio with a video switch so that when the video is switched, the specified audio alone is output automatically, and other audio is automatically muted.

- Follow the procedure in "Adjusting the Volume Level" (p. 31) to adjust to the volume level you want to output.
- Press the [MENU] button → select "AUDIO FOLLOW," and press the [VALUE] knob.

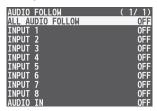

3. Turn the [VALUE] knob to select the video channel you want to use with Audio Follow, and press the [VALUE] knob.

If you select "ALL AUDIO FOLLOW," all input channels are used.

4. Turn the [VALUE] knob to select "ON," and press the [VALUE] knob.

| Value                             | Explanation                                                                |  |
|-----------------------------------|----------------------------------------------------------------------------|--|
| Enables the Audio Follow feature. |                                                                            |  |
| ON                                | Muting is performed automatically when video on another channel is output. |  |
| OFF                               | Disables the Audio Follow feature.                                         |  |

- 5. Press the [MENU] button to quit the menu.
- 6. Switch the video.

On video channels where Audio Follow is on, audio is automatically muted when video on other channels is output.

Applying audio follow to the audio from AUDIO IN

 Press the [MENU] button → "AUDIO FOLLOW" → select "AUDIO IN," and press the [VALUE] knob.

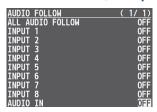

2. Turn the [VALUE] knob to select the video channel you want to use with Audio Follow, and press the [VALUE] knob.

| Value     | Explanation                                                                |  |
|-----------|----------------------------------------------------------------------------|--|
| INPUT 1–8 | Specify the input channels that use audio follow for the input audio.      |  |
| INPUT 1-8 | The AUDIO IN audio is muted for input channels other than those specified. |  |
| OFF       | Disables the Audio Follow feature.                                         |  |

# Checking a Specific Audio Input (Solo)

Here's how you can temporarily monitor a specific audio input via the headphones (solo function).

- \* The solo function applies to the headphone output. It does not affect output other than the headphones.
- 1. Press the [MENU] button → "AUDIO INPUT" → select "HDMI IN 1"—"HDMI IN 8" or "AUDIO IN," and press the [VALUE] knob.

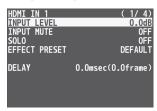

2. Turn the [VALUE] knob to select "SOLO," and press the [VALUE] knob.

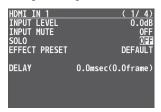

- 3. Turn the [VALUE] knob to select "ON," and press the [VALUE] knob.
- 4. Press the [MENU] button to quit the menu.

# Switching the Audio That's Output from the AUDIO OUT and PHONES Jacks

Here's how to switch the audio that is output from the AUDIO OUT jacks and PHONES jack.

 Press the [MENU] button → "AUDIO OUTPUT" → select "OUTPUT ASSIGN," and press the [VALUE] knob.

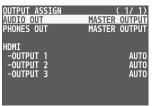

2. Turn the [VALUE] knob to select "AUDIO OUT" or "PHONES OUT," and press the [VALUE] knob.

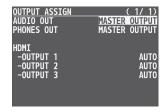

3. Turn the [VALUE] knob to select the audio bus that you want to output, and then press the [VALUE] knob.

| Value         | Explanation                       |
|---------------|-----------------------------------|
| MASTER OUTPUT | Output the audio of the MAIN bus. |
| AUX           | Output the audio of the AUX bus.  |

#### What's AUX-bus audio?

Video and audio on video input channels selected using the AUX [1]–[8] buttons is sent to the AUX bus (p. 16).

If you assign the AUX bus to the audio output jacks, the audio sent to the AUX bus is output.

# Switching the Audio That's Output from the OUTPUT 1—3 Connectors

Here's how to switch the audio that is output from the OUTPUT 1–3 connectors.

 Press the [MENU] button → "AUDIO OUTPUT" → select "OUTPUT ASSIGN," and press the [VALUE] knob.

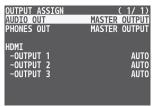

2. Turn the [VALUE] knob to select "OUTPUT 1"-"OUTPUT 3," and press the [VALUE] knob.

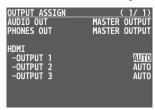

3. Turn the [VALUE] knob to select the audio bus that you want to output, and then press the [VALUE] knob.

| Value         | Explanation                                               |
|---------------|-----------------------------------------------------------|
| AUTO          | The audio assigned in OUTPUT<br>ASSIGN (p. 10) is output. |
| MASTER OUTPUT | Output the audio of the MAIN bus.                         |
| AUX           | Output the audio of the AUX bus.                          |

#### What's AUX-bus audio?

Video and audio on video input channels selected using the AUX [1]–[8] buttons is sent to the AUX bus (p. 16).

The audio of the AUX bus is output from the OUTPUT connectors to which the AUX bus is assigned.

4. Press the [MENU] button to quit the menu.

### Sending the AUDIO IN Audio to the AUX Bus

You can send the input audio of the AUDIO IN jacks to the AUX bus.

 Press the [MENU] button → "AUDIO OUTPUT" → select "AUX," and press the [VALUE] knob.

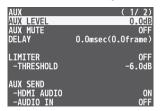

Turn the [VALUE] knob to select the "AUX SEND" menu item, and then press the [VALUE] knob.

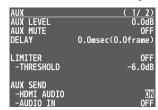

3. Turn the [VALUE] knob to select "ON" or "OFF," and press the [VALUE] knob.

| Menu item  | Explanation                                                                                               |  |
|------------|----------------------------------------------------------------------------------------------------|--|
| AUX SEND   | Specifies the audio that is sent to the AUX bus.                                                          |  |
| HDMI AUDIO | Specifies whether the input audio of INPUT 1–8 is sent (ON) or is not sent (OFF) to the AUX bus.          |  |
| AUDIO IN   | Specifies whether the input audio of the AUDIO IN jacks is sent (ON) or is not sent (OFF) to the AUX bus. |  |

4. Press the [MENU] button to guit the menu.

# Specifying the Type of Audio Sent to the AUX Bus

When sending audio from INPUT 1–8 and AUDIO IN to the AUX bus, you can specify whether to send the audio as-is or with an effect applied.

 Press the [MENU] button → "AUDIO OUTPUT" → select "AUX," and press the [VALUE] knob.

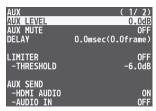

2. Turn the [VALUE] knob to select the "AUX EFFECT" menu item, and then press the [VALUE] knob.

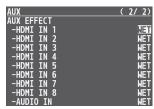

3. Turn the [VALUE] knob to select "DRY" or "WET," and press the [VALUE] knob.

| Menu item   | Explanation                                                              |  |
|-------------|--------------------------------------------------------------------------|--|
| AUX EFFECT  | Specifies the type of audio that is sent from each input to the AUX bus. |  |
| HDMI IN 1–8 | DRY: Sends the source audio with no effects applied.                     |  |
| AUDIO IN    | <b>WET:</b> Sends the effect-applied audio.                              |  |

4. Press the [MENU] button to quit the menu.

### Other Features

### Saving/Recalling Settings (Preset Memory)

You can save the current settings, including the video/audio settings and the state of the operating panel, in preset memory and recall those settings for use when necessary. The V-8HD is provided with 24 preset memories.

#### **About the last memory function**

The V-8HD has a built-in Last Memory function. Last Memory is a function that saves the state of the unit that is in effect immediately before power-down, and automatically restores the state at the next startup. The Last Memory function is enabled by default. If you want the unit to recall a specific preset memory when it starts up, use the PRESET MEMORY menu item "START UP" to specify the preset memory number.

### Saving to a preset memory

#### NOTE

If "MEMORY PROTECT" (p. 63) is "ON," you can't save settings to a preset memory.

1. Use the [MODE] button to select "MEMORY."

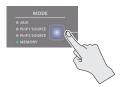

Press and hold (for 2 seconds or longer) the MEMORY button for the number where you want to save the settings.

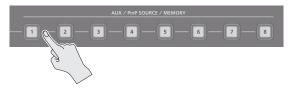

All of the MEMORY [1]–[8] buttons are briefly illuminated in light blue, and the current settings are saved in the selected preset memory.

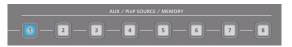

### Recalling a preset memory

1. Use the [MODE] button to select "MEMORY."

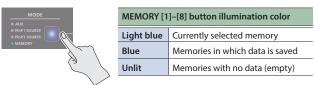

Press the MEMORY button for the number whose setting you want to recall.

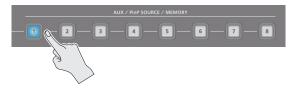

The settings are recalled.

#### MEMO

- The state of the [OUTPUT FADE] knob and [PHONES] knob are not saved in preset memory.
- The following settings are common to the unit (one set for the entire unit), and therefore are not saved in preset memory.
  - PRESET MEMORY menu
  - CTL/EXP menu
  - CAPTURE IMAGE menu
  - SYSTEM menu
- You can use the [MENU] button → "PRESET MEMORY" → "SAVE" or "LOAD" to save or load a preset memory.
- When recalling a preset memory, you can specify the individual menu items that will be included in the recalled preset memory. Make these settings in the PRESET MEMORY menu item "LOAD PARAMETER."
- If you change MENU → PRESET MEMORY → NUMBER OF MEMORY SW from 8 to 24, the A[1]–[8] buttons and B[1]–[8] buttons operate respectively as MEMORY 9–16 buttons and MEMORY 17–24 buttons when MODE is MEMORY.

#### Initializing a preset memory

Here's how you can initialize the settings of a specific preset memory to the factory-set condition.

1. Press the [MENU] button → "PRESET MEMORY" → select "INTIALIZE," and press the [VALUE] knob.

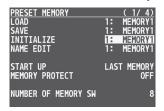

2. Turn the [VALUE] knob to select the preset memory (MEMORY 1–8) that you want to initialize, and press the [VALUE] knob.

A confirmation message appears.

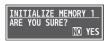

- \* If you decide to cancel, press the [EXIT] button.
- 3. Turn the [VALUE] knob to select "YES," and press the [VALUE] knob.

The current settings are saved. When the operation is finished, the message "COMPLETE" appears.

4. Press the [MENU] button to quit the menu.

### Renaming a preset memory

Here's how to rename a preset memory. You can assign a name of up to 8 characters to each memory.

1. Press the [MENU] button → "PRESET MEMORY" → select "NAME EDIT," and press the [VALUE] knob.

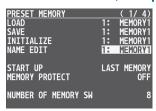

2. Turn the [VALUE] knob to select the preset memory (MEMORY 1–8) that you want to rename, and then press the [VALUE] knob.

The PRESET MEMORY NAME screen appears.

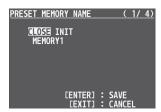

3. Use the [VALUE] knob to select the item that you want to execute, and then press the [VALUE] knob.

| Item                              | Explanation                                                     |  |
|-----------------------------------|-----------------------------------------------------------------|--|
| CLOSE                             | Saves the memory name and closes the PRESET MEMORY NAME screen. |  |
| INIT Initializes the memory name. |                                                                 |  |
| (Memory name)                     | e) Edits the memory name (to step 4).                           |  |

4. Input the memory name.

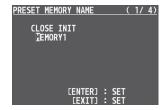

1. Use the [VALUE] knob to move the cursor.

If you move the cursor to a location where there is no character, the number of characters increases.

- Press the [VALUE] knob to highlight the character at the cursor location.
- Use the [VALUE] knob to change the character, and then press the [VALUE] knob to confirm.
- If you press the [EXIT] button, the character at the cursor location is deleted.
- You can input up to 8 characters.
- 5. When you have finished inputting the name, use the [VALUE] knob to select "CLOSE," and then press the [VALUE] knob.

If you decide to cancel, press the [EXIT] button.

6. Press the [MENU] button to quit the menu.

Specifying the preset memory switching effect

Here's how to apply MIX/WIPE or PinP/DSK fade when switching preset memories.

 Press the [MENU] button → "PRESET MEMORY" → select "FADE TIME."

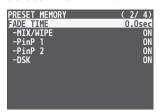

2. Use the [VALUE] knob to select the item that you want to set, and then press the [VALUE] knob.

| Menu item | Explanation                               |  |
|-----------|-------------------------------------------|--|
| FADE TIME | Specifies the time of the transition when |  |
| FADE TIME | loading a preset memory.                  |  |
| MIX/WIPE  |                                           |  |
| PinP 1    | Turns the switching effect on leff        |  |
| PinP 2    | Turns the switching effect on/off.        |  |
| DSK       | 1                                         |  |

- 3. Turn the [VALUE] knob to change the setting, and then press the [VALUE] knob.
- 4. Press the [MENU] button to quit the menu.

### Saving the Unit's Settings on a USB Flash Drive

You can group together the unit's settings into a single file (\*.V08) and save it to a USB flash drive connected to the USB MEMORY port. You can access the saved file (\*.V08) on the USB flash drive and load it into the unit for use when needed.

- \* When you're using a USB flash drive for the first time, be sure to format it on the V-8HD (p. 42).
- \* Depending on the USB flash drive, recognition of the flash drive might take some time.

### Saving

Saving a new settings file

 Press the [MENU] button → "USB MEMORY" → select "BACKUP ALL SETTINGS," and press the [VALUE] knob.

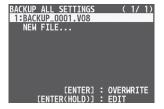

2. Turn the [VALUE] knob to select "NEW FILE...," and press the [VALUE] knob.

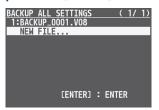

3. Enter the file name.

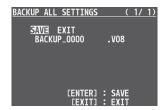

1. Turn the [VALUE] knob to move the cursor.

Moving the cursor to a location where no character is present increases the number of characters.

- Turn the [VALUE] knob to highlight the character at the cursor location.
- 3. Turn the [VALUE] knob to change the character, and press the [VALUE] knob.
- Pressing the [EXIT] button deletes the character at the cursor location.
- You can enter a text string of up to 16 characters in length.
- The extension of the file name is "V08."

4. When you finish entering the name, turn the [VALUE] knob to select "SAVE," and press the [VALUE] knob.

A confirmation message appears.

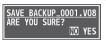

- \* If you decide to cancel, press the [EXIT] button.
- 5. Press the [VALUE] knob.

The file (\*.V08) is newly saved on the USB flash drive.

6. Press the [MENU] button to quit the menu.

Overwrite-saving a settings file

 Press the [MENU] button → "USB MEMORY" → select "BACKUP ALL SETTINGS," and press the [VALUE] knob.

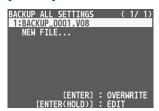

2. Turn the [VALUE] knob select the file to overwrite, and press the [VALUE] knob.

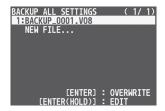

A confirmation message appears.

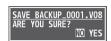

- \* If you decide to cancel, press the [EXIT] button.
- \* If you long-press the [VALUE] knob, the edit screen opens with the file name preserved.
- 3. Press the [VALUE] knob.

The file (\*.V08) is newly saved on the USB flash drive.

4. Press the [MENU] button to guit the menu.

### Recalling

This loads settings that are in a preset memory saved on a USB flash drive. Loading settings overwrites the preset memory on the unit.

 Press the [MENU] button → "USB MEMORY" → select "RESTORE ALL SETTINGS," and press the [VALUE] knob.

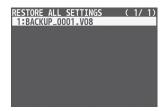

2. Turn the [VALUE] knob to select the file you want to recall, and press the [VALUE] knob.

A confirmation message appears.

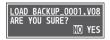

- \* If you decide to cancel, press the [EXIT] button.
- 3. Turn the [VALUE] knob to select "YES," and press the [VALUE] knob.

The settings are recalled, and the values in the unit's preset memories are overwritten.

4. Press the [MENU] button to quit the menu.

### Formatting USB Flash Drives

When using a USB flash drive for the first time, be sure to format it on the V-8HD.

#### NOTE

- The V-8HD does not recognize unformatted USB flash drives.
- Performing formatting causes all data already saved on the USB flash drive to be deleted. If the ash drive contains necessary data, back it up onto a computer or elsewhere before formatting the drive.
- Press the [MENU] button → "USB MEMORY" → select "FORMAT," and press the [VALUE] knob.

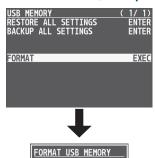

A confirmation message appears.

- \* If you decide to cancel, press the [EXIT] button.
- 2. Turn the [VALUE] knob to select "YES," and press the [VALUE] knob.

Formatting of the USB flash drive is carried out.

3. Press the [MENU] button to quit the menu.

### Using a Footswitch

You can use a footswitch connected to the CTL/EXP 1, 2 jacks of the V-8HD to control the V-8HD with your foot. You can assign various functions to the footswitch.

- 1. Connect a footswitch as described in p. 5.
- Press the [MENU] button → "CTL/EXP" → select "CTL/EXP 1" or "CTL/EXP 2," and press the [VALUE] knob.

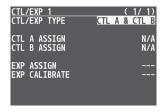

- 3. Turn the [VALUE] knob to select "CTL TYPE," and press the [VALUE] knob.
- 4. Turn the [VALUE] knob to select "CTL A & CTL B," and press the [VALUE] knob.
- 5. Turn the [VALUE] knob to select "CTL A ASSIGN" or "CTL B ASSIGN," and press the [VALUE] knob.

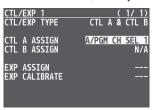

6. Turn the [VALUE] knob to select the function that you want to assign to CTL A or CTL B of the footswitch, and press the [VALUE] knob.

| Value                                                                                                    | Explanation                                                                                      |  |
|----------------------------------------------------------------------------------------------------|--------------------------------------------------------------------------------------------------|--|
| N/A                                                                                                    | No function is assigned.                                                                         |  |
| A/PGM CH SEL<br>1–8                                                                                              | Selects the video of the specified input channel as the video sent to the A/PGM bus.             |  |
| B/PST CH SEL 1–8 Selects the video of the specified input channel as the video sent to the B/PST I               |                                                                                                  |  |
| AUX CH SEL 1–8 Selects the video of the specified input channel as the video sent to the AUX bu                  |                                                                                                  |  |
| INPUT 1–8 Switches the source of the specified input channel.                                                    |                                                                                                  |  |
| STILL 1–8 Switches the output video to the specific still image.                                                 |                                                                                                  |  |
| PinP 1 SRC HDMI<br>1–8 Switches the video shown in the PinP 1<br>screen to the video of the specified inportant. |                                                                                                  |  |
| PinP 1 SRC STILL<br>1–8                                                                                          | Switches the video shown in the PinP 1 inse screen to the specified still image.                 |  |
| PinP 2 SRC HDMI<br>1–8                                                                                           | Switches the video shown in the PinP 2 inset screen to the video of the specified input channel. |  |
| PinP 2 SRC STILL<br>1–8                                                                                          | Switches the video shown in the PinP 2 inset screen to the specified still image.                |  |
| DSK SOURCE<br>HDMI 1–8                                                                                           | Switches the source image for DSK compositing to the video of the specified input channel.       |  |

| Value                     | Explanation                                                                                         |  |
|---------------------------|----------------------------------------------------------------------------------------------------|--|
| DSK SOURCE                | Switches the source image for DSK                                                                   |  |
| STILL 1–8                 | compositing to the specified still image.                                                           |  |
| CUT SW                    | The same function as the [CUT] button.                                                              |  |
| AUTO SW                   | The same function as the [AUTO] button.                                                             |  |
| TRANSITION SW             | The same function as the [TRANSITION] button.                                                       |  |
| MODE SW                   | The same function as the [MODE] button.                                                             |  |
| SPLIT/VFX A SW            | The same function as the SPLIT/VFX [A] button.                                                      |  |
| SPLIT/VFX B SW            | The same function as the SPLIT/VFX [B] button.                                                      |  |
| PinP 1 PVW SW             | The same function as the PinP 1 [PVW] button.                                                       |  |
| PinP 1 ON SW              | The same function as the PinP 1 [ON] button.                                                        |  |
| PinP 2 PVW SW             | The same function as the PinP 2 [PVW] button.                                                       |  |
| PinP 2 ON SW              | The same function as the PinP 2 [ON] button.                                                        |  |
| DSK PVW SW                | The same function as the DSK [PVW] button.                                                          |  |
| DSK ON SW                 | The same function as the DSK [ON] button.                                                           |  |
| USER 1 SW                 | The same function as the USER [1] button.                                                           |  |
| USER 2 SW                 | The same function as the USER [2] button.                                                           |  |
| ▲ AUTO TAKE ▼             | Switches the video between A/PGM bus and B/PST bus.                                                 |  |
| <b>▲</b> CUT ▼            | Switches the video between A/PGM bus and B/PST bus as a cut.                                        |  |
| HDMI IN 1–8<br>AUDIO MUTE | Turns the mute function on/off for the audio of the specified input channel.                        |  |
| AUDIO IN AUDIO<br>MUTE    | Turns the mute function on/off for AUDIO IN audio.                                                  |  |
| AUDIO OUTPUT<br>MUTE      | Turns the mute function on/off for AUDIO OUT audio.                                                 |  |
| AUDIO AUX<br>MUTE         | Turns on/off the mute function for AUX-bus audio.                                                   |  |
| HDMI IN 1–8<br>AUDIO SOLO | Turns the solo function on/off for the audio of the specified input channel.                        |  |
| OUTPUT FADE<br>LEFT       | The same function as turning the [OUTPUT FADE] knob to the left.                                    |  |
| OUTPUT FADE<br>RIGHT      | The same function as turning the [OUTPUT FADE] knob to the right.                                   |  |
| LOAD MEMORY<br>1–24       | Recalls the specified preset memory.                                                                |  |
| INPUT SCAN<br>NORMAL      | Consecutively switches the input video in the order of INPUT 1 $\rightarrow$ 8 each time you press. |  |
| INPUT SCAN<br>REVERSE     | Consecutively switches the input video in the order of INPUT 8 $\rightarrow$ 1 each time you press. |  |
| MEMORY SCAN<br>NORMAL     | Consecutively switches the preset memory in the order of $1 \rightarrow 24$ each time you press.    |  |
| MEMORY SCAN<br>REVERSE    | Consecutively switches the preset memory in the order of $24 \rightarrow 1$ each time you press.    |  |

7. Press the [MENU] button to quit the menu.

### **Using an Expression Pedal**

You can use an expression pedal connected to the CTL/EXP 1, 2 jacks of the V-8HD to control the V-8HD with your foot.

### Adjusting the pedal (pedal calibration)

The first time you use an expression pedal, you must calibrate (adjust) the pedal so that it will operate optimally.

In some cases, an expression pedal might no longer operate optimally due to the passage of time or changes in the operating conditions. If you notice problems such as slight movements of the pedal causing a major change in volume, or if the video fails to switch when you press the pedal, you should execute calibration.

 Press the [MENU] button → "CTL/EXP" → select "CTL/EXP 1" or "CTL/EXP 2," and press the [VALUE] knob.

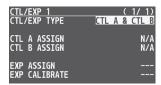

- Turn the [VALUE] knob to select "CTL TYPE," and press the [VALUE] knob.
- Turn the [VALUE] knob to select "EXP," and press the [VALUE] knob.

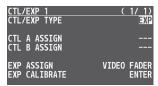

Turn the [VALUE] knob to select "EXP CALIBRATE," and press the [VALUE] knob.

The EXP CALIBRATE screen appears.

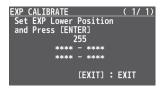

- As directed by the screen, step on the pedal in the fully heel-down position, and press the [VALUE] knob.
- 6. As directed by the screen, step on the pedal in the fully toe-down position, and press the [VALUE] knob.

When the "Complete" indication appears, calibration is completed.

7. Press the [MENU] button to quit the menu.

#### MEMO

You should normally use the EV-5 with its minimum volume knobleft in the zero position.

If you change the position of the minimum volume knob, you must execute pedal calibration.

### Assigning a function to the pedal

A variety of functions can be assigned to the expression pedal.

 Press the [MENU] button → "CTL/EXP" → select "CTL/EXP 1" or "CTL/EXP 2," and press the [VALUE] knob.

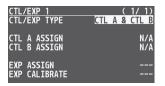

- 2. Turn the [VALUE] knob to select "CTL/EXP TYPE," and press the [VALUE] knob.
- 3. Turn the [VALUE] knob to select "EXP," and press the [VALUE] knob.

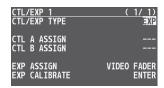

Turn the [VALUE] knob to select "EXP ASSIGN," and press the [VALUE] knob.

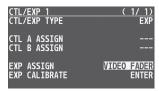

Turn the [VALUE] knob to select the function that you want to assign to the expression pedal, and press the [VALUE] knob.

| Value                      | Explanation                                                                               |  |
|----------------------------|-------------------------------------------------------------------------------------------|--|
| N/A                        | No function is assigned.                                                                  |  |
| VIDEO FADER                | Slides the video fader to the top edge or bottom edge.                                    |  |
| <b>▲</b> CUT <b>▼</b>      | Switches the video between A/PGM bus and B/PST bus as a cut.                              |  |
| VFX A MIX LEVEL            | Adjusts the density (output level) of the video that is processed by the visual effect A. |  |
| VFX B MIX LEVEL            | Adjusts the density (output level) of the video that is processed by the visual effect B. |  |
| OUTPUT FADE<br>LEFT        | Turns the [OUTPUT FADE] knob counterclockwise.                                            |  |
| OUTPUT FADE<br>RIGHT       | Turns the [OUTPUT FADE] knob clockwise.                                                   |  |
| STILL 1–8<br>OUTPUT        | Switches the output video to the specified still image.                                   |  |
| HDMI IN 1-8<br>AUDIO LEVEL | Adjusts the volume of the specified input channel.                                        |  |
| AUDIO IN AUDIO<br>LEVEL    | Adjusts the volume of AUDIO IN.                                                           |  |
| AUDIO OUTPUT<br>LEVEL      | Adjusts the volume of AUDIO OUT.                                                          |  |
| AUX OUTPUT<br>LEVEL        | Adjusts the volume of AUX bus.                                                            |  |

6. Press the [MENU] button to quit the menu.

# Assigning the Functions of the USER [1] [2] Buttons

- \* With the factory settings, the freeze function is assigned to the USER [1] button and the auto switching function is assigned to the USER [2] button.
- Press the [MENU] button → "SYSTEM" → select "USER 1 SW ASSIGN" or "USER 2 SW ASSIGN," and press the [VALUE] knob.

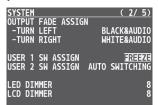

2. Turn the [VALUE] knob to select the function that you want to assign to the USER [1] or [2] button, and then press the [VALUE] knob.

| Value            | Explanation                                                                                                    |  |
|------------------|----------------------------------------------------------------------------------------------------|--|
| N/A              | No function is assigned.                                                                                                    |  |
| FREEZE           | Turns the freeze function on/off.                                                                                               |  |
| AUTO SWITCHING   | Turns the auto switching function on/off.                                                                                       |  |
| ВРМ ТАР          | If AUTO SWITCHING is "BPM SYNC," you can set the BPM by tapping the button.                                                     |  |
| INPUT 1-8 ASSIGN | Selects the video that is assigned to the specified input.                                                                      |  |
| STILL 1–8 OUTPUT | Outputs the specified still image.                                                                                              |  |
| HDMI IN 1-8 MUTE | Turns the mute function on/off for the audio of the specified input channel.                                                    |  |
| AUDIO IN MUTE    | Turns the mute function on/off for AUDIO IN audio.                                                                              |  |
| OUTPUT MUTE      | Turns on/off the mute function for AUDIO OUT audio.                                                                             |  |
| AUX MUTE         | Turns on/off the mute function for AUX-bus audio.                                                                               |  |
| INPUT SCAN N     | Consecutively switches the input video in the order of INPUT 1 → 8 each time you press.                                         |  |
| INPUT SCAN R     | Consecutively switches the input video in the order of INPUT 8 → 1 each time you press.                                         |  |
| MEMORY SCAN N    | Consecutively switches the preset memory in the order of $1 \rightarrow 24$ each time you press.                                |  |
| MEMORY SCAN R    | Consecutively switches the preset memory in the order of $24 \rightarrow 1$ each time you press.                                |  |
| REC START/STOP   | Controls the recorder's video record start/<br>stop if a recorder that supports HDMI REC<br>TRIGGER functionality is connected. |  |

3. Press the [MENU] button to quit the menu.

# Preventing Unintended Operation (Panel Lock)

Here's how you can lock the V-8HD's buttons and knobs to prevent unintended operation.

 Press the [MENU] button → "SYSTEM" → select "PANEL LOCK," and press the [VALUE] knob.

The PANEL LOCK menu appears.

| PANEL LOCK      | ( | 1/ 4) |
|-----------------|---|-------|
| ALL SW & VOLUME |   | 0FF   |
| A/PGM 1 SW      |   | 0FF   |
| A/PGM 2 SW      |   | 0FF   |
| A/PGM 3 SW      |   | 0FF   |
| A/PGM 4 SW      |   | 0FF   |
| A/PGM 5 SW      |   | 0FF   |
| A/PGM 6 SW      |   | 0FF   |
| A/PGM 7 SW      |   | 0FF   |
| A/PGM 8 SW      |   | 0FF   |
|                 |   |       |

2. Turn the [VALUE] knob to select a target for panel lock, and press the [VALUE] knob.

| Menu item         | Explanation                                |  |
|-------------------|--------------------------------------------|--|
| ALL SW & VOLUME   | Turns on/off the settings of the following |  |
| ALL SW & VOLOME   | buttons and knobs in a single action.      |  |
| A/PGM 1-8 SW      | Cross-point A [1]–[8] buttons              |  |
| B/PST 1-8 SW      | Cross-point B [1]–[8] buttons              |  |
| CUT SW            | [CUT] button                               |  |
| AUTO SW           | [AUTO] button                              |  |
| MODE SW           | [MODE] button                              |  |
| AUX SW            | AUX [1]–[8] button                         |  |
| PinP 1 SOURCE SW  | PinP 1 [1]–[8] button                      |  |
| PinP 2 SOURCE SW  | PinP 2 [1]–[8] button                      |  |
| MEMORY SW         | MEMORY [1]–[8] button                      |  |
| TRANSITION SW     | [TRANSITION] button                        |  |
| VIDEO FADER       | Video fader                                |  |
| SPLIT/VFX A BLOCK | SPLIT/VFX [A] knob/button                  |  |
| SPLIT/VFX A BLOCK | SPLIT/VFX [B] knob/button                  |  |
| PinP 1 BLOCK      | PinP 1's [POSITION H] knob, [POSITION V]   |  |
| Till T DEOCK      | knob, [PVW] button, [ON] button            |  |
| PinP 2 BLOCK      | PinP 2's [POSITION H] knob, [POSITION V]   |  |
|                   | knob, [PVW] button, [ON] button            |  |
| DSK BLOCK         | DSK's [LEVEL] knob, [GAIN] knob,           |  |
|                   | [PVW] button, [ON] button                  |  |
| USER 1 SW         | USER [1] button                            |  |
| USER 2 SW         | USER [2] button                            |  |
| CAPTURE IMAGE SW  | [CAPTURE IMAGE] button                     |  |
| OUTPUT FADE       | [OUTPUT FADE] knob                         |  |

- 3. Turn the [VALUE] knob to specify whether panel lock is applied (ON) or not applied (OFF), and press the [VALUE] knob.
- 4. Repeat steps 2–3 as necessary.
- 5. Press the [MENU] button to quit the menu.

#### MEMO

When panel is locked, the [MENU] button is blink.

# Controlling an External Recorder's Video Record Start/Stop from the V-8HD

If a recorder that supports the "HDMI RECTRIGGER" function is connected to an OUTPUT of the V-8HD, you can use the USER [1] or [2] button of the V-8HD to control video record start/stop on that recorder.

#### MEMO

For more about recorders that support the HDMI REC TRIGGER function, refer to the Roland website.

https://proav.roland.com

 Press the [MENU] button → "SYSTEM" → select "USER 1 SW ASSIGN" or "USER 2 SW ASSIGN," and press the [VALUE] knob.

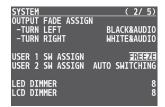

2. Turn the [VALUE] knob to select "REC START/STOP," and press the [VALUE] knob.

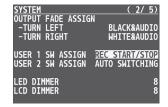

- 3. Press the [MENU] button to quit the menu.
- 4. Press the USER [1] or [2] button that is assigned to "REC START/STOP."

Each time you press the button, the recorder switches between video record start/stop.

The USER [1] or [2] button is lit red during recording, and is unlit when recording stops.

#### NOTE

The lit/unlit state of the USER [1] [2] buttons indicates the state of the V-8HD, and does not reflect the state of the external recorder.

This means that even if, while the USER [1] or [2] button is lit red, the external recorder stops recording because of an operation performed on it or because of the state of its storage, the USER [1] or [2] button does not go dark at that time.

#### MEMO

If you want to disable control of the recorder that supports the HDMI REC TRIGGER function, turn the VIDEO OUTPUT menu → OUTPUT 1–3 "REC CONTROL" setting "OFF."

# Returning to the Factory Settings (Factory Reset)

Here's how you can return the settings of the V-8HD to their factoryset state. If following the procedures described in this manual does not cause the result you expect, try executing a factory reset.

#### NOTE

- When you execute factory reset, any previously specified content, any settings saved in preset memory (p. 39), and the still image (p. 26) saved in the unit will all be lost.
- Do not turn off the power while the "PLEASE WAIT" message is shown.
- 1. Press the [MENU] button → "SYSTEM" → select "FACTORY RESET," and press the [VALUE] knob.

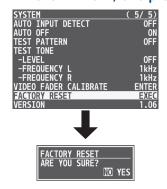

A confirmation message appears.

- \* If you decide to cancel, press the [EXIT] button.
- 2. Turn the [VALUE] knob to select "YES," and press the [VALUE] knob.

The factory reset is executed.

When the operation is finished, the message "COMPLETE" appears.

3. Press the [MENU] button to quit the menu.

## Menu List

When you press the [MENU] button, the menu is shown on this unit's monitor and on the display that's connected to the OUTPUT 3 connector.

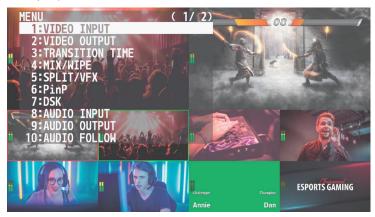

#### MEMO

- When a setting value has menu items that let you make more-detailed settings, "ENTER" is displayed at the top of the screen. Press the [VALUE] knob to go down a level.
- To execute an operation, press the [VALUE] knob.
- You can change a setting value rapidly by holding down the [VALUE] button and turning.
- Long pressing the [EXIT] button returns the currently selected setting to its default value.

### 1: VIDEO INPUT

### INPUT 1-6

| Menu item    | Value (Bold: default)                                               | Explanation                                                      |
|--------------|---------------------------------------------------------------------|------------------------------------------------------------------|
| INPUT STATUS | Displays information about the incoming video (format, size, etc.). |                                                                  |
| INPUT ASSIGN | HDMI, STILL 1–8                                                     | Selects the input source.                                        |
| FLIP H       | OFF, ON                                                             | If this is "ON," the video is input with left and right flipped. |
| FLIP V       | OFF, ON                                                             | If this is "ON," the video is input with top and bottom flipped. |
| BRIGHTNESS   | -32 <b>-0</b> -31                                                   | Adjusts the brightness.                                          |
| CONTRAST     | -32 <b>-0</b> -31                                                   | Adjusts the contrast.                                            |
| SATURATION   | -32 <b>-0</b> -31                                                   | Adjusts the saturation.                                          |

### INPUT 7, 8 (SCALER)

| Menu item      | Value (Bold: default)                                                                                                    | Explanation                                                                                                    |
|----------------|----------------------------------------------------------------------------------------------------|----------------------------------------------------------------------------------------------------|
| INPUT STATUS   | ENTER                                                                                                    | Displays information about the incoming video (format, size, etc.).                                                                                                    |
| INPUT ASSIGN   | HDMI, STILL 1–8                                                                                                    | Selects the input source.                                                                                                    |
| FLICKER FILTER | OFF, ON                                                                                                    | If this is "ON," flickering is reduced.                                                                                                    |
| FLIP H         | OFF, ON                                                                                                    | If this is "ON," the video is input with left and right flipped.                                                                                                    |
| FLIP V         | OFF, ON                                                                                                    | If this is "ON," the video is input with top and bottom flipped.                                                                                                    |
| EDID           | INTERNAL SVGA (800x600) XGA (1024x768) WXGA (1280x800) FWXGA (1366x768) SXGA (1280x1024) SXGA+(1400x1050) UXGA (1600x1200) WUXGA (1920x1200) 720/59.94p 1080/59.94p | Specifies the input format (EDID).  If this is "INTERNAL," EDID information for all formats that can be input to the V-8HD will be transmitted.  What is EDID?  EDID is data that is transmitted from the V-8HD to the source device when the V-8HD is connected to a source device. EDID contains data such as the formats that can be input to the V-8HD (resolution, color space, color depth) and audio information.  Based on the EDID information that the source device receives, it will output the most appropriate video format to the V-8HD. |
| ZOOM           | 10.0-100.0-1000.0% (*1)                                                                                                    | Adjusts the zoom ratio.                                                                                                    |

| Menu item          | Value (Bold: default)       | Explanation                                                                                                    |
|--------------------|-----------------------------|----------------------------------------------------------------------------------------------------|
|                    | Specifies the scaling type. |                                                                                                    |
|                    | FULL                        | Always displays the picture expanded to full screen, irrespective of the aspect ratio of the input video.                                                                       |
| SCALING TYPE       | LETTERBOX                   | Enlarges or reduces the incoming video to a full-screen view while keeping the aspect ratio unchanged.                                                                          |
| SCALING TYPE       | CROP                        | Enlarges or reduces the incoming video so that the output picture has no blank margins while keeping the aspect ratio unchanged. Video extending beyond the borders is cut off. |
|                    | DOT BY DOT                  | Performs no scaling.                                                                                                    |
|                    | MANUAL                      | Scale according to the "MANUAL SIZE H" and "MANUAL SIZE V" settings below.                                                                                                    |
| MANUAL SIZE H (*2) | -2000 <b>-0</b> -2000 (*1)  | Adjusts the horizontal size.                                                                                                    |
| MANUAL SIZE V (*2) | -2000 <b>-0</b> -2000 (*1)  | Adjusts the vertical size.                                                                                                    |
| POSITION H         | -1920 <b>-0</b> -1920       | Adjusts the display position in the horizontal direction.                                                                                                    |
| POSITION V         | -1920 <b>-0</b> -1920       | Adjusts the display position in the vertical direction.                                                                                                    |
| BRIGHTNESS         | -32- <b>0</b> -31           | Adjusts the brightness.                                                                                                    |
| CONTRAST           | -32- <b>0</b> -31           | Adjusts the contrast.                                                                                                    |
| SATURATION         | -32- <b>0</b> -31           | Adjusts the saturation.                                                                                                    |
| RED                | -64 <b>-0</b> -63           | Adjusts the red level.                                                                                                    |
| GREEN              | -64 <b>-0</b> -63           | Adjusts the green level.                                                                                                    |
| BLUE               | -64 <b>-0</b> -63           | Adjusts the blue level.                                                                                                    |

 $<sup>(*1) \</sup>quad \text{The valid range of setting values depends on conditions such as the input/output format.} \\$ 

### 2: VIDEO OUTPUT

### **OUTPUT 1-3**

| Menu item         | Value (Bold: default)                                              | Explanation                                                                                          |                      |
|-------------------|--------------------------------------------------------------------|----------------------------------------------------------------------------------------------------|----------------------|
| OUTPUT STATUS     | _                                                                  | Displays information about the output connec<br>When there's no connection, "NOT CONNECTE            |                      |
|                   | Specifies the output bus that is assigned to the OUTPUT connector. |                                                                                                    |                      |
|                   | PROGRAM                                                            | Outputs the program video.                                                                           | Default              |
| OUTPUT ASSIGN     | PREVIEW                                                            | Outputs the preview video (standby video).                                                           | OUTPUT 1: PROGRAM    |
|                   | AUX                                                                | Outputs the AUX bus.                                                                                 | OUTPUT 2: PREVIEW    |
|                   | MULTI-VIEW                                                         | Outputs the multi-view monitor.                                                                      | OUTPUT 3: MULTI-VIEW |
| COLOR SPACE       | <b>YPbPr</b> , RGB (0–255), RGB (16–235)                           | Specifies the color space.                                                                           |                      |
| DVI-D/HDMI SIGNAL | HDMI, DVI-D                                                        | Specifies the output mode for HDMI output.                                                           |                      |
| BRIGHTNESS        | -64 <b>-0</b> -63                                                  | Adjusts the brightness.                                                                              |                      |
| CONTRAST          | -64 <b>-0</b> -63                                                  | Adjusts the contrast.                                                                                |                      |
| SATURATION        | -64 <b>-0</b> -63                                                  | Adjusts the saturation.                                                                              |                      |
| RED               | -64 <b>-0</b> -63                                                  | Adjusts the red level.                                                                               |                      |
| GREEN             | -64 <b>-0</b> -63                                                  | Adjusts the green level.                                                                             |                      |
| BLUE              | -64 <b>-0</b> -63                                                  | Adjusts the blue level.                                                                              |                      |
| REC CONTROL       | OFF, ON                                                            | Specifies whether video record start/stop on a HDMI REC TRIGGER function will (ON) or will no V-8HD. |                      |

<sup>(\*2)</sup> This is valid when "SCALING TYPE" is set to "MANUAL."

## 3: TRANSITION TIME

| Menu item     | Value (Bold: default)   | Explanation                                                                                                    |
|---------------|-------------------------|----------------------------------------------------------------------------------------------------|
| MIX/WIPE TIME | 0.0 <b>–1.0</b> –4.0sec | Specifies the video transition time.                                                                                |
| PinP 1 TIME   | 0.0- <b>1.0</b> -4.0sec | Specifies the fade time with which the PinP 1 or PinP 2 inset screen appears or                                     |
| PinP 2 TIME   | 0.0 <b>–1.0</b> –4.0sec | disappears when using Picture in Picture (PinP) compositing.                                                        |
| DSKTIME       | 0.0 <b>–1.0</b> –4.0sec | Specifies the fade time with which the superimposed logo or video appears or disappears when using DSK compositing. |

## 4: MIX/WIPE

| Menu item         | Value (Bold: default)                                                                                                    | Explanation                                                                                                    |
|-------------------|----------------------------------------------------------------------------------------------------|----------------------------------------------------------------------------------------------------|
| TRANSITION TYPE   | MIX, WIPE                                                                                                    | Selects the mode of the transition effect. You can also use the [TRANSITION] button to switch between MIX and WIPE.                                                                 |
|                   | Specifies the transition patter                                                                                                    | n for mix.                                                                                                    |
|                   | MIX                                                                                                    | The two pictures are blended together as the video is switched.                                                                                                    |
| MIXTYPE           | FAM                                                                                                    | Video transitions are made with the luminance levels of the two video streams maintained unchanged.  This is an abbreviation of "full additive mix."                                |
|                   | NAM                                                                                                    | The two video streams are compared, and transitions are made with display during transition starting with levels of high luminance.  This is an abbreviation of "non-additive mix." |
|                   | Specifies the transition patter                                                                                                    | n for wipe.                                                                                                    |
| WIPE TYPE         | HORIZONTAL VERTICAL VERTICAL V |                                                                                                    |
|                   |                                                                                                    |                                                                                                    |
| WIPE DIRECTION    | NORMAL, REVERSE, <b>ROUND T</b>                                                                                                    | Specifies the direction of wipe.                                                                                                    |
| WIPE BORDER COLOR | WHITE, YELLOW, CYAN, GREEN<br>MAGENTA, RED, BLUE, BLACK,<br>SOFTEDGE                                                                                                    | Specifies the color of the border added to the edge of the wipe area.  If this is set to "SOFTEDGE," the wipe border is blurred.                                                    |
| WIPE BORDER WIDTH | 0- <b>3</b> -14                                                                                                    | Specifies the width of the border added to the edge of the wipe area.                                                                                                    |

## 5: SPLIT/VFX

### SPLIT/VFX A, B

| Menu item      | Value (Bold: default)                                                                                                    | Explanation                                                                                                 |
|----------------|----------------------------------------------------------------------------------------------------|----------------------------------------------------------------------------------------------------|
| SPLIT/VFX      | OFF, ON                                                                                                    | Turns the split/visual effect on/off. You can also use the SPLIT/VFX [A] or [B] button to turn this on/off. |
| SPLIT/VFX TYPE | SPLIT V, SPLIT H, PART MOSAIC, BACKGROUND MOSAIC, FULL MOSAIC, WAVE, RGB REPLACE, COLORPASS, NEGATIVE, COLORIZE, POSTERIZE, SILHOUETTE, EMBOSS, FIND EDGES, MONOCOLOR, HUE OFFSET, SATURATION OFFSET, VALUE OFFSET | Specifies the split/visual effect types.  * The menu items differ for each split/visual effect.             |

#### ■ SPLIT/VFX TYPE: SPLIT V

### Composites two videos split vertically at their centers.

| Menu item       | Value (Bold: default)       | Explanation                                                                     |
|-----------------|-----------------------------|---------------------------------------------------------------------------------|
| A-CENTER        | -25.0 <b>-0.0</b> -25.0%    | Adjusts the horizontal position of the video shown on the left (A/PGM side).    |
| A-CENTER        | -23.0-0.0-23.0%             | You can adjust this by turning the SPLIT/VFX [A] knob.                          |
| B-CENTER        | -25.0- <b>0.0</b> -25.0%    | Adjusts the horizontal position of the video shown on the right (B/PST side).   |
| D-CEIVIER       | -23.0-0.0-23.0%             | You can adjust this by turning the SPLIT/VFX [B] knob.                          |
|                 |                             | Adjusts the position of the boundary.                                           |
| CENTER POSITION | -50.0 <b>-0.0</b> -50.0%    | You can change the size of the two videos by shifting the boundary line.        |
|                 |                             | You can adjust this by turning the SPLIT/VFX [A] or [B] knob while pressing it. |
| BORDER COLOR    | WHITE, YELLOW, CYAN, GREEN, | Specifies the color of the border.                                              |
| BONDER COLOR    | MAGENTA, RED, BLUE, BLACK   | Specifies the color of the bolder.                                              |
| BORDER WIDTH    | 0- <b>3</b> -14             | Adjusts the width of the border.                                                |

#### ■ SPLIT/VFX TYPE: SPLIT H

### Composites two videos split horizontally at their centers.

| Menu item       | Value (Bold: default)                                    | Explanation                                                                     |
|-----------------|----------------------------------------------------------|---------------------------------------------------------------------------------|
| A-CENTER        | -25.0 <b>-0.0</b> -25.0%                                 | Adjusts the vertical position of the video shown above (A/PGM side).            |
| A-CENTER        | -25.0 <b>-0.0</b> -25.0%                                 | You can adjust this by turning the SPLIT/VFX [A] knob.                          |
| B-CENTER        | 25.0.00.25.00/                                           | Adjusts the vertical position of the video shown above (B/PST side).            |
| D-CENTER        | -25.0 <b>-0.0</b> -25.0%                                 | You can adjust this by turning the SPLIT/VFX [B] knob.                          |
|                 |                                                          | Adjusts the position of the boundary.                                           |
| CENTER POSITION | -50.0 <b>-0.0</b> -50.0%                                 | You can change the size of the two videos by shifting the boundary line.        |
|                 |                                                          | You can adjust this by turning the SPLIT/VFX [A] or [B] knob while pressing it. |
| BORDER COLOR    | WHITE, YELLOW, CYAN, GREEN,<br>MAGENTA, RED, BLUE, BLACK | Specifies the color of the border.                                              |
| BORDER WIDTH    | 0-3-14                                                   | Adjusts the width of the border.                                                |

### ■ SPLIT/VFX TYPE: PART MOSAIC

### Applies a mosaic to the selected region.

| Menu item    | Value (Bold: default)                                             | Explanation                                                                       |
|--------------|-------------------------------------------------------------------|-----------------------------------------------------------------------------------|
| POSITION H   | -100.0 <b>-0.0</b> -100.0%                                        | Adjusts the horizontal position of the selected area.                             |
| POSITION II  | -100.0-0.0-100.0%                                                 | You can adjust this by turning the SPLIT/VFX [A] or [B] knob.                     |
| POSITION V   | -100.0- <b>0.0</b> -100.0%                                        | Adjusts the vertical position of the selected area.                               |
| POSITION V   | -100.0-0.0-100.0%                                                 | You can adjust this by turning the SPLIT/VFX [A] or [B] knob while pressing it.   |
| AREA SIZE    | 10.0- <b>40.0</b> -100.0%                                         | Adjusts the size (zoom) of the selected area.                                     |
| CORRECTION H | -2000- <b>0</b> -2000                                             | Adjusts the horizontal size of the selected area.                                 |
| CORRECTION V | -2000- <b>0</b> -2000                                             | Adjusts the vertical size of the selected area.                                   |
| BLOCK SIZE   | OFF(1x1), 4x4, 8x8, 16x16, 32x32, <b>64x64</b> , 128x128, 256x256 | Specifies the fineness (block size) of the mosaic.                                |
| MIX LEVEL    | 0-255                                                             | Adjusts the intensity (output level) of the video with the visual effect applied. |

| ■ SPLIT/VFX TYPE: BAC            | KGROUND MOSAIC                                                    | Applies a mosaic to the portion of the selected area.                                                                                                    |
|----------------------------------|-------------------------------------------------------------------|----------------------------------------------------------------------------------------------------|
| Menu item                        | Value (Bold: default)                                             | Explanation                                                                                                    |
| POSITION H                       | -100.0 <b>-0.0</b> -100.0%                                        | Adjusts the horizontal position of the selected area. You can adjust this by turning the SPLIT/VFX [A] or [B] knob.                                                                                                    |
| POSITION V                       | -100.0- <b>0.0</b> -100.0%                                        | Adjusts the vertical position of the selected area.  You can adjust this by turning the SPLIT/VFX [A] or [B] knob while pressing it.                                                                                                    |
| AREA SIZE                        | 10.0- <b>40.0</b> -100.0%                                         | Adjusts the size (zoom) of the selected area.                                                                                                    |
| CORRECTION H                     | -2000- <b>0</b> -2000                                             | Adjusts the horizontal size of the selected area.                                                                                                    |
| CORRECTION V                     | -2000- <b>0</b> -2000                                             | Adjusts the vertical size of the selected area.                                                                                                    |
| BLOCK SIZE                       | OFF(1x1), 4x4, 8x8, 16x16, 32x32, <b>64x64</b> , 128x128, 256x256 | Specifies the fineness (block size) of the mosaic.                                                                                                    |
| MIX LEVEL                        | 0-255                                                             | Adjusts the intensity (output level) of the video with the visual effect applied                                                                                                    |
| ■ SPLIT/VFX TYPE: FUL            | L MOSAIC                                                          | Applies a mosaic to the entire screen.                                                                                                    |
| Menu item                        | Value (Bold: default)                                             | Explanation                                                                                                    |
| BLOCK SIZE                       | OFF(1x1), 4x4, 8x8, 16x16, 32x32, <b>64x64</b> , 128x128, 256x256 | Specifies the fineness (block size) of the mosaic.                                                                                                    |
| MIX LEVEL                        | 0-255                                                             | Adjusts the intensity (output level) of the video with the visual effect applied                                                                                                    |
| ■ SPLIT/VFX TYPE: WAV            | /E                                                                | Makes the video wavy.                                                                                                    |
| Menu item                        | Value (Bold: default)                                             | Explanation                                                                                                    |
| GAIN                             | 0- <b>127</b> -255                                                | Adjust the height of the waves.                                                                                                    |
| TYPE                             | 1-4-7                                                             | Specifies the number of waves.                                                                                                    |
| MIX LEVEL                        | 0-255                                                             | Adjusts the intensity (output level) of the video with the visual effect applied                                                                                                    |
|                                  |                                                                   |                                                                                                    |
| ■ SPLIT/VFX TYPE: RGB            | REDI ACE                                                          | Exchanges the colors.                                                                                                    |
| <b>2</b> 51 211, VIX I II 2. NOD | THE EXCE                                                          | Exertainges the colors.                                                                                                    |
| Menu item                        | Value (Bold: default)                                             | Explanation                                                                                                    |
| ТҮРЕ                             | OFF(R.G.B), <b>B.R.G</b> , G.B.R, R.B.G, G.R.B, B.G.R             | Specifies the type of RGB replace.                                                                                                    |
| MIX LEVEL                        | 0-255                                                             | Adjusts the intensity (output level) of the video with the visual effect applied                                                                                                    |
|                                  |                                                                   |                                                                                                    |
| ■ SPLIT/VFX TYPE: COL            | OR PASS                                                           | Turns the video black and white while preserving a specific color.                                                                                                    |
| Menu item                        | Value (Bold: default)                                             | Explanation                                                                                                    |
| TYPE                             | 1- <b>42</b> -63                                                  | Specifies the type of color pass.                                                                                                    |
| MIX LEVEL                        | 0-255                                                             | Adjusts the intensity (output level) of the video with the visual effect applied.                                                                                                    |
|                                  |                                                                   |                                                                                                    |
| ■ SPLIT/VFX TYPE: NEG            | ATIVE                                                             | Inverts the brightness and colors.                                                                                                    |
| Menu item                        | Value (Bold: default)                                             | Explanation                                                                                                    |
| TYPE                             | Pr, Pb, PbPr, <b>Y</b> , YPr, YPb, YPbPr                          | Specifies the type of negative.                                                                                                    |
| MIX LEVEL                        | 0-255                                                             | Adjusts the intensity (output level) of the video with the visual effect applied                                                                                                    |
|                                  |                                                                   | 1 Viving and a second plant and a second plant and a second plant and a second plant and a second plant a second plant a secon |

| ■ SPLIT/VFX TYPE: COLORIZE                                                                                                    |                                                                                                    |                                                                                                    |
|----------------------------------------------------------------------------------------------------|----------------------------------------------------------------------------------------------------|----------------------------------------------------------------------------------------------------|
| Menu item                                                                                                    | Value (Bold: default)                                                                                                    | Explanation                                                                                                    |
| TYPE                                                                                                    | 1-8                                                                                                    | Specifies the type of colorize.                                                                                                    |
| MIX LEVEL                                                                                                    | 0-255                                                                                                    | Adjusts the intensity (output level) of the video with the visual effect applied                                                                                                    |
| ■ SPLIT/VFX TYPE:                                                                                                    | POSTERIZE                                                                                                    | Changes the gradations in brightness.                                                                                                    |
| Menu item                                                                                                    | Value (Bold: default)                                                                                                    | Explanation                                                                                                    |
| LEVEL                                                                                                    | 1-3-4                                                                                                    | Specifies the gradation level for brightness.                                                                                                    |
| MIX LEVEL                                                                                                    | 0-255                                                                                                    | Adjusts the intensity (output level) of the video with the visual effect applied                                                                                                    |
| SPLIT/VFX TYPE:                                                                                                    | SILHOUETTE                                                                                                    | Separates the video into light and dark areas, and makes the dark areas blac and adds a different color to the light areas.                                                                                                    |
| Menu item                                                                                                    | Value (Bold: default)                                                                                                    | Explanation                                                                                                    |
| TYPE                                                                                                    | 1–128                                                                                                    | Specifies the hue to be colorized.                                                                                                    |
| MIX LEVEL                                                                                                    | 0-255                                                                                                    | Adjusts the intensity (output level) of the video with the visual effect applied                                                                                                    |
| SPLIT/VFX TYPE:  Menu item                                                                                                    | EMBOSS  Value (Bold: default)                                                                                                  | Adds a bas-relief effect to the video.  Explanation                                                                                                    |
| TYPE                                                                                                    | 1–128                                                                                                    | Specifies the type of emboss.                                                                                                    |
|                                                                                                    |                                                                                                    |                                                                                                    |
| CONTRAST                                                                                                    | 0-15                                                                                                    | Adjusts the contrast                                                                                                    |
|                                                                                                    | 0– <b>15</b><br>0– <b>255</b>                                                                                                  | Adjusts the contrast.  Adjusts the intensity (output level) of the video with the visual effect applied                                                                                                    |
| MIX LEVEL  ■ SPLIT/VFX TYPE:                                                                                                    | 0-255                                                                                                    | Adjusts the intensity (output level) of the video with the visual effect applied Extracts contours.                                                                                                    |
| MIX LEVEL  ■ SPLIT/VFX TYPE:                                                                                                    | 0-255                                                                                                    | Adjusts the intensity (output level) of the video with the visual effect applied  Extracts contours.  Explanation                                                                                                    |
| MIX LEVEL  ■ SPLIT/VFX TYPE:  Menu item                                                                                                    | 0–255 FIND EDGES                                                                                                    | Adjusts the intensity (output level) of the video with the visual effect applied  Extracts contours.  Explanation  Specifies the color of the edge.                                                                                                    |
| MIX LEVEL  SPLIT/VFX TYPE:  Menu item  FG COLOR  BG COLOR                                                                                        | 0-255  FIND EDGES  Value (Bold: default)  0-15  0-3-15                                                                         | Adjusts the intensity (output level) of the video with the visual effect applied  Extracts contours.  Explanation  Specifies the color of the edge.  Specifies the color of the background.                                                                                                    |
| MIX LEVEL  SPLIT/VFX TYPE:  Menu item  FG COLOR  BG COLOR                                                                                        | 0–255  FIND EDGES  Value (Bold: default)  0–15                                                                                 | Adjusts the intensity (output level) of the video with the visual effect applied  Extracts contours.  Explanation  Specifies the color of the edge.  Specifies the color of the background.                                                                                                    |
| MIX LEVEL  SPLIT/VFX TYPE:  Menu item  FG COLOR  BG COLOR                                                                                        | 0-255  FIND EDGES  Value (Bold: default)  0-15  0-3-15  0-255                                                                  | Adjusts the intensity (output level) of the video with the visual effect applied  Extracts contours.  Explanation  Specifies the color of the edge.  Specifies the color of the background.                                                                                                    |
| MIX LEVEL  SPLIT/VFX TYPE:  Menu item  FG COLOR  BG COLOR  MIX LEVEL  SPLIT/VFX TYPE:                                                            | 0-255  FIND EDGES  Value (Bold: default)  0-15  0-3-15  0-255                                                                  | Adjusts the intensity (output level) of the video with the visual effect applied  Extracts contours.  Explanation  Specifies the color of the edge.  Specifies the color of the background.  Adjusts the intensity (output level) of the video with the visual effect applied                                                                                                    |
| MIX LEVEL  SPLIT/VFX TYPE:  Menu item  FG COLOR  BG COLOR  MIX LEVEL  SPLIT/VFX TYPE:  Menu item                                                 | 0-255  FIND EDGES  Value (Bold: default)  0-15  0-3-15  0-255  MONOCOLOR                                                       | Adjusts the intensity (output level) of the video with the visual effect applied  Extracts contours.  Explanation  Specifies the color of the edge.  Specifies the color of the background.  Adjusts the intensity (output level) of the video with the visual effect applied  Turns the video monochrome.                                                                                                    |
| MIX LEVEL  SPLIT/VFX TYPE:  Menu item  FG COLOR  BG COLOR  MIX LEVEL  SPLIT/VFX TYPE:  Menu item  Pb COLOR                                       | 0-255  FIND EDGES  Value (Bold: default)  0-15  0-3-15  0-255  MONOCOLOR  Value (Bold: default)                                | Adjusts the intensity (output level) of the video with the visual effect applied  Extracts contours.  Explanation  Specifies the color of the edge.  Specifies the color of the background.  Adjusts the intensity (output level) of the video with the visual effect applied  Turns the video monochrome.  Explanation                                                                                                    |
| MIX LEVEL  SPLIT/VFX TYPE:  Menu item  FG COLOR  BG COLOR  MIX LEVEL  SPLIT/VFX TYPE:  Menu item  Pb COLOR  Pr COLOR                             | 0-255  FIND EDGES  Value (Bold: default)  0-15  0-3-15  0-255  MONOCOLOR  Value (Bold: default)  0-63                          | Adjusts the intensity (output level) of the video with the visual effect applied  Extracts contours.  Explanation  Specifies the color of the edge.  Specifies the color of the background.  Adjusts the intensity (output level) of the video with the visual effect applied  Turns the video monochrome.  Explanation  Specifies the color of the edge.  Specifies the color of the background.                                                                                                    |
| MIX LEVEL  SPLIT/VFX TYPE:  Menu item  FG COLOR  BG COLOR  MIX LEVEL  SPLIT/VFX TYPE:  Menu item  Pb COLOR  Pr COLOR                             | 0-255  FIND EDGES  Value (Bold: default)  0-15  0-3-15  0-255  MONOCOLOR  Value (Bold: default)  0-63  0-63  0-255             | Adjusts the intensity (output level) of the video with the visual effect applied  Extracts contours.  Explanation  Specifies the color of the edge.  Specifies the color of the background.  Adjusts the intensity (output level) of the video with the visual effect applied  Turns the video monochrome.  Explanation  Specifies the color of the edge.  Specifies the color of the background.                                                                                                    |
| Menu item Pb COLOR Pr COLOR MIX LEVEL                                                                                                    | 0-255  FIND EDGES  Value (Bold: default)  0-15  0-3-15  0-255  MONOCOLOR  Value (Bold: default)  0-63  0-63  0-255             | Adjusts the intensity (output level) of the video with the visual effect applied  Extracts contours.  Explanation  Specifies the color of the edge.  Specifies the color of the background.  Adjusts the intensity (output level) of the video with the visual effect applied  Turns the video monochrome.  Explanation  Specifies the color of the edge.  Specifies the color of the background.  Adjusts the intensity (output level) of the video with the visual effect applied                                                       |
| MIX LEVEL  SPLIT/VFX TYPE:  Menu item  FG COLOR  BG COLOR  MIX LEVEL  SPLIT/VFX TYPE:  Menu item  Pb COLOR  Pr COLOR  MIX LEVEL  SPLIT/VFX TYPE: | 0-255  FIND EDGES  Value (Bold: default)  0-15  0-3-15  0-255  MONOCOLOR  Value (Bold: default)  0-63  0-63  0-255  HUE OFFSET | Adjusts the intensity (output level) of the video with the visual effect applied  Extracts contours.  Explanation  Specifies the color of the edge.  Specifies the color of the background.  Adjusts the intensity (output level) of the video with the visual effect applied  Turns the video monochrome.  Explanation  Specifies the color of the edge.  Specifies the color of the background.  Adjusts the intensity (output level) of the video with the visual effect applied  Changes the visual character by controlling the hue. |

| ■ SPLIT/VFX TYPE: SATURATION OFFSET |                       | Changes the visual character by controlling the saturation.                       |
|-------------------------------------|-----------------------|-----------------------------------------------------------------------------------|
| Menu item                           | Value (Bold: default) | Explanation                                                                       |
| VALUE                               | -256- <b>0</b> -255   | Specifies the reference value for saturation.                                     |
| MIX LEVEL                           | 0-255                 | Adjusts the intensity (output level) of the video with the visual effect applied. |
|                                     |                       |                                                                                   |
| ■ SPLIT/VFX TYPE: VALUE             | OFFSET                | Changes the visual character by controlling the brightness.                       |
| Menu item                           | Value (Bold: default) | Explanation                                                                       |
| VALUE                               | -256- <b>0</b> -255   | Specifies the reference value for brightness.                                     |
| MIX LEVEL                           | 0-255                 | Adjusts the intensity (output level) of the video with the visual effect applied. |

## 6: PinP

### PinP 1, 2

| Menu item   | Value (Bold: default)                                               | Explanation                                                                                                    |
|-------------|---------------------------------------------------------------------|----------------------------------------------------------------------------------------------------|
| PinP SOURCE | <b>HDMI 1</b> –8, STILL 1–8                                         | Specifies the video source of the inset screen.  If MODE is "PinP 1 SOURCE" or "PinP 2 SOURCE," you can also use the PinP SOURCE [1]–[8] buttons to switch this. |
| PinPTYPE    | PinP,<br>LUMINANCE-WHITE KEY,<br>LUMINANCE-BLACK KEY,<br>CHROMA KEY | Specifies the type of PinP compositing.  * The menu items differ for each type.                                                                                  |

#### ■ PinP TYPE: PinP

Composites the video of the inset screen on top of the background video.

| Me  | enu item                              | Value (Bold: default)                                                 | Explanation                                                                                                    |
|-----|---------------------------------------|-----------------------------------------------------------------------|----------------------------------------------------------------------------------------------------|
|     | PY SETTINGS FROM<br>P 2 (or PinP 1)   | EXEC                                                                  | Copies another PinP settings.                                                                                                   |
| -   | /AP SETTINGS FROM<br>nP 2 (or PinP 1) | EXEC                                                                  | Exchanges the settings of PinP 1 and PinP 2.                                                                                    |
| WII | NDOW                                  | Adjusts the inset screen.                                             |                                                                                                    |
|     | POSITION H                            | -50.0 <b>40.0</b> -50.0%                                              | Adjusts the inset screen's display position horizontally.                                                                       |
|     | POSITION V                            | -50.0 <b>40.0</b> -50.0%                                              | Adjusts the inset screen's display position vertically.                                                                         |
|     | SIZE                                  | 10.0- <b>35.0</b> -100.0%                                             | Adjusts the size (zoom) of the inset screen.                                                                                    |
|     | CROPPING H                            | 0.0-100.0%                                                            | Adjusts the horizontal size of the inset screen.                                                                                |
|     | CROPPING V                            | 0.0-100.0%                                                            | Adjusts the vertical size of the inset screen.                                                                                  |
|     | SHAPE                                 | RECTANGLE, CIRCLE, DIAMOND                                            | Specifies the shape of the inset screen.                                                                                        |
|     | BORDER COLOR                          | WHITE, YELLOW, CYAN, GREEN,<br>MAGENTA, RED, BLUE, BLACK,<br>SOFTEDGE | Specifies the color of the border for the inset screen.  If this is set to "SOFTEDGE," the edge of the inset screen is blurred. |
|     | BORDER WIDTH                          | 0-3-14                                                                | Adjusts the width of the border for the inset screen.                                                                           |
| VIE | EW                                    | Adjusts the video that is shown in the inset screen.                  |                                                                                                    |
|     | POSITION H                            | -50.0 <b>-0.0</b> -50.0%                                              | Adjusts the horizontal position at which the inset screen is shown.                                                             |
|     | POSITION V                            | -50.0 <b>-0.0</b> -50.0%                                              | Adjusts the vertical position at which the inset screen is shown.                                                               |
|     | ZOOM                                  | 100-400%                                                              | Adjusts the zoom of the inset screen.                                                                                           |

#### ■ PinP TYPE: LUMINANCE-WHITE KEY

Composites the video by applying a luminance key to the PinP to make its white areas transparent.

| Menu item                                | Value (Bold: default)                                | Explanation                                                         |
|------------------------------------------|------------------------------------------------------|---------------------------------------------------------------------|
| COPY SETTINGS FROM<br>PinP 2 (or PinP 1) | EXEC                                                 | Copies another PinP settings.                                       |
| SWAP SETTINGS FROM<br>PinP 2 (or PinP 1) | EXEC                                                 | Exchanges the settings of PinP 1 and PinP 2.                        |
| WINDOW                                   | Adjusts the inset screen.                            |                                                                     |
| POSITION H                               | -50.0- <b>-40.0</b> -50.0%                           | Adjusts the inset screen's display position horizontally.           |
| POSITION V                               | -50.0- <b>-40.0</b> -50.0%                           | Adjusts the inset screen's display position vertically.             |
| SIZE                                     | 10.0 <b>–35.0</b> –100.0%                            | Adjusts the size (zoom) of the inset screen.                        |
| CROPPING H                               | 0.0-100.0%                                           | Adjusts the horizontal size of the inset screen.                    |
| CROPPING V                               | 0.0-100.0%                                           | Adjusts the vertical size of the inset screen.                      |
| VIEW                                     | Adjusts the video that is shown in the inset screen. |                                                                     |
| POSITION H                               | -50.0 <b>-0.0</b> -50.0%                             | Adjusts the horizontal position at which the inset screen is shown. |
| POSITION V                               | -50.0 <b>-0.0</b> -50.0%                             | Adjusts the vertical position at which the inset screen is shown.   |
| ZOOM                                     | 100-400%                                             | Adjusts the zoom of the inset screen.                               |

| Menu item   | Value (Bold: default)                                            | Explanation                                                                                                    |
|-------------|------------------------------------------------------------------|----------------------------------------------------------------------------------------------------|
| KEY LEVEL   | 0- <b>64</b> -255                                                | Adjusts the degree of extraction (transparency) for the key.                                                                                                    |
| KEY GAIN    | 0-255                                                            | Adjusts the degree of edge blur (semi-transmissive region) for the key.                                                                                                    |
| MIX LEVEL   | 0-255                                                            | Adjusts the key's overall density (output level).                                                                                                    |
| FILL TYPE   | BUS, MATTE                                                       | If this is "MATTE," the superimposed logo or video is filled-in with the specified color when using key compositing.  The fill-in color is specified by "MATTE COLOR" listed below. |
| MATTE COLOR | WHITE, YELLOW, CYAN, GREEN,<br>MAGENTA, <b>RED</b> , BLUE, BLACK | Specifies the color used when filling-in the superimposed logo or video.  * This is valid when "FILL TYPE" is set to "MATTE."                                                       |
| EDGE TYPE   | <b>OFF</b> , BORDER, DROP, SHADOW, OUTLINE                       | Specifies the type of edge applied to the superimposed logo or video.                                                                                                    |
| EDGE COLOR  | WHITE, YELLOW, CYAN, GREEN,<br>MAGENTA, RED, BLUE, <b>BLACK</b>  | Specifies the color of the edge applied to the superimposed logo or video.                                                                                                    |
| EDGE WIDTH  | 0- <b>3</b> -14                                                  | Specifies the width of the edge applied to the superimposed logo or video.                                                                                                    |

#### ■ PinP TYPE: LUMINANCE-BLACK KEY

Composites the video by applying a luminance key to the PinP to make its black areas transparent.

| Menu item                                | Value (Bold: default)                                            | Explanation                                                                                                    |
|------------------------------------------|------------------------------------------------------------------|----------------------------------------------------------------------------------------------------|
| COPY SETTINGS FROM<br>PinP 2 (or PinP 1) | EXEC                                                             | Copies another PinP settings.                                                                                                    |
| SWAP SETTINGS FROM<br>PinP 2 (or PinP 1) | EXEC                                                             | Exchanges the settings of PinP 1 and PinP 2.                                                                                                    |
| WINDOW                                   | Adjusts the inset screen.                                        |                                                                                                    |
| POSITION H                               | -50.0- <b>-40.0</b> -50.0%                                       | Adjusts the inset screen's display position horizontally.                                                                                                    |
| POSITION V                               | -50.0- <b>-40.0</b> -50.0%                                       | Adjusts the inset screen's display position vertically.                                                                                                    |
| SIZE                                     | 10.0- <b>35.0</b> -100.0%                                        | Adjusts the size (zoom) of the inset screen.                                                                                                    |
| CROPPING H                               | 0.0-100.0%                                                       | Adjusts the horizontal size of the inset screen.                                                                                                    |
| CROPPING V                               | 0.0-100.0%                                                       | Adjusts the vertical size of the inset screen.                                                                                                    |
| VIEW                                     | Adjusts the video that is shown in the                           | he inset screen.                                                                                                    |
| POSITION H                               | -50.0- <b>0.0</b> -50.0%                                         | Adjusts the horizontal position at which the inset screen is shown.                                                                                                    |
| POSITION V                               | -50.0- <b>0.0</b> -50.0%                                         | Adjusts the vertical position at which the inset screen is shown.                                                                                                    |
| ZOOM                                     | 100-400%                                                         | Adjusts the zoom of the inset screen.                                                                                                    |
| KEY LEVEL                                | 0- <b>64</b> -255                                                | Adjusts the degree of extraction (transparency) for the key.                                                                                                    |
| KEY GAIN                                 | 0-255                                                            | Adjusts the degree of edge blur (semi-transmissive region) for the key.                                                                                                    |
| MIX LEVEL                                | 0-255                                                            | Adjusts the key's overall density (output level).                                                                                                    |
| FILL TYPE                                | BUS, MATTE                                                       | If this is "MATTE," the superimposed logo or video is filled-in with the specified color when using key compositing.  The fill-in color is specified by "MATTE COLOR" listed below. |
| MATTE COLOR                              | WHITE, YELLOW, CYAN, GREEN,<br>MAGENTA, <b>RED</b> , BLUE, BLACK | Specifies the color used when filling-in the superimposed logo or video.  * This is valid when "FILL TYPE" is set to "MATTE."                                                       |
| EDGE TYPE                                | <b>OFF</b> , BORDER, DROP, SHADOW, OUTLINE                       | Specifies the type of edge applied to the superimposed logo or video.                                                                                                    |
| EDGE COLOR                               | WHITE, YELLOW, CYAN, GREEN,<br>MAGENTA, RED, BLUE, <b>BLACK</b>  | Specifies the color of the edge applied to the superimposed logo or video.                                                                                                    |
| EDGE WIDTH                               | 0- <b>3</b> -14                                                  | Specifies the width of the edge applied to the superimposed logo or video.                                                                                                    |

### ■ PinP TYPE: CHROMA KEY

Composites the video by applying chroma key to the PinP.

| Menu item                                | Value (Bold: default)                                            | Explanation                                                                                                    |
|------------------------------------------|------------------------------------------------------------------|----------------------------------------------------------------------------------------------------|
| COPY SETTINGS FROM<br>PinP 2 (or PinP 1) | EXEC                                                             | Copies the another PinP settings.                                                                                                    |
| SWAP SETTINGS FROM<br>PinP 2 (or PinP 1) | EXEC                                                             | Exchanges the settings of PinP 1 and PinP 2.                                                                                                    |
| WINDOW                                   | Adjusts the inset screen.                                        |                                                                                                    |
| POSITION H                               | -50.0- <b>-40.0</b> -50.0%                                       | Adjusts the inset screen's display position horizontally.                                                                                                    |
| POSITION V                               | -50.0 <b>40.0</b> -50.0%                                         | Adjusts the inset screen's display position vertically.                                                                                                    |
| SIZE                                     | 10.0- <b>35.0</b> -100.0%                                        | Adjusts the size (zoom) of the inset screen.                                                                                                    |
| CROPPING H                               | 0.0-100.0%                                                       | Adjusts the horizontal size of the inset screen.                                                                                                    |
| CROPPING V                               | 0.0-100.0%                                                       | Adjusts the vertical size of the inset screen.                                                                                                    |
| VIEW                                     | Adjusts the video that is shown in t                             | the inset screen.                                                                                                    |
| POSITION H                               | -50.0 <b>-0.0</b> -50.0%                                         | Adjusts the horizontal position at which the inset screen is shown.                                                                                                    |
| POSITION V                               | -50.0 <b>-0.0</b> -50.0%                                         | Adjusts the vertical position at which the inset screen is shown.                                                                                                    |
| ZOOM                                     | 100-400%                                                         | Adjusts the zoom of the inset screen.                                                                                                    |
| KEY LEVEL                                | 0- <b>64</b> -255                                                | Adjusts the degree of extraction (transparency) for the key.                                                                                                    |
| KEY GAIN                                 | 0-255                                                            | Adjusts the degree of edge blur (semi-transmissive region) for the key.                                                                                                    |
| MIX LEVEL                                | 0-255                                                            | Adjusts the key's overall density (output level).                                                                                                    |
| CHROMA                                   | Make detailed settings for chroma key.                           |                                                                                                    |
| COLOR                                    | GREEN, BLUE                                                      | Sets green or blue as the key color (the color to be removed). If you want a color other than green or blue to turn transparent, use "SAMPLING MARKER" to specify the key color.                           |
| HUE WIDTH                                | -30 <b>-0</b> -30                                                | Adjusts the hue width for the key color.                                                                                                    |
| HUE FINE                                 | 0- <b>240</b> -360                                               | Adjusts the center position of the hue for the key color.                                                                                                    |
| SATURATION WIDTH                         | -30 <b>-0</b> -30                                                | Adjusts the saturation width for the key color.                                                                                                    |
| SATURATION FINE                          | 0-255                                                            | Adjusts the center position of saturation for the key color.                                                                                                    |
| SAMPLING MARKER                          | OFF, ON                                                          | If this is "ON," a sampling marker (cross-shaped cursor) is shown on the preview output video for you to sample (detect) the key color.  When you execute sampling, the setting automatically turns "OFF." |
| POSITION H                               | -50 <b>-0</b> -50%                                               | Adjusts the horizontal position of the sampling marker.                                                                                                    |
| POSITION V                               | -50 <b>-0</b> -50%                                               | Adjusts the vertical position of the sampling marker.                                                                                                    |
| SAMPLING EXECUTE                         | EXEC                                                             | Executes key color sampling. The "HUE WIDTH," "HUE FINE," "SATURATION WIDTH," and "SATURATION FINE" settings are adjusted automatically.                                                                   |
| FILL TYPE                                | BUS, MATTE                                                       | If this is "MATTE," the superimposed logo or video is filled-in with the specified color when using key compositing. The fill-in color is specified by "MATTE COLOR" listed below.                         |
| MATTE COLOR                              | WHITE, YELLOW, CYAN, GREEN,<br>MAGENTA, <b>RED</b> , BLUE, BLACK | Specifies the color used when filling-in the superimposed logo or video.  * This is valid when "FILL TYPE" is set to "MATTE."                                                                              |
| EDGE TYPE                                | <b>OFF</b> , BORDER, DROP, SHADOW, OUTLINE                       | Specifies the type of edge applied to the superimposed logo or video.                                                                                                    |
| EDGE COLOR                               | WHITE, YELLOW, CYAN, GREEN,<br>MAGENTA, RED, BLUE, <b>BLACK</b>  | Specifies the color of the edge applied to the superimposed logo or video.                                                                                                    |
| EDGE WIDTH                               | 0- <b>3</b> -14                                                  | Specifies the width of the edge applied to the superimposed logo or video.                                                                                                    |

## 7: DSK

| Menu item        | Value (Bold: default)                                                        | Explanation                                                                                                    |  |
|------------------|------------------------------------------------------------------------------|----------------------------------------------------------------------------------------------------|--|
| DSK SOURCE       | HDMI 1-8, STILL 1-8                                                          | Select the source of the logo or image that you want to superimpose.                                                                                                    |  |
|                  | Specifies the DSK type used during DSK composition.                          |                                                                                                    |  |
|                  | LUMINANCE-WHITE                                                              | Composite using luminance key. Makes white portions transparent according to brightness.                                                                                                    |  |
| DSKTYPE          | LUMINANCE-BLACK                                                              | Composite using luminance key. Makes black portions transparent according to brightness.                                                                                                    |  |
|                  | CHROMA                                                                       | Composite using chroma key.  Makes the specified key color transparent according to hue.                                                                                                    |  |
| DSK LEVEL        | 0- <b>64</b> -255                                                            | Adjusts the degree of extraction (transparency) for the key.                                                                                                    |  |
| DSK GAIN         | 0-255                                                                        | Adjusts the degree of edge blur (semi-transmissive region) for the key.                                                                                                    |  |
| MIX LEVEL        | 0-255                                                                        | Adjusts the key's overall density (output level).                                                                                                    |  |
| CHROMA           | Make detailed settings for chroma k<br>* This is valid when "DSK TYPE" is se |                                                                                                    |  |
| COLOR            | GREEN, <b>BLUE</b>                                                           | Sets green or blue as the key color (the color to be removed). If you want a color other than green or blue to turn transparent, use "SAMPLING MARKER" to specify the key color.                    |  |
| HUE WIDTH        | -30 <b>-0</b> -30                                                            | Adjusts the hue width for the key color.                                                                                                    |  |
| HUE FINE         | 0- <b>240</b> -360                                                           | Adjusts the center position of the hue for the key color.                                                                                                    |  |
| SATURATION WIDTH | -30 <b>-0</b> -30                                                            | Adjusts the saturation width for the key color.                                                                                                    |  |
| SATURATION FINE  | 0-255                                                                        | Adjusts the center position of saturation for the key color.                                                                                                    |  |
| SAMPLING MARKER  | OFF, ON                                                                      | If this is "ON," a sampling marker (cross cursor) is shown on the preview output video for you to sample (detect) the key color.  When you execute sampling, the setting automatically turns "OFF." |  |
| POSITION H       | -50 <b>-0</b> -50%                                                           | Adjusts the horizontal position of the sampling marker.                                                                                                    |  |
| POSITION V       | -50 <b>-0</b> -50%                                                           | Adjusts the vertical position of the sampling marker.                                                                                                    |  |
| SAMPLING EXECUTE | EXEC                                                                         | Executes key color sampling. The "HUE WIDTH," "HUE FINE," "SATURATION WIDTH," and "SATURATION FINE" settings are adjusted automatically.                                                            |  |
| FILLTYPE         | BUS, MATTE                                                                   | If this is "MATTE," the superimposed logo or video is filled-in with the specified color when using key compositing.  The fill-in color is specified by "MATTE COLOR" listed below.                 |  |
| MATTE COLOR      | WHITE, YELLOW, CYAN, GREEN,<br>MAGENTA, <b>RED</b> , BLUE, BLACK             | Specifies the color used when filling-in the superimposed logo or video.  * This is valid when "FILL TYPE" is set to "MATTE."                                                                       |  |
| EDGE TYPE        | <b>OFF</b> , BORDER, DROP, SHADOW, OUTLINE                                   | Specifies the type of edge applied to the superimposed logo or video.                                                                                                    |  |
| EDGE COLOR       | WHITE, YELLOW, CYAN, GREEN,<br>MAGENTA, RED, BLUE, <b>BLACK</b>              | Specifies the color of the edge applied to the superimposed logo or video.                                                                                                    |  |
| EDGE WIDTH       | 0-3-14                                                                       | Specifies the width of the edge applied to the superimposed logo or video.                                                                                                    |  |

# 8: AUDIO INPUT

### HDMI IN 1-8, AUDIO INPUT

| Menu item             | Value (Bold: default)                                                                                                    | Explanation                                                                                                    |
|-----------------------|----------------------------------------------------------------------------------------------------|----------------------------------------------------------------------------------------------------|
| INPUT LEVEL           | -INF- <b>0.0</b> -10.0dB                                                                                                    | Adjusts the input volume.                                                                                                    |
| INPUT MUTE            | OFF, ON                                                                                                    | Turns the mute function on/off. If this is "ON," the input audio is temporarily silenced.                                                                                                    |
| SOLO                  | OFF, ON                                                                                                    | Turns the solo function on/off. Only the audio for which this is "ON" is heard in the headphones.  * The solo function applies to the headphone output. It does not affect output other than the headphones.                                                                                                    |
|                       | Specifies an effect preset (high-pass<br>* When you change a preset, the se                                                                          | s filter, compressor, equalizer).<br>ettings of each effect are overwritten.                                                                                                    |
|                       | DEFAULT                                                                                                    | For line input (default setting)                                                                                                    |
|                       | MEETING                                                                                                    | For meetings                                                                                                    |
| EFFECT PRESET         | INTERVIEW                                                                                                    | For interviews                                                                                                    |
|                       | AMBIENT MIC                                                                                                    | For capturing ambient sound                                                                                                    |
|                       | WINDY FIELD                                                                                                    | For capturing ambient sound in a windy area                                                                                                    |
|                       | DE-ESS & POPS SOFT                                                                                                    | For reducing sibilants                                                                                                    |
|                       | DE-ESS & POPS HARD                                                                                                    | For reducing plosives                                                                                                    |
|                       | <b>0.0</b> –500.0msec                                                                                                    | Adjusts the delay time of the audio.                                                                                                    |
| DELAY                 | ( <b>0.0</b> –29.9/25.0frame)                                                                                                    | Effect This outputs audio with a delay.                                                                                                    |
| HIGH PASS FILTER 75Hz | OFF, ON                                                                                                    | Turns the high-pass filter on/off.  Effect Cuts off unneeded low-band audio. The cutoff frequency is 75 Hz.                                                                                                    |
| NOISE GATE            | OFF, ON                                                                                                    | Turns the noise gate on/off.  Effect This mutes audio that is below a specified level.                                                                                                    |
| THRESHOLD             | -80.0 <b>50.0</b> -0.0dB                                                                                                    | Specifies the level used as the threshold for removing audio. Audio below the level set here is removed.                                                                                                    |
| RELEASE               | 30 <b>–380</b> –5000ms                                                                                                    | Adjusts the length of time until the audio is fully attenuated after audio falls below the threshold.                                                                                                    |
| COMPRESSOR            | OFF, ON                                                                                                    | Turns the compressor on/off.  Effect This compresses audio that exceeds a specified level.                                                                                                    |
| THRESHOLD             | -80.0 <b>50.0</b> -0.0dB                                                                                                    | Specifies the level used as the threshold at which the compressor is applied. Compression is applied to audio that exceeds the threshold.                                                                                                    |
| RATIO                 | 1.00: 1, 1.12: 1, 1.25: 1, 1.40: 1,<br>1.60: 1, 1.80: 1, 2.00: 1, 2.50: 1,<br>3.20: 1, 4.00: 1, <b>5.60</b> : <b>1</b> , 8.00: 1,<br>16.0: 1, INF: 1 | Specifies the degree of compression applied to the audio. The state in which no compression is applied is defined as "1."                                                                                                    |
| ATTACK                | 0.2- <b>1</b> -100ms                                                                                                    | Specifies the time until compression starts when audio exceeding the threshold is input.                                                                                                    |
| RELEASE               | 30- <b>380</b> -5000ms                                                                                                    | Adjusts the length of time until compression ends after audio falls below the threshold.                                                                                                    |
| AUTO GAIN             | OFF, ON                                                                                                    | Turns the auto makeup gain feature on/off.  If this is "ON," the final output volume level after applying the compressor is automatically adjusted according to the "THRESHOLD" and "RATIO" settings.  The total of the "MAKEUP GAIN" setting value described below and the value calculated by auto makeup gain becomes the final output volume level (up to +34 dB). |
| MAKEUP GAIN           | -40- <b>0</b> -40dB                                                                                                    | Adjusts the final output volume after applying the compressor.                                                                                                    |
|                       |                                                                                                    |                                                                                                    |

### Menu List

| Menu item     | Value (Bold: default)       | Explanation                                                                           |
|---------------|-----------------------------|---------------------------------------------------------------------------------------|
| EQUALIZER     | OFF, ON                     | Turns the equalizer on/off.  Effect Adjusts the tone for each frequency band.         |
| Hi GAIN       | -15.0- <b>0.0</b> -15.0dB   | Boosts or attenuates the high band.                                                   |
| Hi FREQUENCY  | 1.0- <b>10.0</b> -20.0kHz   | Specifies the center frequency when changing the tone in the high band.               |
| Mid GAIN      | -15.0- <b>0.0</b> -15.0dB   | Boosts or attenuates the middle band.                                                 |
| Mid FREQUENCY | 20.0- <b>500Hz</b> -20.0kHz | Specifies the center frequency when changing the tone in the middle band.             |
| Mid Q         | 0.5 <b>–1.0</b> –16.0       | Adjusts the width of the frequency band when boosting or attenuating the middle band. |
| Lo GAIN       | -15.0- <b>0.0</b> -15.0dB   | Boosts or attenuates the low band.                                                    |
| Lo FREQUENCY  | 20.0- <b>500Hz</b> -20.0kHz | Specifies the center frequency when changing the tone in the low band.                |

# 9: AUDIO OUTPUT

### **OUTPUT ASSIGN**

| Menu item                      | Value (Bold: default)                                                   | Explanation                                                   |
|--------------------------------|-------------------------------------------------------------------------|---------------------------------------------------------------|
|                                | Specifies the audio bus assigned to the AUDIO OUT jacks.                |                                                               |
| AUDIO OUT                      | MASTER OUTPUT                                                           | Output the audio of the MAIN bus.                             |
|                                | AUX                                                                     | Output the audio of the AUX bus.                              |
|                                | Specifies the audio bus assigned to                                     | the PHONES jack.                                              |
| PHONES OUT                     | MASTER OUTPUT                                                           | Output the audio of the MAIN bus.                             |
|                                | AUX                                                                     | Output the audio of the AUX bus.                              |
|                                | Specifies the audio bus that is output from each HDMI OUTPUT connector. |                                                               |
| HDMI OUTPUT 1-HDMI<br>OUTPUT 3 | AUTO                                                                    | The audio assigned in OUTPUT ASSIGN (p. 10, p. 49) is output. |
|                                | MASTER OUTPUT                                                           | Output the audio of the MAIN bus.                             |
|                                | AUX                                                                     | Output the audio of the AUX bus.                              |

### **MASTER OUTPUT**

| Menu item       | Value (Bold: default)                               | Explanation                                                                                                    |
|-----------------|-----------------------------------------------------|----------------------------------------------------------------------------------------------------|
| OUTPUT LEVEL    | -INF- <b>0.0</b> -10.0dB                            | Adjusts the output volume.                                                                                                    |
| OLITOLIT MULTE  | OFF ON                                              | Turns the mute function on/off.                                                                                                    |
| OUTPUT MUTE     | OFF, ON                                             | If this is "ON," the output audio is temporarily silenced.                                                                                                    |
| LIMITED         | OFF ON                                              | Turns the limiter on or off.                                                                                                    |
| LIMITER         | OFF, ON                                             | Effect This limits the output volume so that is does not exceed the set level.                                                                                                    |
|                 |                                                     | Adjusts the level that becomes the threshold at which the limiter is applied.                                                                                                    |
| THRESHOLD       | 30 <b>–380</b> –5000ms                              | Compression is applied to audio that exceeds the threshold. The volume level                                                                                                    |
|                 |                                                     | of audio that is output is limited so as to stay to below the threshold.                                                                                                    |
| EQUALIZER       | OFF, ON                                             | Turns the equalizer on/off.                                                                                                    |
| EQUALIZER       | OFF, ON                                             | Effect Adjusts the tone for each frequency band.                                                                                                    |
| Hi GAIN         | -15.0- <b>0.0</b> -15.0dB                           | Boosts or attenuates the high band.                                                                                                    |
| Hi FREQUENCY    | 1.0- <b>10.0</b> -20.0kHz                           | Specifies the center frequency when changing the tone in the high band.                                                                                                    |
| Mid GAIN        | -15.0- <b>0.0</b> -15.0dB                           | Boosts or attenuates the middle band.                                                                                                    |
| Mid FREQUENCY   | 20.0- <b>500Hz</b> -20.0kHz                         | Specifies the center frequency when changing the tone in the middle band.                                                                                                    |
| Mid Q           | 0.5 <b>–1.0</b> –16.0                               | Adjusts the width of the frequency band when boosting or attenuating the middle band.                                                                                                    |
| Lo GAIN         | -15.0 <b>-0.0</b> -15.0dB                           | Boosts or attenuates the low band.                                                                                                    |
| Lo FREQUENCY    | 20.0- <b>500Hz</b> -20.0kHz                         | Specifies the center frequency when changing the tone in the low band.                                                                                                    |
| MULTI BAND      | OFF ON                                              | Turns the multi-band compressor on/off.                                                                                                    |
| COMPRESSOR      | OFF, ON                                             | Effect Applies separate compressors in individual frequency band.                                                                                                    |
|                 | -40.0 <b>20.0</b> -0.0dB                            | Specifies the threshold level at which the compressor is applied to the high                                                                                                    |
| Hi THRESHOLD    |                                                     | band.                                                                                                    |
|                 |                                                     | Compression is applied to audio that exceeds the threshold.                                                                                                    |
|                 | 1.00: 1, 1.12: 1, 1.25: 1, 1.40: 1,                 |                                                                                                    |
| Hi RATIO        | 1.60: 1, 1.80: 1, 2.00: 1, 2.50: 1,                 | Specifies the amount of compression applied in the high band.                                                                                                    |
|                 | <b>3.20</b> : <b>1</b> , 4.00: 1, 5.60: 1, 8.00: 1, | The state in which no compression is applied is defined as "1."                                                                                                    |
|                 | 16.0: 1, INF: 1                                     |                                                                                                    |
| Mid THRESHOLD   | -40.0- <b>-16.0</b> -0.0dB                          | Specifies the threshold level at which the compressor is applied to the middle band.                                                                                                    |
| MIG TTINESTICED | 10.0 10.0 0.002                                     | Compression is applied to audio that exceeds the threshold.                                                                                                    |
|                 | 1.00: 1, 1.12: 1, 1.25: 1, 1.40: 1,                 | The state of the state of the s |
| Mid RATIO       | 1.60: 1, 1.80: 1, 2.00: 1, <b>2.50</b> : <b>1</b> , | Specifies the amount of compression applied in the middle band.                                                                                                    |
|                 | 3.20: 1, 4.00: 1, 5.60: 1, 8.00: 1,                 | The state in which no compression is applied is defined as "1."                                                                                                    |
|                 | 16.0: 1, INF: 1                                     |                                                                                                    |
| Lo THRESHOLD    | -40.0- <b>-20.0</b> -0.0dB                          | Specifies the threshold level at which the compressor is applied to the low band                                                                                                    |
| LO I HINESHOLD  | - <del></del>                                       | Compression is applied to audio that exceeds the threshold.                                                                                                    |

### Menu List

| Menu item | Value (Bold: default) | Explanation                                                                                                    |
|-----------|-----------------------|----------------------------------------------------------------------------------------------------|
| Lo RATIO  |                       | Specifies the amount of compression applied in the low band. The state in which no compression is applied is defined as "1." |

### AUX

| Menu item  | Value (Bold: default)                            | Explanation                                                                                                    |
|------------|--------------------------------------------------|----------------------------------------------------------------------------------------------------|
| AUX LEVEL  | -INF- <b>0.0</b> -10.0dB                         | Adjusts the output volume of the AUX bus.                                                                                                    |
| AUX MUTE   | OFF, ON                                          | Turns the mute function on/off. If this is "ON," the output audio of the AUX bus is temporarily silenced.                                                                                                    |
| DELAY      | 0.0ms (0.0frame)-500.0ms<br>(29.9/25.0frame)     | This adjusts the delay time for output audio.                                                                                                    |
| LIMITER    | OFF, ON                                          | Turn the limiter on/off.  Effect This limits the output volume so that is does not exceed the set level.                                                                                                    |
| THRESHOLD  | 30 <b>–380</b> –5000ms                           | Adjusts the level that becomes the threshold at which the limiter is applied.  Compression is applied to audio that exceeds the threshold. The volume level of audio that is output is limited so as to stay to below the threshold. |
| AUX SEND   | Specifies the audio that is sent to the AUX bus. |                                                                                                    |
| HDMI AUDIO | OFF, ON                                          | Specifies whether the input audio of INPUT 1–8 is sent (ON) or is not sent (OFF) to the AUX bus.                                                                                                    |
| AUDIO IN   | OFF, ON                                          | Specifies whether the input audio of the AUDIO IN jacks is sent (ON) or is not sent (OFF) to the AUX bus.                                                                                                    |
| AUX EFFECT | Specifies the type of audio that is se           | ent from each input to the AUX bus.                                                                                                    |
| HDMI IN 1  | DRY, WET                                         |                                                                                                    |
| HDMI IN 2  | DRY, WET                                         | _                                                                                                    |
| HDMI IN 3  | DRY, WET                                         | DRY:                                                                                                    |
| HDMI IN 4  | DRY, WET                                         | Sends the source audio with no effects applied.                                                                                                    |
| HDMI IN 5  | DRY, WET                                         |                                                                                                    |
| HDMI IN 6  | DRY, WET                                         | WET:                                                                                                    |
| HDMI IN 7  | DRY, WET                                         | Sends the effect-applied audio.                                                                                                    |
| HDMI IN 8  | DRY, WET                                         |                                                                                                    |
| AUDIO IN   | DRY, WET                                         |                                                                                                    |

# 10: AUDIO FOLLOW

| Menu item         | Value (Bold: default) | Explanation                                                                                                    |
|-------------------|-----------------------|----------------------------------------------------------------------------------------------------|
| ALL AUDIO FOLLOW  | OFF, ON               | Turns on/off the audio follow function for INPUT 1–8 in a single action.                                          |
| INPUT 1           | OFF, ON               |                                                                                                    |
| INPUT 2           | OFF, ON               |                                                                                                    |
| INPUT 3           | OFF, ON               | Turns the Audio Follow feature on/off.                                                                            |
| INPUT 4           | OFF, ON               | Audio follow is a function that automatically switches the audio output in                                        |
| INPUT 5           | OFF, ON               | tandem with video switching.  If this is "ON," only the audio of the selected input video is output, and audio of |
| INPUT 6           | OFF, ON               | the other input video is automatically muted.                                                                     |
| INPUT 7           | OFF, ON               |                                                                                                    |
| INPUT 8           | OFF, ON               |                                                                                                    |
|                   |                       | Specifies the input video (INPUT 1–8) that uses audio follow for the audio of AUDIO IN.                           |
| AUDIO IN OFF, INF | OFF, INPUT 1–8        | The audio of AUDIO IN is output only when the specified input video is selected.                                  |
|                   |                       | If this is "OFF," the audio of AUDIO IN is always output regardless of the input video selection.                 |

# 11: PRESET MEMORY

| 1: (memory name) -24: (memory name)  * (memory name) shows the name that you specify in NAME EDIT.  Selects the preset memory to load.  Pressing the [VALUE] knob lets you load the preset memory.  Selects a preset memory for saving settings.  Pressing the [VALUE] knob lets you save the settings to the *The state of the [PHONES] knob (headphone volume) is not memory.  * The following settings are common to the unit (one set for and therefore are not saved in preset memory.  PRESET MEMORY menu  CAPTURE IMAGE menu  SYSTEM menu  SYSTEM menu | e preset memory.<br>not saved in preset |
|----------------------------------------------------------------------------------------------------|-----------------------------------------|
| * (memory name) shows the name that you specify in NAME EDIT.  Selects a preset memory for saving settings.  Pressing the [VALUE] knob lets you load the preset memory.  Selects a preset memory for saving settings.  Pressing the [VALUE] knob lets you save the settings to the * The state of the [PHONES] knob (headphone volume) is not memory.  * The following settings are common to the unit (one set for and therefore are not saved in preset memory.  • PRESET MEMORY menu • CTL/EXP menu • CAPTURE IMAGE menu                                   | e preset memory.<br>not saved in preset |
| The following settings are common to the unit (one set for and therefore are not saved in preset memory.  * (memory name) shows the name that you specify in NAME EDIT.  Pressing the [VALUE] knob lets you save the settings to the * The state of the [PHONES] knob (headphone volume) is not memory.  * The following settings are common to the unit (one set for and therefore are not saved in preset memory.  • PRESET MEMORY menu  • CTL/EXP menu  • CAPTURE IMAGE menu                                                                               | not saved in preset                     |
| 0.0.2                                                                                                    |                                         |
| 1: (memory name) -24: (memory name)                                                                                                    |                                         |
| * (memory name) shows the name that you specify in NAME EDIT.  Selects the preset memory to be initialized.  Press the [VALUE] knob to initialize the preset memory.                                                                                                    |                                         |
| 1: (memory name) –24: (memory name) Selects the preset memory to be renamed. Press the [VALU                                                                                                    | IEI knob to adit tha                    |
| * (memory name) shows the name that you specify in NAME EDIT.                                                                                                    | rej knob to edit the                    |
| Specifies the settings loaded at startup.                                                                                                    |                                         |
| Restores the state that was in effect immediately before the off (Last Memory function).  The current settings (Last Memory values) are saved every when you exit a menu.                                                                                                    |                                         |
| 1: (memory name) –24: (memory name)                                                                                                    |                                         |
| * (memory name) shows the name that you specify in NAME EDIT.  Recall the settings at the selected memory number.                                                                                                    |                                         |
| MEMORY PROTECT  OFF, ON  If this is "ON," the preset memories are protected, and setting to them.                                                                                                    | ngs cannot be saved                     |
| NUMBER OF MEMORY SW 8, 24  If this is set to 24, the A[1]–[8] and B[1]–[8] buttons operate [24] buttons in addition to the MEMORY [1]–[8] buttons wh button is set to MEMORY.                                                                                                    |                                         |
| FADE TIME 0.0–1.0s–4.0s Specifies the time of the transition when loading a preset r                                                                                                    | memory.                                 |
| MIX/WIPE OFF, ON                                                                                                    |                                         |
| PinP1 OFF, ON Switches the transition effect on/off.                                                                                                    |                                         |
| PinP2 OFF, ON                                                                                                    |                                         |
| DSK OFF, ON                                                                                                    |                                         |
| LOAD PARAMETER Specifies the menu items that are applied when a preset memory is recalled.                                                                                                    |                                         |
| VIDEO INPUT OFF, ON                                                                                                    |                                         |
| VIDEO OUTPUT OFF, ON                                                                                                    |                                         |
| TRANSITION TIME OFF, ON                                                                                                    |                                         |
| MIX/WIPE OFF, ON Menu items for which this is "OFF" do not change when a p                                                                                                    | oreset memory is                        |
| SPLIT/VFX OFF, ON recalled.                                                                                                    |                                         |
| PinP OFF, ON                                                                                                    |                                         |
| DSK OFF, ON                                                                                                    |                                         |
| VIDEO CROSSPOINT OFF, ON                                                                                                    |                                         |
| VIDEO FADER INITIALIZE, ON  Switches whether to load the video fader position in a rese or to reproduce its state when the preset memory was save                                                                                                    |                                         |
| AUDIO INPUT OFF, ON                                                                                                    |                                         |
| AUDIO OUTPUT OFF, ON Menu items for which this is "OFF" do not change when a precalled.                                                                                                    | preset memory is                        |
| AUDIO FOLLOW OFF, ON                                                                                                    |                                         |

# 12: STILL IMAGE

| Menu item               | Value (Bold: default) | Explanation                                                                                                    |
|-------------------------|-----------------------|----------------------------------------------------------------------------------------------------|
| LOAD FROM USB<br>MEMORY | STILL 1–8             | Loads a still image from a USB flash drive and saves it in this unit.  Specifies the save-destination for the still image that is loaded from the USB flash drive.  If a still image is already saved, an " * " is shown.  When you press the [VALUE] knob, a list of the still images on the USB flash drive is shown.  Select the still image that you want to load, and press the [VALUE] knob to save the still image in this unit.         |
| SAVE TO USB MEMORY      | STILL 1–8             | Saves a still image captured from the input video to a USB flash drive.  Select the still image memory ("STILL 1"–"STILL 8") that you want to save.  Memories in which a still image is saved are indicated by a "*" symbol.  Select the FILE TYPE (file format), and enter a file name.  Select "SAVE," and then press the [VALUE] knob to save the still image to the USB flash drive.  * An image captured while HDCP is ON cannot be saved. |
| DELETE STILL IMAGE      | STILL 1–8             | Here's how to delete the still image that's saved in the unit.  Select the still image that you want to delete.  Press the [VALUE] knob to delete the selected still image.                                                                                                    |

# 13: FREEZE

| Menu item | Value (Bold: default)                  | Explanation                                                                                                    |
|-----------|----------------------------------------|----------------------------------------------------------------------------------------------------|
| FREEZE    | OFF, ON                                | Turns the freeze function on/off. If this is "ON," the input video is temporarily frozen.  If "FREEZE" is assigned to the USER [1] or [2] button, you can also switch this by pressing the button. |
|           | Specifies the type of freeze function. |                                                                                                    |
| TYPE      | ALL                                    | Freezes all video that is being input.                                                                                                    |
|           | SELECT                                 | Freezes only the specified input video.                                                                                                    |
| HDMI IN 1 | <b>ENABLE</b> , DISABLE                |                                                                                                    |
| HDMI IN 2 | ENABLE, DISABLE                        |                                                                                                    |
| HDMI IN 3 | ENABLE, DISABLE                        | * This is shown if TYPE is "SELECT."                                                                                                    |
| HDMI IN 4 | ENABLE, DISABLE                        |                                                                                                    |
| HDMI IN 5 | ENABLE, DISABLE                        | For each input, specifies whether the freeze function is enabled (ENABLE) or                                                                                                    |
| HDMI IN 6 | ENABLE, DISABLE                        | disabled (DISABLE).                                                                                                    |
| HDMI IN 7 | ENABLE, DISABLE                        |                                                                                                    |
| HDMI IN 8 | ENABLE, DISABLE                        |                                                                                                    |

## 14: AUTO SWITCHING

| Menu item      | Value (Bold: default)                    | Explanation                                                                                                    |
|----------------|------------------------------------------|----------------------------------------------------------------------------------------------------|
| AUTO SWITCHING | OFF, ON                                  | Turns the auto switching function on/off.  If this is "ON," the INPUT 1–8 video or preset memory are switched automatically.  If "AUTO SWITCHING" is assigned to the USER [1] or [2] button, you can also switch this by pressing the button. |
| TYPE           | INPUT SCAN, PRESET MEMORY SCAN, BPM SYNC | Specifies the type of auto switching function.  * The menu items differ for each type.                                                                                                    |

### ■ TYPE: INPUT SCAN

Automatically switches to the video of INPUT 1–8 when the specified time elapses.

| Menu item            | Value (Bold: default)                                 | Explanation                                                                 |
|----------------------|-------------------------------------------------------|-----------------------------------------------------------------------------|
| Mena tem             | Specifies the order in which video signals are shown. |                                                                             |
|                      | * Channels that have no video input are skipped.      |                                                                             |
| SCAN SEQUENCE        | NORMAL                                                | Switches in the order of INPUT 1 $\rightarrow$ 8.                           |
| SC/III SEQUENCE      | REVERSE                                               | Switches in the order of INPUT 8 → 1.                                       |
|                      | RANDOM                                                | Switches randomly.                                                          |
| SCAN TRANSITION TIME | 0.0- <b>1.0</b> -4.0sec                               | Specifies the video transition time.                                        |
|                      | Specifies the video bus in which video transition.    |                                                                             |
| SCAN TARGET          | A/B                                                   | Switches between A/PGM bus and B/PST bus.                                   |
|                      | PinP1, PinP2                                          | Switches the video you want to make the inset screen of the PinP1 or PinP2. |
| INPUT 1 TIME         | OFF, 1– <b>5</b> –120sec                              |                                                                             |
| INPUT 2 TIME         | OFF, 1– <b>5</b> –120sec                              |                                                                             |
| INPUT 3 TIME         | OFF, 1– <b>5</b> –120sec                              |                                                                             |
| INPUT 4 TIME         | OFF, 1– <b>5</b> –120sec                              | Specifies the time that the video is shown.                                 |
| INPUT 5 TIME         | OFF, 1– <b>5</b> –120sec                              | If this is "OFF," video switching does not affect the input.                |
| INPUT 6 TIME         | OFF, 1– <b>5</b> –120sec                              |                                                                             |
| INPUT 7 TIME         | OFF, 1- <b>5</b> -120sec                              |                                                                             |
| INPUT 8 TIME         | OFF, 1– <b>5</b> –120sec                              |                                                                             |

### ■ TYPE: PRESET MEMORY SCAN

This automatically switches between preset memories 1–8. The video and audio are switched according to the settings that are saved in each preset memory.

| Menu item      | Value (Bold: default)                                      | Explanation                                                                                               |
|----------------|------------------------------------------------------------|----------------------------------------------------------------------------------------------------|
|                | Specifies the order in which preset memories are switched. |                                                                                                    |
|                | * Preset memories in which no settir                       | ngs have been saved are skipped.                                                                          |
| SCAN SEQUENCE  | NORMAL                                                     | Switches in the order of preset memory $1 \rightarrow 8$ .                                                |
|                | REVERSE                                                    | Switches in the order of preset memory $8 \rightarrow 1$ .                                                |
|                | RANDOM                                                     | Switches randomly.                                                                                        |
| MEMORY 1 TIME  | OFF, 1– <b>5</b> –120sec                                   |                                                                                                    |
| MEMORY 2 TIME  | OFF, 1- <b>5</b> -120sec                                   |                                                                                                    |
| MEMORY 3 TIME  | OFF, 1- <b>5</b> –120sec                                   |                                                                                                    |
| MEMORY 4 TIME  | OFF, 1- <b>5</b> –120sec                                   |                                                                                                    |
| MEMORY 5 TIME  | OFF, 1- <b>5</b> –120sec                                   |                                                                                                    |
| MEMORY 6 TIME  | OFF, 1- <b>5</b> –120sec                                   | Specifies the time that the video is shown.  If this is "OFF," video switching does not affect the input. |
| MEMORY 7 TIME  | OFF, 1- <b>5</b> –120sec                                   | in this is on, video switching does not uncer the input.                                                  |
| MEMORY 8 TIME  | OFF, 1- <b>5</b> –120sec                                   |                                                                                                    |
| MEMORY 9 TIME  | OFF, 1- <b>5</b> –120sec                                   |                                                                                                    |
| MEMORY 10 TIME | OFF, 1- <b>5</b> –120sec                                   |                                                                                                    |
| MEMORY 11 TIME | OFF, 1– <b>5</b> –120sec                                   |                                                                                                    |

| Menu item      | Value (Bold: default)    | Explanation                                                                                               |
|----------------|--------------------------|----------------------------------------------------------------------------------------------------|
| MEMORY 12 TIME | OFF, 1- <b>5</b> –120sec |                                                                                                    |
| MEMORY 13 TIME | OFF, 1– <b>5</b> –120sec |                                                                                                    |
| MEMORY 14 TIME | OFF, 1– <b>5</b> –120sec |                                                                                                    |
| MEMORY 15 TIME | OFF, 1- <b>5</b> -120sec |                                                                                                    |
| MEMORY 16 TIME | OFF, 1- <b>5</b> -120sec |                                                                                                    |
| MEMORY 17 TIME | OFF, 1- <b>5</b> -120sec |                                                                                                    |
| MEMORY 18 TIME | OFF, 1- <b>5</b> -120sec | Specifies the time that the video is shown.  If this is "OFF," video switching does not affect the input. |
| MEMORY 19 TIME | OFF, 1– <b>5</b> –120sec | this is on, video switching does not direct the input.                                                    |
| MEMORY 20 TIME | OFF, 1- <b>5</b> -120sec |                                                                                                    |
| MEMORY 21 TIME | OFF, 1- <b>5</b> -120sec |                                                                                                    |
| MEMORY 22 TIME | OFF, 1- <b>5</b> -120sec |                                                                                                    |
| MEMORY 23 TIME | OFF, 1- <b>5</b> -120sec |                                                                                                    |
| MEMORY 24 TIME | OFF, 1- <b>5</b> –120sec |                                                                                                    |

### ■ TYPE: BPM SYNC

This automatically switches the video at specified BPM intervals.

| Menu item                              | Value (Bold: default)      | Explanation                                                                        |
|----------------------------------------|----------------------------|------------------------------------------------------------------------------------|
| ВРМ                                    | 20 <b>-120</b> -250        | Specifies the BPM.                                                                 |
| Specifies how the picture is switched. |                            | d.                                                                                 |
| MODE                                   | TRANSITION                 | The picture switches using the currently selected transition effect (mix or wipe). |
|                                        | CUT                        | The picture switches instantly.                                                    |
| SPEED                                  | x1/4, x1/2, <b>x1</b> , x2 | Specifies the picture switching speed as a multiple of the specified BPM.          |

# 15: CTL/EXP

### CTL/EXP 1, 2

| Menu item    | Value (Bold: default)                   | Explanation                                                                                      |
|--------------|-----------------------------------------|--------------------------------------------------------------------------------------------------|
|              | Specifies the device (footswitch, exp   | pression pedal) that is connected to the CTL/EXP jack.                                           |
| CTL/EXP TYPE | OFF                                     | Disables the CTL/EXP jack.                                                                       |
|              | CTL A & CTL B                           | Choose this if a footswitch is connected.                                                        |
|              | EXP                                     | Choose this if an expression pedal is connected.                                                 |
|              | Specifies the functions that are assign | gned to CTL A and CTL B of the footswitch.                                                       |
|              | * This is valid when "CTL/EXP TYPE"     | is set to "CTL A & CTL B."                                                                       |
|              | N/A                                     | No function is assigned.                                                                         |
|              | A/PGM CH SEL 1–8                        | Selects the video of the specified input channel as the video sent to the A/PGM bus.             |
|              | B/PST CH SEL 1–8                        | Selects the video of the specified input channel as the video sent to the B/PST bus.             |
|              | AUX CH SEL 1–8                          | Selects the video of the specified input channel as the video sent to the AUX bus.               |
|              | INPUT 1–8 ASSIGN                        | Switches the source of the specified input channel.                                              |
|              | STILL 1–8 OUTPUT                        | Switches the output video to the specified still image.                                          |
|              | PinP 1 SRC HDMI 1–8                     | Switches the video shown in the PinP 1 inset screen to the video of the specified input channel. |
|              | PinP 1 SRC STILL 1–8                    | Switches the video shown in the PinP 1 inset screen to the specified still image.                |
|              | PinP 2 SRC HDMI 1–8                     | Switches the video shown in the PinP 2 inset screen to the video of the specified input channel. |
|              | PinP 2 SRC STILL 1–8                    | Switches the video shown in the PinP 2 inset screen to the specified still image.                |
|              | DSK SOURCE HDMI 1–8                     | Switches the source image for DSK compositing to the video of the specified input channel.       |
|              | DSK SOURCE STILL 1–8                    | Switches the source image for DSK compositing to the specified still image.                      |
|              | CUT SW                                  | The same function as the [CUT] button.                                                           |
|              | AUTO SW                                 | The same function as the [AUTO] button.                                                          |
| CTL A ASSIGN | TRANSITION SW                           | The same function as the [TRANSITION] button.                                                    |
| CTL B ASSIGN | MODE SW                                 | The same function as the [MODE] button.                                                          |
|              | SPLIT/VFX A SW                          | The same function as the SPLIT/VFX [A] button.                                                   |
|              | SPLIT/VFX B SW                          | The same function as the SPLIT/VFX [B] button.                                                   |
|              | PinP 1 PVW SW                           | The same function as the PinP 1 [PVW] button.                                                    |
|              | PinP 1 ON SW                            | The same function as the PinP 1 [ON] button.                                                     |
|              | PinP 2 PVW SW                           | The same function as the PinP 2 [PVW] button.                                                    |
|              | PinP 2 ON SW                            | The same function as the PinP 2 [ON] button.                                                     |
|              | DSK PVW SW                              | The same function as the DSK [PVW] button.                                                       |
|              | DSK ON SW                               | The same function as the DSK [ON] button.                                                        |
|              | USER 1 SW                               | The same function as the USER [1] button.                                                        |
|              | USER 2 SW                               | The same function as the USER [2] button.                                                        |
|              | ▲ AUTO TAKE ▼                           | Switches the video between A/PGM bus and B/PST bus.                                              |
|              | <b>▲</b> CUT <b>▼</b>                   | Switches the video between A/PGM bus and B/PST bus as a cut.                                     |
|              | HDMI IN 1–8 AUDIO MUTE                  | Turns the mute function on/off for the audio of the specified input channel.                     |
|              | AUDIO IN AUDIO MUTE                     | Turns the mute function on/off for AUDIO IN audio.                                               |
|              | AUDIO OUTPUT MUTE                       | Turns the mute function on/off for AUDIO OUT audio.                                              |
|              | AUDIO AUX MUTE                          | Turns on/off the mute function for AUX-bus audio.                                                |
|              | HDMI IN 1–8 AUDIO SOLO                  | Turns the solo function on/off for the audio of the specified input channel.                     |
|              | OUTPUT FADE LEFT                        | The same function as turning the [OUTPUT FADE] knob to the left.                                 |
|              | OUTPUT FADE RIGHT                       | The same function as turning the [OUTPUT FADE] knob to the right.                                |
|              | LOAD MEMORY 1–24                        | Recalls the specified preset memory.                                                             |

| Menu item     | Value (Bold: default)                                                     | Explanation                                                                                                    |
|---------------|---------------------------------------------------------------------------|----------------------------------------------------------------------------------------------------|
| CTL A ASSIGN  | INPUT SCAN NORMAL                                                         | Consecutively switches the input video in the order of INPUT 1 $\rightarrow$ 24 each time you press.                                                                                                    |
|               | INPUT SCAN REVERSE                                                        | Consecutively switches the input video in the order of INPUT 24 $\rightarrow$ 1 each time you press.                                                                                                    |
| CTL B ASSIGN  | MEMORY SCAN NORMAL                                                        | Consecutively switches the preset memory in the order of $1 \rightarrow 8$ each time you press.                                                                                                    |
|               | MEMORY SCAN REVERSE                                                       | Consecutively switches the preset memory in the order of $8 \rightarrow 1$ each time you press.                                                                                                    |
|               | Specifies the function that is assign * This is valid when "CTL/EXP TYPE" | ·                                                                                                    |
|               | N/A                                                                       | No function is assigned.                                                                                                    |
|               | VIDEO FADER                                                               | Slides the video fader to the top edge or bottom edge.                                                                                                    |
|               | <b>▲</b> CUT ▼                                                            | Switches the video between A/PGM bus and B/PST bus as a cut.                                                                                                    |
|               | VFX A MIX LEVEL                                                           | Adjusts the density (output level) of the video that is processed by the visual effect A.                                                                                                    |
| EXP ASSIGN    | VFX B MIX LEVEL                                                           | Adjusts the density (output level) of the video that is processed by the visual effect B.                                                                                                    |
|               | OUTPUT FADE LEFT                                                          | Turns the [OUTPUT FADE] knob counterclockwise.                                                                                                    |
|               | OUTPUT FADE RIGHT                                                         | Turns the [OUTPUT FADE] knob clockwise.                                                                                                    |
|               | STILL 1–8 OUTPUT                                                          | Switches the output video to the specified still image.                                                                                                    |
|               | HDMI IN 1–8 AUDIO LEVEL                                                   | Adjusts the volume of the specified input channel.                                                                                                    |
|               | AUDIO IN AUDIO LEVEL                                                      | Adjusts the volume of AUDIO IN.                                                                                                    |
|               | AUDIO OUTPUT LEVEL                                                        | Adjusts the volume of AUDIO OUT.                                                                                                    |
|               | AUX OUTPUT LEVEL                                                          | Adjusts the volume of AUX bus.                                                                                                    |
|               |                                                                           | * This is valid when "CTL/EXP TYPE" is set to "EXP."                                                                                                    |
| EXP CALIBRATE |                                                                           | Displays the EXP CALIBRATE screen.                                                                                                    |
|               |                                                                           | Following the direction on the screen, calibrate (adjust) the expression pedal.                                                                                                    |
|               | ENTER                                                                     | The first time you use the expression pedal, be sure to execute calibration so that the pedal will operate optimally.                                                                                   |
|               |                                                                           | In some cases, the expression pedal might no longer be operating optimally because of the passage of time or the conditions of use. In such cases you should also execute expression pedal calibration. |

# 16: USB MEMORY

| Menu item            | Value (Bold: default) | Explanation                                                                                                    |  |  |  |
|----------------------|-----------------------|----------------------------------------------------------------------------------------------------|--|--|--|
| RESTORE ALL SETTINGS | ENTER                 | This loads settings that are in a preset memory saved on a USB flash drive.  When you press the [VALUE] knob, a list of the files in the USB flash drive appears.  When you select the file that you want to recall and press the [VALUE] knob, the contents of this unit are overwritten.                                                                                    |  |  |  |
| BACKUP ALL SETTINGS  | ENTER                 | Saves the current settings as a file on the USB flash drive. When you press the [VALUE] knob, a list of the files in the USB flash drive appears. If you are saving as a new file, select "NEW FILE" and enter a file name. If you are overwriting an existing file, select that file in the list. When you press the [VALUE] knob, the file is saved to the USB flash drive. |  |  |  |
| FORMAT               | EXEC                  | Formats the USB flash drive. When you press the [VALUE] knob, format is executed.                                                                                                    |  |  |  |

# 17: SYSTEM

| Menu item                                | Value (Bold: default)                        | Explanation           |                                                                                                    |                                                                                                    |  |  |  |
|------------------------------------------|----------------------------------------------|-----------------------|----------------------------------------------------------------------------------------------------|----------------------------------------------------------------------------------------------------|--|--|--|
| НДСР                                     |                                              |                       | Specifies whether HDCP is enabled (ON) or disabled (OFF).                                                               |                                                                                                    |  |  |  |
|                                          |                                              |                       |                                                                                                    | When set to "ON," copyright-protected (HDCP) video can be input.                                        |  |  |  |
|                                          | OFF, ON                                      |                       | HDCP is also added to the video that is output.                                                                         |                                                                                                    |  |  |  |
|                                          |                                              |                       | * When you change the setting, the change is not applied until you press the [VALUE] knob to confirm.                   |                                                                                                    |  |  |  |
|                                          |                                              |                       | Specifies the frame rate.                                                                                               |                                                                                                    |  |  |  |
| FRAME RATE                               | 60, 59.94, 50 Hz                             |                       | * A change in this setting does not take effect until you press the [VALUE] knob to confirm, and then restart the unit. |                                                                                                    |  |  |  |
|                                          |                                              |                       | Specifies the system format for the V-8HD.                                                                              |                                                                                                    |  |  |  |
| <b>SYSTEM FORMAT 1080p</b> , 1080i, 720p |                                              |                       | * When you change the setting, the change is not applied until you press the [VALUE] knob to confirm.                   |                                                                                                    |  |  |  |
|                                          | Specifies the function of t                  | the [CUT] b           |                                                                                                    |                                                                                                    |  |  |  |
| CUT SW ASSIGN                            | ▲ AUTO TAKE                                  |                       | When the video of the B/PST bus is selected, switches to the video of the A/PGM bus.                                    |                                                                                                    |  |  |  |
|                                          | ▲ AUTO TAKE ▼                                |                       | Switches the video between A/PGM bus and B/PST bus.                                                                     |                                                                                                    |  |  |  |
|                                          | ▲ CUT                                        |                       | When the video of the B/PST bus is selected, switches to the video of the A/PGM bus as a cut.                           |                                                                                                    |  |  |  |
|                                          | <b>▲</b> CUT ▼                               |                       | Switches the video between A/PGM bus and B/PST bus as a cut.                                                            |                                                                                                    |  |  |  |
|                                          | ▲ TRANSFORM                                  |                       | Switches to the video of the A/PGM bus as a cut only while you're holding down the button.                              |                                                                                                    |  |  |  |
|                                          |                                              |                       | When you release your finger from the button, the program output video returns.                                         |                                                                                                    |  |  |  |
|                                          | Specifies the function of the [AUTO] button. |                       |                                                                                                    |                                                                                                    |  |  |  |
|                                          | AUTO TAKE ▼                                  |                       | When the video of the A/PGM bus is selected, switches to the video of the B/PST bus.                                    |                                                                                                    |  |  |  |
|                                          | ▲ AUTO TAKE ▼                                |                       | Switches the video between A/PGM bus and B/PST.                                                                         |                                                                                                    |  |  |  |
| AUTO SW ASSIGN                           | CUT ▼                                        |                       | When the video of the A/PGM bus is selected, switches to the video of the B/PST bus as a cut.                           |                                                                                                    |  |  |  |
|                                          | <b>▲</b> CUT ▼                               |                       | Switches the video between A/PGM bus and B/PST as a cut.                                                                |                                                                                                    |  |  |  |
|                                          | TRANSFORM ▼                                  |                       | Switches to the video of the B/PST bus as a cut only while you're holding down the button.                              |                                                                                                    |  |  |  |
|                                          |                                              |                       | When you release your finger from the button, the program output video returns.                                         |                                                                                                    |  |  |  |
| PANEL OPERATION                          | A/B, PGM/PST                                 |                       |                                                                                                    | the operation mode for video transitions.                                                               |  |  |  |
| EFFECTS TRANSITION<br>SYNC               | ENTER                                        |                       | Displays the following EFFECTS TRANSITION SYNC menu.                                                                    |                                                                                                    |  |  |  |
|                                          | Menu item                                    | Value (Bold: default) |                                                                                                    | Explanation                                                                                             |  |  |  |
|                                          | PinP1                                        | OFF, ON               |                                                                                                    |                                                                                                    |  |  |  |
|                                          | PinP2                                        | OFF, ON               |                                                                                                    | Enables (ON) or disables (OFF) the function that synchronizes PinP and DSK on/off status with MIX/WIPE. |  |  |  |
|                                          | DSK                                          | OFF, ON               |                                                                                                    |                                                                                                    |  |  |  |

| Menu item               | Value (Bold: default)                                                                                                    |                       | Explanation                                                                                           |                                                                                                    |  |  |  |
|-------------------------|----------------------------------------------------------------------------------------------------|-----------------------|----------------------------------------------------------------------------------------------------|----------------------------------------------------------------------------------------------------|--|--|--|
|                         | ENTER                                                                                                    | ENTER Di              |                                                                                                    | Displays the following PANEL LOCK menu.                                                                              |  |  |  |
|                         | Enable (ON) or disable (OFF) the panel lock.                                                                                  |                       |                                                                                                    |                                                                                                    |  |  |  |
|                         | Menu item                                                                                                    | Value (Bold: default) |                                                                                                    | Explanation                                                                                                    |  |  |  |
|                         | ALL SW & VOLUME                                                                                                    | OFF, ON               |                                                                                                    | Turns on/off the settings of the following buttons and knobs in a single action.                                     |  |  |  |
|                         | A/PGM 1–8 SW                                                                                                    | OFF, ON               |                                                                                                    | Cross-point A [1]–[8] buttons                                                                                        |  |  |  |
|                         | B/PST 1–8 SW                                                                                                    | OFF, ON               |                                                                                                    | Cross-point B [1]–[8] buttons                                                                                        |  |  |  |
|                         | CUT SW                                                                                                    | OFF, ON               |                                                                                                    | [CUT] button                                                                                                    |  |  |  |
|                         | AUTO SW                                                                                                    | OFF, ON               |                                                                                                    | [AUTO] button                                                                                                    |  |  |  |
|                         | MODE SW                                                                                                    | OFF, ON               |                                                                                                    | [MODE] button                                                                                                    |  |  |  |
|                         | AUX SW                                                                                                    | OFF, ON               |                                                                                                    | AUX [1]–[8] button                                                                                                   |  |  |  |
|                         | PinP 1 SOURCE SW                                                                                                    | OFF, ON               |                                                                                                    | PinP 1 [1]–[8] button                                                                                                |  |  |  |
| PANEL LOCK              | PinP 2 SOURCE SW                                                                                                    | OFF, ON               |                                                                                                    | PinP 2 [1]–[8] button                                                                                                |  |  |  |
|                         | MEMORY SW                                                                                                    | OFF, ON               |                                                                                                    | MEMORY [1]–[8] button                                                                                                |  |  |  |
|                         | TRANSITION SW                                                                                                    | OFF, ON               |                                                                                                    | [TRANSITION] button                                                                                                  |  |  |  |
|                         | VIDEO FADER                                                                                                    | OFF, ON               |                                                                                                    | Video fader                                                                                                    |  |  |  |
|                         | SPLIT/VFX A BLOCK                                                                                                    | OFF, ON               |                                                                                                    | SPLIT/VFX [A] knob/button                                                                                            |  |  |  |
|                         | SPLIT/VFX B BLOCK                                                                                                    | OFF, ON               |                                                                                                    | PLIT/VFX [B] knob/button                                                                                             |  |  |  |
|                         | PinP 1 BLOCK                                                                                                    | OFF, ON               |                                                                                                    | P 1's [POSITION H] knob, [POSITION V] knob, [PVW] button, [ON] button                                                |  |  |  |
|                         | PinP 2 BLOCK                                                                                                    | OFF, ON               |                                                                                                    | PinP 2's [POSITION H] knob, [POSITION V] knob, [PVW] button, [ON] button                                             |  |  |  |
|                         | DSK BLOCK                                                                                                    | OFF, ON               |                                                                                                    | DSK's [LEVEL] knob, [GAIN] knob, [PVW] button, [ON] button                                                           |  |  |  |
|                         | USER 1 SW                                                                                                    | OFF, ON               |                                                                                                    | JSER [1] button                                                                                                    |  |  |  |
|                         | USER 2 SW                                                                                                    | OFF, ON               |                                                                                                    | USER [2] button                                                                                                    |  |  |  |
|                         | CAPTURE IMAGE SW                                                                                                    | OFF, ON               |                                                                                                    | CAPTURE IMAGE] button                                                                                                |  |  |  |
|                         | OUTPUT FADE OFF, ON                                                                                                    |                       |                                                                                                    | [OUTPUT FADE] knob                                                                                                   |  |  |  |
|                         | Specifies whether the same video as the PGM bus is sent to the AUX bus (AUX link).                                            |                       |                                                                                                    |                                                                                                    |  |  |  |
|                         | OFF                                                                                                    |                       | Use the AUX [1]–[8] buttons to select the video of the AUX bus.                                       |                                                                                                    |  |  |  |
|                         |                                                                                                    |                       | AUX link is enabled, and the same video as the PGM bus is sent to the AUX bus.                        |                                                                                                    |  |  |  |
|                         | AUTO LINK<br>MANUAL LINK                                                                                                    |                       | Temporaril                                                                                            | y disabling AUX link                                                                                                 |  |  |  |
|                         |                                                                                                    |                       | When you press an AUX [1]–[8] button, the selection of the AUX [1]–[8] button is enabled (lit green). |                                                                                                    |  |  |  |
| AUX LINKED PGM          |                                                                                                    |                       |                                                                                                    |                                                                                                    |  |  |  |
|                         |                                                                                                    |                       | Re-enabling AUX link                                                                                  |                                                                                                    |  |  |  |
|                         |                                                                                                    |                       | AUTO LINK                                                                                             | When you operate the [AUTO] button etc. to switch the video of the PGM                                               |  |  |  |
|                         |                                                                                                    |                       |                                                                                                    | bus, AUX link is automatically enabled.  When you press the AUX [1]–[8] button that is currently selected (lit gree) |  |  |  |
|                         |                                                                                                    |                       | MANUAL LIN                                                                                            | AUX link is enabled.                                                                                                 |  |  |  |
| OUTPUT FADE ASSIGN      | Specifies the functions that occur when you turn the [OUTPUT FADE] knob to the left (TURN LEFT) or to the right (TURN RIGHT). |                       |                                                                                                    |                                                                                                    |  |  |  |
| TURN LEFT<br>TURN RIGHT | BLACK                                                                                                    |                       | Fade out to black.                                                                                    |                                                                                                    |  |  |  |
|                         | WHITE                                                                                                    |                       | Fade out to white.                                                                                    |                                                                                                    |  |  |  |
|                         | AUDIO                                                                                                    |                       | Adjust the volume of the output audio.                                                                |                                                                                                    |  |  |  |
|                         | BLACK&AUDIO (TURN LEFT)                                                                                                    |                       | Simultaneously apply the fade-to-black and the output audio volume adjustment functions.              |                                                                                                    |  |  |  |
|                         | WHITE&AUDIO (TURN RIGHT)                                                                                                    |                       | Simultaneously apply the fade-to-white and the output audio volume adjustment functions.              |                                                                                                    |  |  |  |
|                         | STILL 1–8 OUTPUT                                                                                                    |                       | Outputs the specified still image.                                                                    |                                                                                                    |  |  |  |

| Menu item             | Value (Bold: default)                               | Explanation                                                                                                    |                                                               |                                  |                               |  |
|-----------------------|-----------------------------------------------------|----------------------------------------------------------------------------------------------------|---------------------------------------------------------------|----------------------------------|-------------------------------|--|
|                       | Specifies the function of the USER [1] [2] buttons. |                                                                                                    |                                                               |                                  |                               |  |
|                       | N/A                                                 | No function is assigned.                                                                                                    |                                                               |                                  |                               |  |
|                       | FREEZE (USER 1)                                     | Turns the freeze function on/off.                                                                                                    |                                                               |                                  |                               |  |
|                       | AUTO SWITCHING (USER 2)                             | Turns the auto switching function on/off.                                                                                                    |                                                               |                                  |                               |  |
|                       | BPM TAP                                             | If AUTO SWITCHING is "BPM SYNC," you can set the BPM by tapping the button.                                                                                                    |                                                               |                                  |                               |  |
|                       | INPUT 1–8 ASSIGN                                    | Selects the video                                                                                                    | that is assigr                                                | ed to the specified              | input.                        |  |
| USER 1 SW ASSIGN      | STILL 1–8 OUTPUT                                    | Outputs the specified still image.                                                                                                    |                                                               |                                  |                               |  |
|                       | HDMI IN 1–8 MUTE                                    | Turns the mute function on/off for the audio of the specified input channel.                                                                                                    |                                                               |                                  |                               |  |
|                       | AUDIO IN MUTE                                       | Turns the mute function on/off for AUDIO IN audio.                                                                                                    |                                                               |                                  |                               |  |
| USER 2 SW ASSIGN      | OUTPUT MUTE                                         | Turns on/off the mute function for AUDIO OUT audio.                                                                                                    |                                                               |                                  |                               |  |
|                       | AUX MUTE                                            |                                                                                                    | Turns on/off the mute function for AUX-bus audio.             |                                  |                               |  |
|                       | INPUT SCAN N                                        | Consecutively swi                                                                                                    | witches the input video in the order of INPUT 1 → 8 each time |                                  |                               |  |
|                       | INPUT SCAN R                                        | Consecutively switches the input video in the order of INPUT you press.                                                                                                    |                                                               |                                  |                               |  |
|                       | MEMORY SCAN N                                       | Consecutively swi                                                                                                    | tches the pro                                                 | eset memory in the               | order of 1 → 24 each time     |  |
|                       | MEMORY SCAN R                                       | Consecutively switches the preset memory in the order of $24 \rightarrow 1$ each time you press.                                                                                       |                                                               |                                  |                               |  |
|                       | REC START/STOP                                      | Controls the recor                                                                                                    | der's video r<br>tionality is c                               | ecord start/stop if a connected. | recorder that supports HDMI   |  |
| LED DIMMER            | 1–8                                                 | Adjusts the bright                                                                                                    | tness of the L                                                | EDs.                             |                               |  |
| LCD DIMMER            | 1-8                                                 | Adjusts the brightness of this unit's display.                                                                                                    |                                                               |                                  |                               |  |
| ON SCREEN MENU        | UPPER LEFT, UPPER RIGHT,<br>LOWER LEFT, LOWER RIGHT | Specifies the location of the OSD menu displayed on the multi-view monitor.                                                                                                    |                                                               |                                  |                               |  |
| TALLY FRAME           | OFF, ON                                             | Specifies whether the tally frame is visible (ON) or hidden (OFF) in the multi-view monitor.                                                                                           |                                                               |                                  |                               |  |
|                       |                                                     | If this is "ON," a symbol is shown in the CH 1–8 section of the multi-view monitor.                                                                                                    |                                                               |                                  |                               |  |
|                       |                                                     | [MODE] button                                                                                                    | Mark color                                                    | Explanation                      |                               |  |
| AUX/PinP INDICATOR    | OFF, ON                                             | AUX                                                                                                    | Green                                                         | Input channel being              |                               |  |
|                       |                                                     | PinP 1 SOURCE                                                                                                    | Yellow                                                        |                                  | ed as the PinP 1 source image |  |
|                       |                                                     | PinP 2 SOURCE Magenta Input channel specified as the PinP 2 source image                                                                                                    |                                                               |                                  |                               |  |
| REC INDICATOR         | OFF, ON                                             | Specifies whether a REC indicator is shown (ON) or not shown (OFF) to indicate that the REC button has been pressed on a connected camera that supports the HDMI REC TRIGGER function. |                                                               |                                  |                               |  |
| AUDIO LEVEL METER     | OFF, ON                                             | Specifies whether the audio level meter is shown (ON) or not shown (OFF) in the multi-view monitor.                                                                                    |                                                               |                                  |                               |  |
| AUDIO IN              | <b>OFF</b> , LOWER, UPPER                           | Specifies whether the AUDIO IN audio level meter is shown (LOWER or UPPER) or not shown (OFF).                                                                                         |                                                               |                                  |                               |  |
| MULTI-VIEW LABEL      | OFF, ON                                             | Specifies whether the label is shown (ON) or not shown (OFF) in the multi-view monitor.                                                                                                |                                                               |                                  |                               |  |
| MULTI-VIEW LABEL EDIT | HDMI 1–8, STILL 1–8, PROGRAM, PREVIEW, AUX          | Edit the label name shown in the multi-view monitor.  Press the [VALUE] knob to access the MULTI-VIEW LABEL EDIT screen.                                                               |                                                               |                                  |                               |  |
| MULTI-VIEW LABEL SIZE | SMALL, <b>NORMAL</b>                                | Specifies the text size of the label shown in the multi-view monitor.                                                                                                    |                                                               |                                  |                               |  |
|                       | Specifies the screen layout of the PV               | /W section and PGM section shown in the multi-view monitor.                                                                                                    |                                                               |                                  |                               |  |
| MULTI-VIEW LAYOUT     | PVW.PGM PGM.                                        | .PVW                                                                                                    | BLACK.I                                                       | PGM                              | PGM.BLACK                     |  |
|                       |                                                     |                                                                                                    |                                                               |                                  |                               |  |
|                       | PVW PGM PGN                                         | A PVW                                                                                                    |                                                               | PGM                              | PGM                           |  |
|                       |                                                     |                                                                                                    |                                                               |                                  |                               |  |
|                       |                                                     |                                                                                                    | The PVW                                                       | section is not shown.            | The PVW section is not shown. |  |
|                       | !                                                   |                                                                                                    | 1                                                             |                                  | <u> </u>                      |  |

| Menu item             | Value (Bold: default)                                       |             | Explanation                                                                                                    |                                                                                                    |  |  |
|-----------------------|-------------------------------------------------------------|-------------|----------------------------------------------------------------------------------------------------|----------------------------------------------------------------------------------------------------|--|--|
|                       | ENTER                                                       |             | Displays the following OUTPUT 3 OSD menu.                                                                                                    |                                                                                                    |  |  |
| OUTPUT 3 OSD          | Menu item                                                   | Value (Bold | : default)                                                                                                    | Explanation                                                                                                    |  |  |
|                       | ON SCREEN MENU                                              | OFF, ON     |                                                                                                    | Specifies whether the menu is shown (ON) or not shown (OFF).                                                                                          |  |  |
|                       | TALLY FRAME                                                 | OFF, ON     |                                                                                                    | Specifies whether the tally frame is visible (ON) or hidden (OFF) in the multiview monitor.                                                           |  |  |
|                       |                                                             |             |                                                                                                    | * This is valid when "OUTPUT ASSIGN" is set to "MULTI-VIEW."                                                                                          |  |  |
|                       | LABEL/LEVEL METER/MARK                                      | OFF, ON     |                                                                                                    | Specifies whether the "label," "audio level meter," "AUX indicator," and "REC indicator" of the multi-view monitor are shown (ON) or not shown (OFF). |  |  |
|                       |                                                             |             |                                                                                                    | * This is valid when "OUTPUT ASSIGN" is set to "MULTI-VIEW."                                                                                          |  |  |
| AUTO INPUT DETECT     | OFF, ON                                                     |             | Turns the auto input detect function on/off.  If this is "ON," and the video that is being output as the program disappears, the program automatically switches to another input video.                                                                                                    |                                                                                                    |  |  |
| AUTO OFF              | OFF, ON                                                     |             | Turns the Auto Off function on/off.  If this is "ON," the power to the V-8HD turns off automatically when all of the following states persist for 240 minutes.  • No operation performed on the V-8HD  • No audio or video input                                                                                                    |                                                                                                    |  |  |
| TEST PATTERN          | OFF, 75% COLOR BAR,<br>100% COLOR BAR, RAMP, STEP,<br>HATCH |             | No equipment is connected to the OUTPUT connectors  Specifies the test pattern.                                                                                                    |                                                                                                    |  |  |
| TEST TONE             | Specifies the test tone.                                    |             |                                                                                                    |                                                                                                    |  |  |
| LEVEL                 | <b>OFF</b> , -20dB, -10dB, 0dB                              |             | Specifies the volume level of the test tone.                                                                                                    |                                                                                                    |  |  |
| FREQUENCY L           | 400Hz, <b>1kHz</b> , 2kHz                                   |             | Specifies the frequency of the test tone for the L-channel.                                                                                                    |                                                                                                    |  |  |
| FREQUENCY R           | 400Hz, <b>1kHz</b> , 2kHz                                   |             | Specifies the frequency of the test tone for the R-channel.                                                                                                    |                                                                                                    |  |  |
| VIDEO FADER CALIBRATE | ENTER                                                       |             | Displays the VIDEO FADER SET screen. Following the instructions on the screen, calibrate (adjust) the video fader. In some cases, because of continued use or transport, the video output might not reach 100% even if you slide the video fader all the way to the top or bottom. Execute video fader calibration in this case as well. |                                                                                                    |  |  |
| FACTORY RESET         | EXEC                                                        |             | Returns the unit to its factory defaults.                                                                                                    |                                                                                                    |  |  |
| VERSION               | _                                                           |             | Displays the version of the system program.                                                                                                    |                                                                                                    |  |  |

# List of Shortcut Keys

You can set the following items without showing a menu.

| Menu item         | Operation                                                                               | Remarks                                                             |
|-------------------|-----------------------------------------------------------------------------------------|---------------------------------------------------------------------|
| MIX/WIPE          |                                                                                         |                                                                     |
| MIX TYPE          | Hold down the [TRANSITION] button and turn the SPLIT/VFX [A] knob                       | TRANSITION TYPE: MIX                                                |
| WIPE TYPE         | Hold down the [TRANSITION] button and turn the SPLIT/VFX [A] knob                       |                                                                     |
| WIPE DIRECTION    | Hold down the [TRANSITION] button and turn the SPLIT/VFX [B] knob                       |                                                                     |
| WIPE BORDER COLOR | Hold down the [TRANSITION] button and turn the SPLIT/VFX [A] knob while pressing        | TRANSITION TYPE: WIPE                                               |
| WIPE BORDER WIDTH | Hold down the [TRANSITION] button and turn the SPLIT/VFX [B] knob while pressing        |                                                                     |
| SPLIT/VFX A       |                                                                                         |                                                                     |
| SPLIT/VFX TYPE    | Hold down the SPLIT/VFX [A] button and turn the SPLIT/VFX [A] knob                      |                                                                     |
| AREA SIZE         | Hold down a Cross-point A [1]–[8] button and turn the SPLIT/VFX [A] knob                | VFX/SPLIT TYPE :                                                    |
| BLOCK SIZE        | Hold down a Cross-point A [1]–[8] button and turn the SPLIT/VFX [A] knob while pressing | PART MOSAIC, BACKGROUND MOSAIC                                      |
| CENTER POSITION   | Turn while pressing the SPLIT/VFX [A] knob                                              | VFX/SPLIT TYPE : SPLIT V, SPLIT H                                   |
| SPLIT/VFX B       |                                                                                         |                                                                     |
| SPLIT/VFX TYPE    | Hold down the SPLIT/VFX [B] button and turn the SPLIT/VFX [A] knob                      |                                                                     |
| AREA SIZE         | Hold down a Cross-point B [1]–[8] button and turn the SPLIT/VFX [B] knob                | VFX/SPLIT TYPE :                                                    |
| BLOCK SIZE        | Hold down a Cross-point B [1]–[8] button and turn the SPLIT/VFX [B] knob while pressing |                                                                     |
| CENTER POSITION   | Turn while pressing the SPLIT/VFX [B] knob                                              | VFX/SPLIT TYPE : SPLIT V, SPLIT H                                   |
| INPUT 1–8         |                                                                                         |                                                                     |
| INPUT ASSIGN      | Hold down the [EXIT] button and press a Cross-point A or B [1]–[8] button               | Switches the still image (STILL 1–8) assigned to each input channel |
| OUTPUT 3          |                                                                                         |                                                                     |
| OUTPUT ASSIGN     | Hold down the [EXIT] button and press [TRANSITION] button                               | Switch in the order of the PGM, PVW, AUX, and MULTI-VIEW bus.       |

When the shortcut key is operated, the following menu screen is shown.

| Menu screen                  | Operation                                                         |  |  |
|------------------------------|-------------------------------------------------------------------|--|--|
| DSK                          | Hold down the DSK [PVW] button and press [MENU] button            |  |  |
| PinP1, PinP2                 | old down the PinP1 (PinP2) [PVW] button and press [MENU] button   |  |  |
| SPLIT/VFX A, SPLIT/<br>VFX B | Hold down the SPLIT/VFX [A] or [B] button and press [MENU] button |  |  |
| MIX/WIPE                     | Hold down the [TRANSITION] button and press [MENU] button         |  |  |

# Appendix

# Troubleshooting

If you suspect a malfunction, please check the following points. If this does not resolve the problem, contact a nearby Roland Service Center.

| Problem Items to check                                             |                                                                                                    | Action                                                                                                    | Page           |  |
|--------------------------------------------------------------------|----------------------------------------------------------------------------------------------------|----------------------------------------------------------------------------------------------------|----------------|--|
| Video-related problems                                             |                                                                                                    |                                                                                                    |                |  |
|                                                                    | Could an AUX/PinP SOURCE/MEMORY [1]–[8] button and cross-point A or B [1]–[8] button be blinking?                                                                                                    | Video in a format that differs from the setting on the V-8HD is being input. Set the system format to match the connected device.                                                                                                    | p. 8           |  |
| No picture is input.                                               | Has the video source been correctly assigned to INPUT 1–8?                                                                                                    | Specify the video source to assign to INPUT 1–8.                                                                                                    | p. 27<br>p. 48 |  |
|                                                                    | Is copyright-protected (HDCP) video being input?                                                                                                    | When inputting copyright-protected (HDCP) video signals, set "HDCP" to "ON."                                                                                                    | p. 10          |  |
| Video from the computer is not displayed.                          | Is the format of the video output from the computer compatible with the V-8HD's input formats?                                                                                                    | The supported input formats on channels 1 through 6 are 1080p, 1080i, and 720p. Only channels 7 and 8 supports VESA standard resolutions.                                                                                                    |                |  |
| Video from the computer is corrupted.                              | When a rapidly moving video is input from a computer, out-of-sync motion, flicker, or other picture corruption may occur.                                                                                                    | This is called "tearing," and does not indicate an equipment mal                                                                                                    | function.      |  |
| No picture is output.                                              | Could the [OUTPUT FADE] knob be turned all the way left or right?                                                                                                    | If the fade function is assigned to the [OUTPUT FADE] knob, turning the knob all the way to the left or right applies a fade to the final output video. To output the video, set the [OUTPUT FADE] knob to the center position.                    | p. 30          |  |
|                                                                    | Is the display connected correctly?                                                                                                    | When outputting copyright-protected (HDCP) video, connect an HDCP-compatible display.                                                                                                    | p. 10          |  |
| "Snowy"-noise video is output.                                     | It is possible that the HDMI signal is not being sent and received correctly.                                                                                                    | Reconnect the HDMI cable.                                                                                                    |                |  |
|                                                                    |                                                                                                    | Use VIDEO OUTPUT menu $\rightarrow$ "OUTPUT 1–3" $\rightarrow$ "COLOR SPACE" to change the setting.                                                                                                    | p. 49          |  |
| The colors on the monitor screen connected via HDMI are incorrect. | Do the color space settings of the connected display and of the V-8HD match?                                                                                                    | Depending on the device, the color space might be interlinked with the selection of DVI or HDMI or the selected format. In such cases, changing the color space on the output device might bring about improvement for the problem.                |                |  |
| The edge of the video is cut off on the connected display          | Are the display settings compatible?                                                                                                    | In the case of HDMI signals, automatic overscan occurs on some displays. Change the display's settings.                                                                                                    |                |  |
| Compositing a logo or video cannot be accomplished.                | Has the correct key type (extraction color) been selected                                                                                                    | Go to the DSK menu and use "KEY TYPE" to select the key type (extraction color) to match the background color of the logo or video.                                                                                                    | p. 22<br>p. 24 |  |
| accomplished.                                                      | for DSK?                                                                                                    | Use the [LEVEL] and [GAIN] knobs to adjust the position to just the right degree of extraction for the logo or image.                                                                                                    |                |  |
|                                                                    | Are you importing a still image whose format and resolution are supported by the V-8HD?                                                                                                    | Still images of unsupported formats or resolutions are not recognized. Prepare a still image whose format and resolution are supported by the V-8HD.                                                                                               |                |  |
| Still-image cannot be imported.                                    | Does still image have a proper file name?                                                                                                    | Use a file name composed of no more than 8 single-byte alphanumeric characters. Also, be sure to append the "*.bmp" or "*.png" file extension.  Still images without proper file names are not recognized.                                         | p. 27          |  |
| Audio-related Problems                                             |                                                                                                    |                                                                                                    |                |  |
| No audio is output.                                                | Could the volume of the connected amp or speaker be lowered?                                                                                                    | Adjust the volume appropriately.                                                                                                    |                |  |
| Audio volume is low.                                               | Is the volume turned down on the V-8HD?  Could the audio be muted?                                                                                                    | Adjust each input to an appropriate volume level.  In the AUDIO INPUT menu, defeat muting.                                                                                                    | p. 31<br>p. 34 |  |
| Other Problems                                                     |                                                                                                    |                                                                                                    |                |  |
| Buttons and knobs cannot be operated.                              | Is panel lock turned on?                                                                                                    | If the [MENU] button is blinking, panel lock is on. In the SYSTEM menu item "PANEL LOCK," turn panel lock off.                                                                                                    | p. 46          |  |
| Switching is not complete even when the video fader is moved.      | Factors such as continued use and transportation can sometimes cause the video to fail to be switched.  Perform calibration of the video fader. Of the video fader. Of the video fader. |                                                                                                    | p. 72          |  |
| A USB flash drive cannot be read.                                  | Has the USB flash drive been formatted on the V-8HD?                                                                                                    | The V-8HD does not recognize unformatted USB flash drives. Format the USB flash drive before using it for the first time. Operation has been tested for commonly available USB flash drives, but operation of all USB flash drives is not assured. | p. 42          |  |
|                                                                    |                                                                                                    | Depending on the manufacturer and type of the USB flash drive, correct operation may not be possible.                                                                                                    |                |  |

# Main Specifications

## **Roland V-8HD: HD Video Switcher**

| ■ Video           |                        |                                                                                                    |                                                                                                    |                                          |  |  |
|-------------------|------------------------|----------------------------------------------------------------------------------------------------|----------------------------------------------------------------------------------------------------|------------------------------------------|--|--|
| Video Processing  | 4:2:2 (Y/Pb/Pr), 8-bit |                                                                                                    |                                                                                                    |                                          |  |  |
|                   | INPUT 1–6              | HDMI type A x 6                                                                                                    |                                                                                                    |                                          |  |  |
|                   | INFOT 1=0              | * HDCP supported                                                                                                    |                                                                                                    |                                          |  |  |
| Input Connectors  |                        | HDMI type A x 2                                                                                                    |                                                                                                    |                                          |  |  |
|                   | INPUT 7–8              | * HDCP supported                                                                                                    |                                                                                                    |                                          |  |  |
|                   |                        | * Multi-format supported                                                                                                    |                                                                                                    |                                          |  |  |
| 0.1               | OLITPLIT 1 2           | HDMI type A x 3                                                                                                    |                                                                                                    |                                          |  |  |
| Output Connectors | OUTPUT 1–3             | * HDCP supported                                                                                                    |                                                                                                    |                                          |  |  |
|                   |                        | 720/59.94p, 720/60p (*1) (*3)                                                                                                    |                                                                                                    |                                          |  |  |
|                   |                        | 720/50p (*1) (*4)                                                                                                    |                                                                                                    |                                          |  |  |
|                   |                        | 1080/59.94i, 1080/60i, 1080/59.94p, 10                                                                                                    | 080/60p, 1080/29.97p, 1080/30p (*2                                                                                          | !) (*3)                                  |  |  |
|                   |                        | 1080/50i, 1080/50p, 1080/25p (*2) (*4)                                                                                                    |                                                                                                    |                                          |  |  |
|                   | INDUT                  | 1080/23.98p, 1080/24p (*2)                                                                                                    |                                                                                                    |                                          |  |  |
|                   | INPUT 1–6              | * The input interlaced video signal is c                                                                                                   | onverted to progressive video sign                                                                                          | al by internal processing.               |  |  |
|                   |                        | (*1) SYSTEM FORMAT = 720p                                                                                                    |                                                                                                    | 3                                        |  |  |
|                   |                        | (*2) SYSTEM FORMAT = 1080i or 1080i                                                                                                    | р                                                                                                    |                                          |  |  |
|                   |                        | (*3) FRAME RATE = 59.94 or 60 Hz                                                                                                    |                                                                                                    |                                          |  |  |
|                   |                        | (*4) FRAME RATE = 50 Hz                                                                                                    |                                                                                                    |                                          |  |  |
|                   |                        | 480/59.94i, 480/59.94p, 720/59.94p, 72<br>(*1)                                                                                             | 20/60p, 1080/59.94i, 1080/60i, 1080                                                                                         | /59.94p, 1080/60p, 1080/29.97p, 1080/30p |  |  |
|                   |                        | 576/50i, 576/50p, 720/50p, 1080/50i, 1                                                                                                    | 080/50p, 1080/25p (*2)                                                                                                    |                                          |  |  |
|                   |                        | 1080/23.98p, 1080/24p                                                                                                    |                                                                                                    |                                          |  |  |
|                   |                        | VGA (640×480/60Hz)                                                                                                    | SVGA (800×600/60Hz)                                                                                                    | XGA (1024×768/60Hz)                      |  |  |
| Input Formats     |                        | WXGA (1280×800/60Hz)                                                                                                    | SXGA (1280×1024/60Hz)                                                                                                    | FWXGA (1366×768/60Hz)                    |  |  |
|                   | INPUT 7–8              | SXGA + (1400×1050/60Hz)                                                                                                    | UXGA (1600×1200/60Hz)                                                                                                    | WUXGA (1920×1200/60Hz)                   |  |  |
|                   |                        |                                                                                                    | ue of each resolution                                                                                                    |                                          |  |  |
|                   |                        | * The refresh rate is the maximum value of each resolution.  * Conforms to CEA-861-E,VESA DMT Version 1.0 Revision 11.                     |                                                                                                    |                                          |  |  |
|                   |                        | * 1920 x 1200/60 Hz: Reduced blankin                                                                                                    |                                                                                                    |                                          |  |  |
|                   |                        | * The input interlaced video signal is converted to progressive video signal by internal processing.                                       |                                                                                                    |                                          |  |  |
|                   |                        | (*1) FRAME RATE = 59.94 or 60 Hz                                                                                                    |                                                                                                    |                                          |  |  |
|                   |                        | (*2) FRAME RATE = 50 Hz                                                                                                    |                                                                                                    |                                          |  |  |
|                   |                        | Bitmap File (.bmp) Maximum 1920 x 1080 pixels, 24-bit color, uncompressed.                                                                 |                                                                                                    |                                          |  |  |
|                   |                        | PNG File (.png) Maximum 1920 x 1080 pixels, 24-bit color                                                                                   |                                                                                                    |                                          |  |  |
|                   |                        | JPEG File (.jpg) Maximum 1920 x 1080 pixels, 24-bit color                                                                                  |                                                                                                    |                                          |  |  |
|                   | Still Image            | * It can be stored up to 8 files in the internal memory.                                                                                   |                                                                                                    |                                          |  |  |
|                   |                        | * It can be exported in the USB memory.                                                                                                    |                                                                                                    |                                          |  |  |
|                   |                        | * PNG alpha channel not supported.                                                                                                    |                                                                                                    |                                          |  |  |
|                   |                        | * ".jpeg" file extension is not supported                                                                                                  | d.                                                                                                    |                                          |  |  |
|                   |                        | 720/59.94p (*1) (*4)                                                                                                    | 1080/59.94i (*2) (*4)                                                                                                    | 1080/59.94p (*3) (*4)                    |  |  |
|                   |                        | 720/60p (*1) (*5)                                                                                                    | 1080/60i (*2) (*5)                                                                                                    | 1080/60p (*3) (*5)                       |  |  |
|                   |                        | 720/50p (*1) (*6)                                                                                                    | 1080/50i (*2) (*6)                                                                                                    | 1080/50p (*3) (*6)                       |  |  |
|                   |                        | (*1) SYSTEM FORMAT = 720p                                                                                                    |                                                                                                    |                                          |  |  |
|                   | OUTPUT 1-2             | (*2) SYSTEM FORMAT = 1080i                                                                                                    |                                                                                                    |                                          |  |  |
|                   |                        | (*3) SYSTEM FORMAT = 1080p                                                                                                    |                                                                                                    |                                          |  |  |
|                   |                        | (*4) FRAME RATE = 59.94 Hz                                                                                                    |                                                                                                    |                                          |  |  |
| Output Formats    |                        | (*5) FRAME RATE = 60 Hz                                                                                                    |                                                                                                    |                                          |  |  |
| •                 |                        | (*6) FRAME RATE = 50 Hz                                                                                                    |                                                                                                    |                                          |  |  |
|                   |                        | 1080/59.94p (*1)                                                                                                    |                                                                                                    |                                          |  |  |
|                   |                        | 1080/59.94p (*1)<br>1080/60p (*2)                                                                                                    |                                                                                                    |                                          |  |  |
|                   |                        | 1080/50p (*3)                                                                                                    |                                                                                                    |                                          |  |  |
|                   | OUTPUT 3               | (*1) FRAME RATE = 59.94 Hz                                                                                                    |                                                                                                    |                                          |  |  |
|                   |                        |                                                                                                    |                                                                                                    |                                          |  |  |
|                   |                        | (*2) FRAMERATE = 60 Hz                                                                                                    |                                                                                                    |                                          |  |  |
|                   | Top a siding           | (*3) FRAME RATE = 50 Hz                                                                                                    | (0 to )                                                                                                    |                                          |  |  |
|                   | Transition             | CUT, MIX (DISSOLVE/FAM/NAM), WIPE                                                                                                    |                                                                                                    | K Characa K                              |  |  |
| Video Effects     | Composition            | DSK (Luminance Key, Chroma Key)                                                                                                    | PinP x 2 (SQUARE, CIRCLE, DIAMOND), SPLIT (2 types), Keyer x 2 (Luminance Key, Chroma Key), DSK (Luminance Key, Chroma Key) |                                          |  |  |
|                   | Others                 | Flip horizontal, Flip vertical, Still Image Capture, Still Image Playback, Output fade (Audio, Video: WHITE or BLACK), Test pattern output |                                                                                                    |                                          |  |  |

# **Appendix**

| Audio                           |                                             |                                                                                     |  |  |
|---------------------------------|---------------------------------------------|-------------------------------------------------------------------------------------|--|--|
| Audio Processing                | Sample rate: 24 bits/48 kHz                 |                                                                                     |  |  |
| Audio Frocessing  Audio Formats | Linear PCM, 24 bits/48 kHz, 2ch             |                                                                                     |  |  |
| Addio Formats                   | INPUT 1–8                                   | HDMI Type A x 8                                                                     |  |  |
| Input Connectors                | AUDIO IN                                    | RCA phono type                                                                      |  |  |
|                                 | OUTPUT 1–3                                  | HDMI Type A x 3                                                                     |  |  |
| Output Connectors               | AUDIO OUT                                   | **                                                                                  |  |  |
| Output Connectors               | PHONES                                      | RCA phono type                                                                      |  |  |
| Inmed I areal                   |                                             | Stereo miniature type                                                               |  |  |
| Input Level                     | AUDIO IN: -10 dBu (Ma                       | ximum:+8 dBu)                                                                       |  |  |
| Input Impedance                 | AUDIO IN: 38 kΩ                             | 40 10 (44 )                                                                         |  |  |
| Output Level                    | AUDIO OUT                                   | -10 dBu (Maximum: +8 dBu)                                                           |  |  |
|                                 | PHONES                                      | 92 mW + 92 mW (32 Ω)                                                                |  |  |
| Output Impedance                | AUDIO OUT                                   | 1 kΩ                                                                                |  |  |
|                                 | PHONES                                      | 10Ω                                                                                 |  |  |
| Audio Effects                   | Delay, High pass filter,                    | Compressor, Noise gate, Equalizer, Multi-band compressor, Limiter, Test tone output |  |  |
| Others                          |                                             |                                                                                     |  |  |
|                                 | USB MEMORY                                  | USB A type (for USB flash drive)                                                    |  |  |
| Other Connectors                | REMOTE                                      | USB B Type (for remote control from iPad)                                           |  |  |
|                                 | CTL/EXP                                     | 1/4-inch TRS phone type                                                             |  |  |
|                                 | Preset Memory (24 types)                    |                                                                                     |  |  |
|                                 | Panel lock function                         |                                                                                     |  |  |
| Other Functions                 | EDID Emulator                               |                                                                                     |  |  |
|                                 | Auto Switching                              |                                                                                     |  |  |
|                                 | Auto Input Detect                           |                                                                                     |  |  |
| Display                         | 4.3 inches TFT Color LC                     | D: 480 x 272 dots                                                                   |  |  |
| Power Supply                    | AC Adaptor                                  |                                                                                     |  |  |
| Current Draw                    | 3.3 A                                       |                                                                                     |  |  |
| Power Consumption               | 39.6 W                                      |                                                                                     |  |  |
|                                 | +0 to +40 degrees Celsius                   |                                                                                     |  |  |
| Operation Temperature           | +32 to +104 degrees F                       | ahrenheit                                                                           |  |  |
|                                 | 317 (W) x 193 (D) x 70 (H) mm               |                                                                                     |  |  |
| Dimensions                      | 12-1/2 (W) x 7-5/8 (D) x 2-13/16 (H) inches |                                                                                     |  |  |
| Weight                          | 2.0 kg                                      |                                                                                     |  |  |
| (excluding AC adaptor)          | 4 lbs 7 oz                                  |                                                                                     |  |  |
|                                 | Owner's Manual                              |                                                                                     |  |  |
| Accessories                     | AC adaptor                                  |                                                                                     |  |  |
|                                 | Power cord                                  |                                                                                     |  |  |
|                                 | Power cora                                  |                                                                                     |  |  |

<sup>\*</sup> 0 dBu = 0.775 Vrms

<sup>\*</sup> This document explains the specifications of the product at the time that the document was issued. For the latest information, refer to the Roland website.

# Dimensions

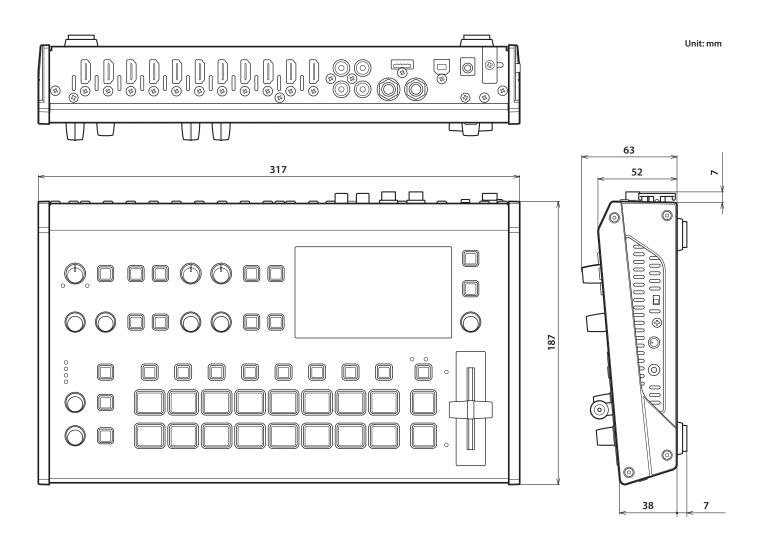

# **MIDI Implementation**

Model: V-8HD

Date: January 28. 2020

Version: 1.03

| Symbol | Item         | Setting Range |
|--------|--------------|---------------|
| n      | MIDI Channel | Fixed at 00H  |

# 1. MIDI Messages Received at MIDI IN

# ■ Channel Voice Messages

Control Change

O Panpot (Controller Number 10)

This control the position of video fader.

O Expression (Controller Number 11)

This control the value of TRANSITION TYPE.

 
 Status BnH
 2nd Byte 0BH
 3rd Byte vvH

vv = 00H-03H (MIX, WIPE)

○ Effect Control 1 (Controller Number 12)

This control the value of MIX/WIPE TIME.

vv = 00H-28H (0.0-4.0sec)

○ Effect Control 2 (Controller Number 13)

This control the value of PinP 1 TIME.

 $\begin{array}{ccc} \underline{\mathsf{Status}} & \underline{\mathsf{2nd}} \ \mathsf{Byte} \\ \mathsf{BnH} & 0\mathsf{DH} & \underline{\mathsf{vvH}} \end{array}$ 

vv = 00H-28H (0.0-4.0sec)

O Undefined (Controller Number 14)

This control the value of PinP 2 TIME.

 
 Status BnH
 2nd Byte 0EH
 3rd Byte vvH

vv = 00H-28H (0.0-4.0sec)

O Undefined (Controller Number 15)

This control the value of DSK TIME.

 Status
 2nd Byte
 3rd Byte

 RnH
 0FH
 vvH

vv = 00H-28H (0.0-4.0sec)

O General Purpose Controllers 1 (Controller Number 16)

This control the value of PinP 1 SOURCE.

 Status
 2nd Byte
 3rd Byte

 BnH
 10H
 vvH

vv = 00H-0FH (HDMI 1-8, STILL 1-8)

O General Purpose Controllers 2 (Controller Number 17)

This control the value of PinP 1 POSITION H.

 Status
 2nd Byte
 3rd Byte

 BnH
 11H
 vvH

vv = 0AH-64H (-50-50%)

O General Purpose Controllers 3 (Controller Number 18)

This control the value of PinP 1 POSITION V.

 $\begin{array}{cc} \underline{\text{Status}} & \underline{\text{2nd Byte}} & \underline{\text{3rd Byte}} \\ \text{BnH} & \underline{\text{12H}} & \underline{\text{vvH}} \end{array}$ 

vv = 0AH-64H (-50-50%)

O General Purpose Controllers 4 (Controller Number 19)

This control the value of PinP 1 SIZE.

 Status
 2nd Byte
 3rd Byte

 BnH
 13H
 vvH

vv = 0AH-64H (10-100%)

O Undefined (Controller Number 20)

This control the value of PinP 1 VIEW ZOOM.

 $\begin{array}{ccc} \underline{\text{Status}} & \underline{\text{2nd Byte}} & \underline{\text{3rd Byte}} \\ \text{BnH} & 14\text{H} & \text{vvH} \end{array}$ 

vv = 0AH-64H (100-1000%)

O Undefined (Controller Number 21)

This control the value of PinP 2 SOURCE.

 Status
 2nd Byte
 3rd Byte

 BnH
 15H
 vvH

vv = 00H-0FH (HDMI 1-8, STILL 1-8)

O Undefined (Controller Number 22)

This control the value of PinP 2 POSITION H.

vv = 0AH-64H (-50-50%)

O Undefined (Controller Number 23)

This control the value of PinP 2 POSITION V.

 $\begin{array}{cc} \underline{\text{Status}} & \underline{\text{2nd Byte}} & \underline{\text{3rd Byte}} \\ \text{BnH} & \underline{\text{17H}} & \underline{\text{vvH}} \end{array}$ 

vv = 0AH-64H (-50-50%)

O Undefined (Controller Number 24)

This control the value of PinP 2 SIZE.

 Status
 2nd Byte
 3rd Byte

 BnH
 18H
 vvH

vv = 0AH-64H (10-100%)

○ Undefined (Controller Number 25)

This control the value of PinP 2 VIEW ZOOM.

vv = 0AH-64H (100-1000%)

○ Undefined (Controller Number 26)

This control the value of DSK SOURCE.

 $\begin{array}{cc} \underline{\text{Status}} & \underline{\text{2nd Byte}} & \underline{\text{3rd Byte}} \\ \text{BnH} & \underline{\text{1AH}} & \underline{\text{vvH}} \end{array}$ 

vv = 00H-0FH (HDMI 1-8, STILL 1-8)

Undefined (Controller Number 27)

This control the value of DSK LEVEL.

 $\begin{array}{ccc} \underline{\mathsf{Status}} & \underline{\mathsf{PnH}} & \underline{\mathsf{Status}} & \underline{\mathsf{Status}} \\ \underline{\mathsf{BnH}} & \underline{\mathsf{Status}} & \underline{\mathsf{Status}} & \underline{\mathsf{Status}} \\ \end{array}$ 

vv = 00H-7FH (Converted to 0–255)

O Undefined (Controller Number 28)

This control the value of DSK GAIN.

 $\begin{array}{cc} \underline{\text{Status}} & \underline{\text{2nd Byte}} & \underline{\text{3rd Byte}} \\ \text{BnH} & \underline{\text{1CH}} & \underline{\text{vvH}} \end{array}$ 

vv = 00H-7FH (Converted to 0-255)

○ Undefined (Controller Number 29)

This control the value of DSK MIX LEVEL.

 $\begin{array}{ccc} \underline{\mathsf{Status}} & \underline{\mathsf{2nd}} \ \mathsf{Byte} \\ \mathsf{BnH} & \mathsf{1DH} & \mathsf{vvH} \end{array}$ 

vv = 00H-7FH (Converted to 0–255)

○ Undefined (Controller Number 30)

This control the value of SPLIT/VFX A SW.

 $\begin{array}{cc} \underline{\text{Status}} & \underline{\text{2nd Byte}} & \underline{\text{3rd Byte}} \\ \text{BnH} & \underline{\text{1EH}} & \text{vvH} \end{array}$ 

vv = 00H, 01H (OFF, ON)

O Undefined (Controller Number 31)

This control the value of SPLIT/VFX A TYPE.

 $\begin{array}{cc} \underline{\text{Status}} & \underline{\text{2nd Byte}} & \underline{\text{3rd Byte}} \\ \text{BnH} & \overline{\text{1FH}} & \underline{\text{vvH}} \end{array}$ 

vv = 00H-11H (refer to p. 84)

O Bank select (Controller Number 32)

This control the value of SPLIT/VFX B SW.

 
 Status BnH
 2nd Byte 20H
 3rd Byte vvH

vv = 00H, 01H (OFF, ON)

O Modulation (Controller Number 33)

This control the value of SPLIT/VFX B TYPE.

vv = 00H-11H (refer to p. 84)

O Bless Controller (Controller Number 34)

This control the [OUTPUT FADE] knob position (counter-clockwise)

 Status
 2nd Byte
 3rd Byte

 BnH
 22H
 vvH

vv = 00H-3FH

○ Undefined (Controller Number 35)

This control the [OUTPUT FADE] knob position (clockwise)

 $\begin{array}{ccc} \underline{\text{Status}} & \underline{\text{2nd Byte}} & \underline{\text{3rd Byte}} \\ \text{BnH} & \underline{\text{23H}} & \text{vvH} \end{array}$ 

vv = 00H-3FH

O Foot Controller (Controller Number 36)

This control the value of AUDIO INPUT LEVEL (INPUT 1).

Status 2nd Byte 3rd Byte pnH 24H vvH

 $vv = 00H-7FH \ (refer\ to\ "Control\ Value-Input/Output\ Level\ Correspondence\ Table"\ (p.\ 80))$ 

O Portamento Time (Controller Number 37)

This control the value of AUDIO INPUT LEVEL (INPUT 2).

Status 2nd Byte 3rd Byte vvH

vv = 00H–7FH (refer to "Control Value–Input/Output Level Correspondence Table" (p. 80))

O Data Entry (Controller Number 38)

This control the value of AUDIO INPUT LEVEL (INPUT 3).

Status 2nd Byte 3rd Byte
BnH 26H vvH

vv = 00H-7FH (refer to "Control Value-Input/Output Level Correspondence Table" (p. 80))

O Channel volume (Controller Number 39)

This control the value of AUDIO INPUT LEVEL (INPUT 4).

vv = 00H-7FH (refer to "Control Value-Input/Output Level Correspondence Table" (p. 80))

O Balance (Controller Number 40)

This control the value of AUDIO INPUT LEVEL (INPUT 5).

 $\begin{array}{ccc} \underline{\text{Status}} & \underline{\text{2nd Byte}} & \underline{\text{3rd Byte}} \\ \text{BnH} & \underline{\text{28H}} & \text{vvH} \end{array}$ 

 $vv = 00 H-7 FH \ (refer to \ ''Control \ Value-Input/Output \ Level \ Correspondence \ Table'' \ (p. 80))$ 

O Undefined (Controller Number 41)

This control the value of AUDIO INPUT LEVEL (INPUT 6).

 Status
 2nd Byte
 3rd Byte

 BnH
 29H
 vvH

vv = 00H-7FH (refer to "Control Value-Input/Output Level Correspondence Table" (p. 80))

O Panpot (Controller Number 42)

This control the value of AUDIO INPUT LEVEL (INPUT 7).

Status 2nd Byte 3rd Byte
BnH 2AH vvH

vv = 00H-7FH (refer to "Control Value-Input/Output Level Correspondence Table" (p. 80))

O Expression (Controller Number 43)

This control the value of AUDIO INPUT LEVEL (INPUT 8).

Status2nd Byte3rd ByteBnH2BHvvH

vv = 00H–7FH (refer to "Control Value–Input/Output Level Correspondence Table" (p. 80))

○ Effect Control 1 (Controller Number 44)

This control the value of AUDIO INPUT LEVEL (AUDIO IN).

 
 Status BnH
 2nd Byte 2CH
 3rd Byte vvH

vv = 00H-7FH (refer to "Control Value-Input/Output Level Correspondence Table" (p. 80))

O Effect Control 2 (Controller Number 45)

This control the value of AUDIO OUTPUT LEVEL.

 
 Status BnH
 2nd Byte 2DH
 3rd Byte vvH

vv = 00H–7FH (refer to "Control Value–Input/Output Level Correspondence Table" (p. 80))

○ Undefined (Controller Number 52)

Presses or release the [CUT] button.

 Status
 2nd Byte
 3rd Byte

 BnH
 34H
 vvH

vv = 00H, 01H (OFF, ON)

○ Undefined (Controller Number 53)

Presses release the [AUTO] button.

vv = 00H, 01H (OFF, ON)

Undefined (Controller Number 54)

Switches the video as "▲ CUT ▼."

 Status
 2nd Byte
 3rd Byte

 BnH
 36H
 vvH

vv = any (00H-7FH)

○ Undefined (Controller Number 55)

Switches the video as "▲ AUTO TAKE ▼."

Status 2nd Byte 37H 3rd Byte vvH

vv = any (00H–7FH)

#### Undefined (Controller Number 56)

This control the value of AUDIO INPUT MUTE (INPUT 1).

vv = 00H, 01H (OFF, ON)

#### O Undefined (Controller Number 57)

This control the value of AUDIO INPUT MUTE (INPUT 2).

 
 Status BnH
 2nd Byte 39H
 3rd Byte vvH

vv = 00H, 02H (OFF, ON)

#### ○ Undefined (Controller Number 58)

This control the value of AUDIO INPUT MUTE (INPUT 3).

vv = 00H, 03H (OFF, ON)

#### ○ Undefined (Controller Number 59)

This control the value of AUDIO INPUT MUTE (INPUT 4).

vv = 00H, 04H (OFF, ON)

#### O Undefined (Controller Number 60)

This control the value of AUDIO INPUT MUTE (INPUT 5).

 
 Status BnH
 2nd Byte 3CH
 3rd Byte vvH

vv = 00H, 05H (OFF, ON)

#### ○ Undefined (Controller Number 61)

This control the value of AUDIO INPUT MUTE (INPUT 6).

vv = 00H, 06H (OFF, ON)

#### ○ Undefined (Controller Number 62)

This control the value of AUDIO INPUT MUTE (INPUT 7).

 
 Status BnH
 2nd Byte 3EH
 3rd Byte vvH

vv = 00H, 07H (OFF, ON)

#### O Undefined (Controller Number 63)

This control the value of AUDIO INPUT MUTE (INPUT 8).

Status<br/>BnH2nd Byte<br/>3FH3rd Byte<br/>vvH

vv = 00H, 08H (OFF, ON)

#### O Hold 1 (Controller Number 64)

This control the value of AUDIO INPUT MUTE (AUDIO IN).

 
 Status BnH
 2nd Byte 40H
 3rd Byte vvH

vv = 00H, 09H (OFF, ON)

#### O Portamento Switch (Controller Number 65)

This control the value of AUDIO OUTPUT MUTE.

 Status
 2nd Byte
 3rd Byte

 BnH
 41H
 vvH

vv = 00H, 10H (OFF, ON)

#### ■ Control Value-Input/Output Level Correspondence Table (unit: dB)

| 0  | -Inf  | 32 | -33.1 | 64 | -11.3 | 96  | -0.3 |
|----|-------|----|-------|----|-------|-----|------|
| 1  | -80.0 | 33 | -32.3 | 65 | -10.7 | 97  | 0.0  |
| 2  | -76.7 | 34 | -31.5 | 66 | -10.3 | 98  | 0.3  |
| 3  | -73.3 | 35 | -30.8 | 67 | -10.0 | 99  | 0.7  |
| 4  | -70.0 | 36 | -30.0 | 68 | -9.7  | 100 | 1.0  |
| 5  | -66.7 | 37 | -29.3 | 69 | -9.3  | 101 | 1.3  |
| 6  | -63.3 | 38 | -28.7 | 70 | -9.0  | 102 | 1.7  |
| 7  | -60.0 | 39 | -28.0 | 71 | -8.7  | 103 | 2.0  |
| 8  | -58.6 | 40 | -27.3 | 72 | -8.3  | 104 | 2.3  |
| 9  | -57.1 | 41 | -26.7 | 73 | -8.0  | 105 | 2.7  |
| 10 | -55.7 | 42 | -26.0 | 74 | -7.7  | 106 | 3.0  |
| 11 | -54.3 | 43 | -25.3 | 75 | -7.3  | 107 | 3.3  |
| 12 | -52.9 | 44 | -24.7 | 76 | -7.0  | 108 | 3.7  |
| 13 | -51.4 | 45 | -24.0 | 77 | -6.7  | 109 | 4.0  |
| 14 | -50.0 | 46 | -23.3 | 78 | -6.3  | 110 | 4.3  |
| 15 | -48.9 | 47 | -22.7 | 79 | -6.0  | 111 | 4.7  |
| 16 | -47.8 | 48 | -22.0 | 80 | -5.7  | 112 | 5.0  |
| 17 | -46.7 | 49 | -21.3 | 81 | -5.3  | 113 | 5.3  |
| 18 | -45.6 | 50 | -20.7 | 82 | -5.0  | 114 | 5.7  |
| 19 | -44.4 | 51 | -20.0 | 83 | -4.7  | 115 | 6.0  |
| 20 | -43.3 | 52 | -19.3 | 84 | -4.3  | 116 | 6.3  |
| 21 | -42.2 | 53 | -18.7 | 85 | -4.0  | 117 | 6.7  |
| 22 | -41.1 | 54 | -18.0 | 86 | -3.7  | 118 | 7.0  |
| 23 | -40.0 | 55 | -17.3 | 87 | -3.3  | 119 | 7.3  |
| 24 | -39.2 | 56 | -16.7 | 88 | -3.0  | 120 | 7.7  |
| 25 | -38.5 | 57 | -16.0 | 89 | -2.7  | 121 | 8.0  |
| 26 | -37.7 | 58 | -15.3 | 90 | -2.3  | 122 | 8.3  |
| 27 | -36.9 | 59 | -14.7 | 91 | -2.0  | 123 | 8.7  |
| 28 | -36.2 | 60 | -14.0 | 92 | -1.7  | 124 | 9.0  |
| 29 | -35.4 | 61 | -13.3 | 93 | -1.3  | 125 | 9.3  |
| 30 | -34.6 | 62 | -12.7 | 94 | -1.0  | 126 | 9.7  |
| 31 | -33.8 | 63 | -12.0 | 95 | -0.7  | 127 | 10.0 |
|    |       |    |       |    |       |     |      |

## Program Change

This message recalls a preset memory.

 $\begin{array}{cc} \underline{\text{Status}} & \underline{\text{2nd Byte}} \\ \overline{\text{CnH}} & \overline{\text{ppH}} \end{array}$ 

pp = Memory number: 00H-07H (MEMORY 1-MEMORY 8)

# System Exclusive Messages

<u>Status</u> <u>Data Byte</u> <u>Status</u> <u>FOH</u> <u>iiH,ddH,...,eeH</u> <u>F7H</u>

F0H: Status of system exclusive message

ii= ID number: This is the ID to recognize manufacturer of the exclusive

message (manufacturer ID).

The manufacturer ID of Roland is 41H.

The ID numbers of 7EH and 7FH are expansion of MIDI standards and used as universal non-realtime message (7EH) of universal

realtime message (7FH).

dd,...,ee= data: 00H-7FH (0-127)
F7H: EOX (end of exclusive)

# Data Request 1 (RQ1)

This is the message to request of "send data" to the connected device. Specify data type and amount using address and size. When this is received, the unit sends the requested data as "Data Set 1 (DT1)" message in case the unit is in status where the sending of data is possible and requested address and size are appropriate. If not, the unit sends nothing.

| Status<br>F0H | <u>Data Byte</u><br>41H, 10H, 00H, 00H, 00H, 68H, 11H, aaH,<br>bbH, ccH, ssH, ttH, uuH, sum | Status<br>F7H |
|---------------|---------------------------------------------------------------------------------------------|---------------|
| Byte          | Explanation                                                                                 |               |
| F0H           | Exclusive Status                                                                            |               |
| 41H           | Manufacturer ID (Roland)                                                                    |               |
| 10H           | Device ID                                                                                   |               |
| 00H           | 1st byte of model ID (V-8HD)                                                                |               |
| 00H           | 2nd byte of model ID (V-8HD)                                                                |               |
| 00H           | 3rd byte of model ID (V-8HD)                                                                |               |
| 68H           | 4th byte of model ID (V-8HD)                                                                |               |
| 11H           | Command ID (RQ1)                                                                            |               |
| aaH           | Address upper byte                                                                          |               |
| bbH           | Address middle byte                                                                         |               |
| ccH           | Address lower byte                                                                          |               |
| ssH           | Size upper byte                                                                             |               |
| ttH           | Size middle byte                                                                            |               |
| uuH           | Size lower byte                                                                             |               |
| sum           | Checksum                                                                                    |               |
| F7H           | EOX (end of exclusive)                                                                      |               |

- \* Depending on the data type, the amount of single-time transmission is specified. It is necessary to execute data request according to the specified first address and size. Refer to the "2. Parameter Address Map" (p. 82) for address and size.
- \* See "Example of an Exclusive Message and Calculating a Checksum" (p. 92) for checksum.

#### Data Set 1 (DT1)

This is the message of actual data transmission. Use this when you want to set data to the unit

| Status | Data Byte                                            | Status                 |
|--------|------------------------------------------------------|------------------------|
| FOH    | 41H, 10H, 00H, 00H, 00H, 68H, 12H, aaH,              | F7H                    |
|        | bbH, ccH, ddH,, eeH, sum                             |                        |
|        |                                                      |                        |
| Byte   | Explanation                                          |                        |
| FOH    | Exclusive Status                                     |                        |
| 41H    | Manufacturer ID (Roland)                             |                        |
| 10H    | Device ID                                            |                        |
| 00H    | 1st byte of model ID (V-8HD)                         |                        |
| 00H    | 2nd byte of model ID (V-8HD)                         |                        |
| 00H    | 3rd byte of model ID (V-8HD)                         |                        |
| 68H    | 4th byte of model ID (V-8HD)                         |                        |
| 12H    | Command ID (DT1)                                     |                        |
| aaH    | Address upper byte                                   |                        |
| bbH    | Address middle byte                                  |                        |
| ccH    | Address lower byte                                   |                        |
| ddH    | Data: actual data to transmit. Multiple byte data is | sent in address order. |
| :      | :                                                    |                        |
| eeH    | Data                                                 |                        |
| sum    | Checksum                                             |                        |
| F7H    | EOX (end of exclusive)                               |                        |
|        | zor (cita of chalastro)                              |                        |
|        |                                                      |                        |

- \* Depending on the data type, the amount of single-time transmission is specified. It is necessary to execute data request according to the specified first address and size. Refer to the "2. Parameter Address Map" (p. 82) for address and size.
- \* See "Example of an Exclusive Message and Calculating a Checksum" (p. 92) for checksum.
- \* Data exceeding 256 bytes should be divided into packets of 256 bytes or smaller. If you send data set 1 successively, set interval of 20 ms or longer between packets.

# 2. Parameter Address Map

| Start Address | Description                 |  |
|---------------|-----------------------------|--|
| 00H 00H 00H   | Video Parameter Area        |  |
| 01H 00H 00H   | Audio Parameter Area        |  |
| 02H 00H 00H   | System Parameter Area       |  |
| 0AH 00H 00H   | Other Parameter Area        |  |
| 0CH 00H 00H   | Tally Parameter Area        |  |
| 10H 00H 00H   | Video Parameter (Memory 1)  |  |
| 11H 00H 00H   | Audio Parameter (Memory 1)  |  |
| 12H 00H 00H   | Video Parameter (Memory 2)  |  |
| 13H 00H 00H   | Audio Parameter (Memory 2)  |  |
| 14H 00H 00H   | Video Parameter (Memory 3)  |  |
| 15H 00H 00H   | Audio Parameter (Memory 3)  |  |
| 16H 00H 00H   | Video Parameter (Memory 4)  |  |
| 17H 00H 00H   | Audio Parameter (Memory 4)  |  |
| 18H 00H 00H   | Video Parameter (Memory 5)  |  |
| 19H 00H 00H   | Audio Parameter (Memory 5)  |  |
| 1AH 00H 00H   | Video Parameter (Memory 6)  |  |
| 1BH 00H 00H   | Audio Parameter (Memory 6)  |  |
| 1CH 00H 00H   | Video Parameter (Memory 7)  |  |
| 1DH 00H 00H   | Audio Parameter (Memory 7)  |  |
| 1EH 00H 00H   | Video Parameter (Memory 8)  |  |
| 1FH 00H 00H   | Audio Parameter (Memory 8)  |  |
| :             | :                           |  |
| 3EH 00H 00H   | Video Parameter (Memory 24) |  |
| 3FH 00H 00H   | Audio Parameter (Memory 24) |  |
| 60H 00H 00H   | Preset Memoey Name Area     |  |

## Video Parameter Area

## $\bigcirc$ Video Input

\* "xxH" corresponds to the respective channels as indicated below. xxH: 00H–05H (CH1–CH6)

| Address     | Parameter Name | Sys.Ex.Value | Meaning of Value |
|-------------|----------------|--------------|------------------|
| 00H xxH 00H | INPUT ASSIGN   | 00H-08H      | HDMI, STILL 1–8  |
| 00H xxH 01H | FLIP H         | 00H-01H      | OFF, ON          |
| 00H xxH 02H | FLIP V         | 00H-01H      | OFF, ON          |
| 00H xxH 03H | BRIGHTNESS     | 60H-00H-1FH  | -32-0-31         |
| 00H xxH 04H | CONTRAST       | 60H-00H-1FH  | -32-0-31         |
| 00H xxH 05H | SATURATION     | 60H-00H-1FH  | -32-0-31         |

#### ○ Vodeo Input (SCALER)

\* "xxH" corresponds to the respective channels as indicated below. xxH: 06H–05H (CH7–CH8)

| Address            | Parameter Name | Sys.Ex.Value         | Meaning of Value                                                                                                    |
|--------------------|----------------|----------------------|----------------------------------------------------------------------------------------------------|
| 00H xxH 00H        | INPUT ASSIGN   | 00H-08H              | HDMI, STILL 1–8                                                                                                    |
| 00H xxH 01H        | FLICKER FILTER | 00H-01H              | OFF, ON                                                                                                    |
| 00H xxH 02H        | FLIP H         | 00H-01H              | OFF, ON                                                                                                    |
| 00H xxH 03H        | FLIP V         | 00H-01H              | OFF, ON                                                                                                    |
| 00H xxH 04H        | EDID           | 00H-0BH              | INTERNAL, SVGA (800x600), XGA (1024x768), WXGA (1280x800),<br>FWXGA (1366x768), SXGA (1280x1024), SXGA + (1400x1050),<br>UXGA (1600x1200), WUXGA (1920x1200), 720p, 1080i, 1080p |
| 00H xxH 05H<br>06H | ZOOM           | 00H 64H-4EH 10H      | 10.0–1000.0%                                                                                                    |
| 00H xxH 07H        | SCALING TYPE   | 00H-04H              | FULL, LETTERBOX, CROP, DOT BY DOT, MANUAL                                                                                                    |
| 00H xxH 08H<br>09H | MANUAL SIZE H  | 70H 30H-00H -0FH 50H | -2000-0-2000                                                                                                    |
| 00H xxH 0AH<br>0BH | MANUAL SIZE V  | 70H 30H-00H-0FH 50H  | -2000-0-2000                                                                                                    |
| 00H xxH 0CH<br>0DH | POSITION H     | 71H 00H-00H-0FH 00H  | -1920-0-1920                                                                                                    |
| 00H xxH 0EH<br>0FH | POSITION V     | 76H 50H-00H-09H 30H  | -1200-0-1200                                                                                                    |

| Address     | Parameter Name | Sys.Ex.Value | Meaning of Value |
|-------------|----------------|--------------|------------------|
| 00H xxH 10H | BRIGHTNESS     | 60H-00H-1FH  | -32-0-31         |
| 00H xxH 11H | CONTRAST       | 60H-00H-1FH  | -32-0-31         |
| 00H xxH 12H | SATURATION     | 60H-00H-1FH  | -32-0-31         |
| 00H xxH 13H | RED            | 40H-00H-3FH  | -64-0-63         |
| 00H xxH 14H | GREEN          | 40H-00H-3FH  | -64-0-63         |
| 00H xxH 15H | BLUE           | 40H-00H-3FH  | -64-0-63         |

#### O Video Output

\* "xxH" corresponds to the respective channels as indicated below. xxH: 08H–0AH (OUTPUT 1–3)

| Address     | Parameter Name    | Sys.Ex.Value | Meaning of Value                  |
|-------------|-------------------|--------------|-----------------------------------|
| 00H xxH 00H | OUTPUT ASSIGN     | 00H-03H      | PROGRAM, PREVIEW, AUX, MULTI VIEW |
| 00H xxH 01H | COLOR SPACE       | 00H-02H      | YPbPr, RGB (0–255), RGB (16–235)  |
| 00H xxH 02H | DVI-D/HDMI SIGNAL | 00H-01H      | HDMI, DVI-D                       |
| 00H xxH 03H | BRIGHTNESS        | 40H-00H-3FH  | -64-0-63                          |
| 00H xxH 04H | CONTRAST          | 40H-00H-3FH  | -64-0-63                          |
| 00H xxH 05H | SATURATION        | 40H-00H-3FH  | -64-0-63                          |
| 00H xxH 06H | RED               | 40H-00H-3FH  | -64-0-63                          |
| 00H xxH 07H | GREEN             | 40H-00H-3FH  | -64-0-63                          |
| 00H xxH 08H | BLUE              | 40H-00H-3FH  | -64-0-63                          |
| 00H xxH 09H | REC CONTROL       | 00H-01H      | OFF, ON                           |

#### ○ TRANSITION TIME

| Address     | Parameter Name | Sys.Ex.Value | Meaning of Value |
|-------------|----------------|--------------|------------------|
| 00H 0BH 00H | MIX/WIPE TIME  | 00H-28H      | 0.0-4.0sec       |
| 00H 0BH 01H | PinP 1 TIME    | 00H-28H      | 0.0-4.0sec       |
| 00H 0BH 02H | PinP 2 TIME    | 00H-28H      | 0.0-4.0sec       |
| 00H 0BH 03H | DSKTIME        | 00H-28H      | 0.0-4.0sec       |

#### ○ MIX/WIPE

| Address     | Parameter Name    | Sys.Ex.Value | Meaning of Value                                                                           |
|-------------|-------------------|--------------|--------------------------------------------------------------------------------------------|
| 00H 0CH 00H | TRANS TYPE        | 00H-01H      | MIX, WIPE                                                                                  |
| 00H 0CH 01H | MIX TYPE          | 00H-02H      | MIX, FAM, NAM                                                                              |
| 00H 0CH 02H | WIPE TYPE         | 00H-07H      | HORIZONTAL, VERTICAL, UPPER LEFT, UPPER RIGHT, LOWER LEFT, LOWER RIGHT, H-CENTER, V-CENTER |
| 00H 0CH 03H | WIPE DIRECTION    | 00H-02H      | NORMAL, REVERSE, ROUND TRIP                                                                |
| 00H 0CH 04H | WIPE BORDER COLOR | 00H-08H      | WHITE, YELLOW, CYAN, GREEN, MAGENTA, RED, BLUE, BLACK, SOFT EDGE                           |
| 00H 0CH 05H | WIPE BORDER WIDTH | 00H-0EH      | 0–14                                                                                       |

#### ○ PinP

 $^{\ast}$  "xxH" corresponds to the respective channels as indicated below. xxH: 0DH–0EH (PinP 1, 2)

| Address            | Parameter Name  | Sys.Ex.Value            | Meaning of Value                                                 |
|--------------------|-----------------|-------------------------|------------------------------------------------------------------|
| 00H xxH 00H        | PGM SW          | 00H-01H                 | OFF, ON                                                          |
| 00H xxH 01H        | PVW SW          | 00H-01H                 | OFF, ON                                                          |
| 00H xxH 02H        | SOURCE          | 00H-0FH                 | HDMI1-8, STILL1-8                                                |
| 00H xxH 03H        | TYPE            | 00H-03H                 | PinP, LUMINANCE-WHITE KEY, LUMINANCE-BLACK KEY, CHROMA KEY       |
| 00H xxH 04H<br>05H | POSITION H      | 7CH 0CH-00H 00H-03H 74H | -50.0-0.0-50.0%                                                  |
| 00H xxH 06H<br>07H | POSITION V      | 7CH 0CH-00H 00H-03H 74H | -50.0-0.0-50.0%                                                  |
| 00H xxH 08H<br>09H | SIZE            | 00H 64H–07H 68H         | 10.0–100.0%                                                      |
| 00H xxH 0AH<br>0BH | CROPPING H      | 00H 00H-07H 68H         | 0.0–100.0%                                                       |
| 00H xxH 0CH<br>0DH | CROPPING V      | 00H 00H-07H 68H         | 0.0–100.0%                                                       |
| 00H xxH 0EH        | SHAPE           | 00H-02H                 | RECTANGLE, CIRCLE, DIAMOND                                       |
| 00H xxH 0FH        | BORDER COLOR    | 00H-08H                 | WHITE, YELLOW, CYAN, GREEN, MAGENTA, RED, BLUE, BLACK, SOFT EDGE |
| 00H xxH 10H        | BORDER WIDTH    | 00H-0EH                 | 0–14                                                             |
| 00H xxH 11H<br>12H | VIEW POSITION H | 00H 64H-07H 68H         | 10.0–100.0%                                                      |
| 00H xxH 13H<br>14H | VIEW POSITION V | 00H 64H–07H 68H         | 10.0–100.0%                                                      |

# **Appendix**

| Address            | Parameter Name   | Sys.Ex.Value            | Meaning of Value                                      |
|--------------------|------------------|-------------------------|-------------------------------------------------------|
| 00H xxH 15H<br>16H | VIEW ZOOM        | 00H 64H-03H 10H         | 100-400%                                              |
| 00H xxH 17H<br>18H | KEY LEVEL        | 00H 00H-01H 7FH         | 0–255                                                 |
| 00H xxH 19H<br>1AH | KEY GAIN         | 00H 00H-01H 7FH         | 0–255                                                 |
| 00H xxH 1BH<br>1CH | MIX LEVEL        | 00H 00H-01H 7FH         | 0–255                                                 |
| 00H xxH 1DH        | CHROMA COLOR     | 00H-01H                 | GREEN, BLUE                                           |
| 00H xxH 1EH        | HUE WIDTH        | 62H-00H-1EH             | -30-0-30                                              |
| 00H xxH 1FH<br>20H | HUE FINE         | 00H 00H-02H 68H         | 0–360                                                 |
| 00H xxH 21H<br>22H | SATURATION WIDTH | 7FH 00H-00H 00H-00H 7FH | -128-0-127                                            |
| 00H xxH 23H<br>24H | SATURATION FINE  | 00H 00H-01H 7FH         | 0–255                                                 |
| 00H xxH 25H        | FILL TYPE        | 00H-01H                 | BUS, MATTE                                            |
| 00H xxH 26H        | MATTE COLOR      | 00H-07H                 | WHITE, YELLOW, CYAN, GREEN, MAGENTA, RED, BLUE, BLACK |
| 00H xxH 27H        | EDGE TYPE        | 00H-04H                 | OFF, BORDER, DROP, SHADOW, OUTLINE                    |
| 00H xxH 28H        | EDGE COLOR       | 00H-07H                 | WHITE, YELLOW, CYAN, GREEN, MAGENTA, RED, BLUE, BLACK |
| 00H xxH 29H        | EDGE WIDTH       | 00H-0EH                 | 0–14                                                  |

## $\bigcirc$ DSK

| Address            | Parameter Name   | Sys.Ex.Value            | Meaning of Value                                      |
|--------------------|------------------|-------------------------|-------------------------------------------------------|
| 00H 0FH 00H        | PGM SW           | 00H-01H                 | OFF, ON                                               |
| 00H 0FH 01H        | PVW SW           | 00H-01H                 | OFF, ON                                               |
| 00H 0FH 02H        | SOURCE           | 00H-0FH                 | HDMI 1–8, STILL 1–8                                   |
| 00H 0FH 03H        | TYPE             | 00H-02H                 | LUMINANCE-WHITE, LUMINANCE-BLACK, CHROMA              |
| 00H 0FH 04H<br>05H | DSK LEVEL        | 00H 00H-01H 7FH         | 0–255                                                 |
| 00H 0FH 06H<br>07H | DSK GAIN         | 00H 00H-01H 7FH         | 0-255                                                 |
| 00H 0FH 08H<br>09H | MIX LEVEL        | 00H 00H–01H 7FH         | 0-255                                                 |
| 00H 0FH 0AH        | CHROMA COLOR     | 00H-01H                 | GREEN, BLUE                                           |
| 00H 0FH 0BH        | HUE WIDTH        | 62H-00H-1EH             | -30-0-30                                              |
| 00H 0FH 0CH<br>0DH | HUE FINE         | 00H 00H-02H 68H         | 0–360                                                 |
| 00H 0FH 0EH<br>0FH | SATURATION WIDTH | 7FH 00H-00H 00H-00H 7FH | -128-0-127                                            |
| 00H 0FH 10H<br>11H | SATURATION FINE  | 00H 00H-01H 7FH         | 0–255                                                 |
| 00H 0FH 12H        | FILL TYPE        | 00H-01H                 | BUS, MATTE                                            |
| 00H 0FH 13H        | MATTE COLOR      | 00H-07H                 | WHITE, YELLOW, CYAN, GREEN, MAGENTA, RED, BLUE, BLACK |
| 00H 0FH 14H        | EDGE TYPE        | 00H-04H                 | OFF, BORDER, DROP, SHADOW, OUTLINE                    |
| 00H 0FH 15H        | EDGE COLOR       | 00H-07H                 | WHITE, YELLOW, CYAN, GREEN, MAGENTA, RED, BLUE, BLACK |
| 00H 0FH 16H        | EDGE WIDTH       | 00H-0EH                 | 0–14                                                  |

#### ○ SPLIT/VFX

\* "xxH" corresponds to the respective channels as indicated below. xxH: 10H–11H (SPLIT/VFX A, B)

| Address            | Parameter Name         | Sys.Ex.Value            | Meaning of Value                                                                                                    |
|--------------------|------------------------|-------------------------|----------------------------------------------------------------------------------------------------|
| H00 Hxx H00        | SPLIT/VFX SW           | 00H-01H                 | OFF, ON                                                                                                    |
| 00H xxH 01H        | SPLIT/VFX TYPE         | 00H-11H                 | SPLIT_V, SPLIT_H, PART MOSAIC, BACKGROUND MOSAIC, FULL MOSAIC, WAVE, RGB REPLACE, COLOR PASS, NEGATIVE, COLORIZE, POSTERIZE, SILHOUETTE, EMBOSS, FIND EDGES, MONOCOLOR, HUE OFFSET, SATURATION OFFSET, VALUE OFFSET |
| 00H xxH 02H<br>03H | MIX LEVEL              | 00H 00H-01H 7FH         | 0–255                                                                                                    |
| 00H xxH 04H        | PART MOSAIC MODE       | 00H-07H                 | OFF (1x1), 4 x 4, 8 x 8, 16 x 16, 32 x 32, 64 x 64, 128 x 128, 256 x 256                                                                                                    |
| 00H xxH 05H<br>06H | PART MOSAIC POSITION H | 7CH 0CH-00H 00H-03H 74H | -50.0-0.0-50.0%                                                                                                    |
| 00H xxH 07H<br>08H | PART MOSAIC POSITION V | 7CH 0CH-00H 00H-03H 74H | -50.0-0.0-50.0%                                                                                                    |
| 00H xxH 09H<br>0AH | PART MOSAIC AREA SIZE  | 00H 64H-07H 68H         | 10.0–100.0%                                                                                                    |

| Address            | Parameter Name                | Sys.Ex.Value             | Meaning of Value                                                         |
|--------------------|-------------------------------|--------------------------|--------------------------------------------------------------------------|
| 00H xxH 0BH<br>0CH | PART MOSAIC AREA CORRECTION H | 00H 64H-07H 68H          | 10.0–100.0%                                                              |
| 00H xxH 0DH<br>0EH | PART MOSAIC AREA CORRECTION V | 00H 64H-07H 68H          | 10.0–100.0%                                                              |
| 00H xxH 0FH        | BG MOSAIC MODE                | 00H-07H                  | OFF (1x1), 4 x 4, 8 x 8, 16 x 16, 32 x 32, 64 x 64, 128 x 128, 256 x 256 |
| 00H xxH 10H<br>11H | BG MOSAIC POSITION H          | 7CH 0CH-00H 00H-03H 74H  | -50.0-0.0-50.0%                                                          |
| 00H xxH 12H<br>13H | BG MOSAIC POSITION V          | 7CH 0CH-00H 00H-03H 74H  | -50.0-0.0-50.0%                                                          |
| 00H xxH 14H<br>15H | BG MOSAIC AREA SIZE           | 00H 64H-07H 68H          | 10.0–100.0%                                                              |
| 00H xxH 16H<br>17H | BG MOSAIC AREA CORRECTION H   | 00H 64H-07H 68H          | 10.0–100.0%                                                              |
| 00H xxH 18H<br>19H | BG MOSAIC AREA CORRECTION V   | 00H 64H-07H 68H          | 10.0–100.0%                                                              |
| 00H xxH 1AH        | FULL MOSAIC MODE              | 00H-07H                  | OFF (1x1), 4 x 4, 8 x 8, 16 x 16, 32 x 32, 64 x 64, 128 x 128, 256 x 256 |
| 00H xxH 1BH<br>1CH | WAVE GAIN                     | 00H 00H-01H 7FH          | 0–255                                                                    |
| 00H xxH 1DH        | WAVE TYPE                     | 00H-07H                  | 0–7                                                                      |
| 00H xxH 1EH        | RGB REPLACE TYPE              | 00H-05H                  | OFF (R.G.B), B.R.G, G.B.R, R.B.G, G.R.B, B.G.R                           |
| 00H xxH 1FH        | COLOR PASS TYPE               | 01H–3FH                  | 1–63                                                                     |
| 00H xxH 20H        | NEGATIVE TYPE                 | 01H-07H                  | Pr, Pb, PbPr, Y, YPr, YPb, YPbPr                                         |
| 00H xxH 21H        | COLORIZE TYPE                 | 00H-07H                  | 1–8                                                                      |
| 00H xxH 22H        | POSTERIZE LEVEL               | 00H-03H                  | 1–4                                                                      |
| 00H xxH 23H        | SILHOUETTE TYPE               | 00H-7FH                  | 1–128                                                                    |
| 00H xxH 24H        | EMBOSS TYPE                   | 00H-7FH                  | 1–128                                                                    |
| 00H xxH 25H        | EMBOSS CONTRAST               | 00H-0FH                  | 0–15                                                                     |
| 00H xxH 26H        | FIND EDGES FG COLOR           | 00H-0FH                  | 0–15                                                                     |
| 00H xxH 27H        | FIND EDGES BG COLOR           | 00H-0FH                  | 0–15                                                                     |
| 00H xxH 28H        | MONOCOLOR Pb COLOR            | 00H-3FH                  | 0-63                                                                     |
| 00H xxH 29H        | MONOCOLOR Pr COLOR            | 00H-3FH                  | 0-63                                                                     |
| 00H xxH 2AH<br>2BH | HUE OFFSET VALUE              | 00H 00H-02H 67H          | 0–359                                                                    |
| 00H xxH 2CH<br>2DH | SATURATION OFFSET VALUE       | 7EH 00H-00H 00H- 01H 7FH | -256-0-255                                                               |
| 00H xxH 2EH<br>2FH | VALUE OFFSET VALUE            | 7EH 00H-00H 00H-01H 7FH  | -256-0-255                                                               |
| 00H xxH 30H<br>31H | SPLIT CENTER A                | 7CH 0CH-00H 00H-03H 74H  | -50.0-0.0-50.0%                                                          |
| 00H xxH 32H<br>33H | SPLIT CENTER B                | 7CH 0CH-00H 00H-03H 74H  | -50.0-0.0-50.0%                                                          |
| 00H xxH 34H<br>35H | SPLIT CENTER POSITION         | 7CH 0CH-00H 00H-03H 74H  | -50.0-0.0-50.0%                                                          |
| 00H xxH 36H        | SPLIT BORDER COLOR            | 00H-07H                  | WHITE, YELLOW, CYAN, GREEN, MAGENTA, RED, BLUE, BLACK                    |
| 00H xxH 37H        | SPLIT BORDER WIDTH            | 00H-0EH                  | 0–14                                                                     |

# $\bigcirc$ Panel

| Address            | Parameter Name | Sys.Ex.Value    | Meaning of Value |
|--------------------|----------------|-----------------|------------------|
| 00H 12H 00H        | PGM Select     | 00H-07H         | INPUT1-8         |
| 00H 12H 01H        | PST Select     | 00H-07H         | INPUT1-8         |
| 00H 12H 02H        | AUX Select     | 00H-07H         | INPUT1-8         |
| 00H 12H 03H<br>04H | AB Fader Level | 00H 00H-0FH 7FH | 0–2047           |
| 00H 12H 05H        | AB Bus Select  | 00H-01H         | A, B             |

## Audio Parameter Area

## O Audio Input

\* "xxH" corresponds to the respective channels as indicated below. xxH: 00H–08H (HDMI IN 1–8, AUDIO IN)

| Address                   | Parameter Name          | Sys.Ex.Value                                         | Meaning of Value                                                                                              |
|---------------------------|-------------------------|------------------------------------------------------|----------------------------------------------------------------------------------------------------|
| 01H xxH 00H<br>01H<br>02H | INPUT LEVEL             | 7EH 00H 00H,<br>7FH 79H 60H–00H 00H 00H– 00H 00H 64H | -INFdB,<br>-80.0–0.0–10.0dB                                                                                   |
| 01H xxH 03H               | INPUT MUTE              | 00H-01H                                              | OFF, ON                                                                                                    |
| 01H xxH 04H               | SOLO                    | 00H-01H                                              | OFF, ON                                                                                                    |
| 01H xxH 05H               | EFFECT PRESET           | 00H-06H                                              | DEFAULT, MEETING, INTERVIEW, AMBIENT MIC, WINDY FIELD, DE-ESS/POPS SOFT, DE-ESS/POPS HARD                     |
| 01H xxH 06H<br>07H        | DELAY                   | 00H 00H-27H 08H                                      | 0.0–500.0ms                                                                                                   |
| 01H xxH 08H               | HIGH PASS FILTER 75Hz   | 00H-01H                                              | OFF, ON                                                                                                    |
| 01H xxH 09H               | NOISE GATE SW           | 00H-01H                                              | OFF, ON                                                                                                    |
| 01H xxH 0AH<br>0BH        | NOISE GATE THRESHOLD    | 79H 60H-00H 00H                                      | -80.0-0.0dB                                                                                                   |
| 01H xxH 0CH               | NOISE GATE RELEASE      | 00H-7FH                                              | 30–5000ms                                                                                                    |
| 01H xxH 0DH               | COMPRESSOR SW           | 00H-01H                                              | OFF, ON                                                                                                    |
| 01H xxH 0EH<br>0FH        | COMPRESSOR THRESHOLD    | 7BH 28H-00H 00H                                      | -60.0-0.0dB                                                                                                   |
| 01H xxH 10H               | COMPRESSOR RATIO        | 00H-0DH                                              | 1.00:1, 1.12:1, 1.25:1, 1.40:1, 1.60:1, 1.80:1, 2.00:1, 2.50:1, 3.20:1, 4.00:1, 5.60:1, 8.00:1, 16.0:1, INF:1 |
| 01H xxH 11H               | COMPRESSOR ATTACK       | 00H-19H                                              | 0.2–100ms                                                                                                    |
| 01H xxH 12H               | COMPRESSOR RELEASE      | 00H-7FH                                              | 30–5000ms                                                                                                    |
| 01H xxH 13H               | COMPRESSOR AUTO GAIN    | 00H-01H                                              | OFF, ON                                                                                                    |
| 01H xxH 14H<br>15H        | COMPRESSOR MAKEUP GAIN  | 7CH 70H-00H 00H-03H 10H                              | -40.0-0.0-40.0dB                                                                                              |
| 01H xxH 16H               | EQUALIZER SW            | 00H-01H                                              | OFF, ON                                                                                                    |
| 01H xxH 17H<br>18H        | EQUALIZER HI GAIN       | 7EH 6AH-00H 00H-01H 16H                              | -15.0-0.0-15.0dB                                                                                              |
| 01H xxH 19H               | EQUALIZER HI FREQUENCY  | 44H–78H                                              | 1.00–20.0kHz                                                                                                  |
| 01H xxH 1AH<br>1BH        | EQUALIZER Mid GAIN      | 7EH 6AH-00H 00H-01H 16H                              | -15.0-0.0-15.0dB                                                                                              |
| 01H xxH 1CH               | EQUALIZER Mid FREQUENCY | 00H-78H                                              | 20Hz-20.0kHz                                                                                                  |
| 01H xxH 1DH               | EQUALIZER Mid Q         | 00H-05H                                              | 0.5–16.0                                                                                                    |
| 01H xxH 1EH<br>1FH        | EQUALIZER Lo GAIN       | 7EH 6AH-00H 00H-01H 16H                              | -15.0-0.0-15.0dB                                                                                              |
| 01H xxH 20H               | EQUALIZER Lo FREQUENCY  | 00H-38H                                              | 20-500Hz                                                                                                    |

## $\bigcirc \ \, {\bf Audio\ Output\ Assign}$

| Address     | Parameter Name | Sys.Ex.Value | Meaning of Value         |
|-------------|----------------|--------------|--------------------------|
| 01H 10H 00H | AUDIO OUT      | 00H-01H      | MASTER OUTPUT, AUX       |
| 01H 10H 01H | PHONES OUT     | 00H-01H      | MASTER OUTPUT, AUX       |
| 01H 10H 02H | HDMI OUTPUT 1  | 00H-02H      | AUTO, MASTER OUTPUT, AUX |
| 01H 10H 03H | HDMI OUTPUT 2  | 00H-02H      | AUTO, MASTER OUTPUT, AUX |
| 01H 10H 04H | HDMI OUTPUT 3  | 00H-02H      | AUTO, MASTER OUTPUT, AUX |

#### O Audio Master Output

| Audio Musici Output       |                         |                                                     |                             |  |
|---------------------------|-------------------------|-----------------------------------------------------|-----------------------------|--|
| Address                   | Parameter Name          | Sys.Ex.Value                                        | Meaning of Value            |  |
| 01H 11H 00H<br>01H<br>02H | OUTPUT LEVEL            | 7EH 00H 00H,<br>7FH 79H 60H–00H 00H 00H–00H 00H 64H | -INFdB,<br>-80.0–0.0–10.0dB |  |
| 01H 11H 03H               | OUTPUT MUTE             | 00H-01H                                             | OFF, ON                     |  |
| 01H 11H 04H               | LIMITER SW              | 00H-01H                                             | OFF, ON                     |  |
| 01H 11H 05H<br>06H        | LIMITER THRESHOLD       | 7CH 70H-00H 00H                                     | -40.0-0.0dB                 |  |
| 01H 11H 07H               | EQUALIZER SW            | 00H-01H                                             | OFF, ON                     |  |
| 01H 11H 08H<br>09H        | EQUALIZER HI GAIN       | 7EH 6AH-00H 00H-01H 16H                             | -15.0-0.0-15.0dB            |  |
| 01H 11H 0AH               | EQUALIZER HI FREQUENCY  | 44H-78H                                             | 1.00-20.0kHz                |  |
| 01H 11H 0BH<br>0CH        | EQUALIZER Mid GAIN      | 7EH 6AH-00H 00H-01H 16H                             | -15.0-0.0-15.0dB            |  |
| 01H 11H 0DH               | EQUALIZER Mid FREQUENCY | 00H-78H                                             | 20Hz-20.0kHz                |  |

| Address            | Parameter Name           | Sys.Ex.Value            | Meaning of Value                                                                                              |
|--------------------|--------------------------|-------------------------|----------------------------------------------------------------------------------------------------|
| 01H 11H 0EH        | EQUALIZER Mid Q          | 00H-05H                 | 0.5–16.0                                                                                                    |
| 01H 11H 0FH<br>10H | EQUALIZER Lo GAIN        | 7EH 6AH-00H 00H-01H 16H | -15.0-0.0-15.0dB                                                                                              |
| 01H 11H 11H        | EQUALIZER Lo FREQUENCY   | 00H-38H                 | 20-500Hz                                                                                                    |
| 01H 11H 12H        | MULTI BAND COMPRESSOR SW | 00H-01H                 | OFF, ON                                                                                                    |
| 01H 11H 13H<br>14H | MB COMP Hi THRESHOLD     | 7CH 70H-00H 00H         | -40.0-0.0dB                                                                                                   |
| 01H 11H 15H        | MB COMP Hi RATIO         | 00H-0DH                 | 1.00:1, 1.12:1, 1.25:1, 1.40:1, 1.60:1, 1.80:1, 2.00:1, 2.50:1, 3.20:1, 4.00:1, 5.60:1, 8.00:1, 16.0:1, INF:1 |
| 01H 11H 16H<br>17H | MB COMP Mid THRESHOLD    | 7CH 70H-00H 00H         | -40.0-0.0dB                                                                                                   |
| 01H 11H 18H        | MB COMP Mid RATIO        | 00H-0DH                 | 1.00:1, 1.12:1, 1.25:1, 1.40:1, 1.60:1, 1.80:1, 2.00:1, 2.50:1, 3.20:1, 4.00:1, 5.60:1, 8.00:1, 16.0:1, INF:1 |
| 01H 11H 19H<br>1AH | MB COMP Lo THRESHOLD     | 7CH 70H–00H 00H         | -40.0-0.0dB                                                                                                   |
| 01H 11H 1BH        | MB COMP Lo RATIO         | 00H-0DH                 | 1.00:1, 1.12:1, 1.25:1, 1.40:1, 1.60:1, 1.80:1, 2.00:1, 2.50:1, 3.20:1, 4.00:1, 5.60:1, 8.00:1, 16.0:1, INF:1 |

# O Audio AUX Output

| Address                   | Parameter Name       | Sys.Ex.Value                                        | Meaning of Value            |
|---------------------------|----------------------|-----------------------------------------------------|-----------------------------|
| 01H 12H 00H<br>01H<br>02H | OUTPUT LEVEL         | 7EH 00H 00H,<br>7FH 79H 60H–00H 00H 00H–00H 00H 64H | -INFdB,<br>-80.0–0.0–10.0dB |
| 01H 12H 03H               | OUTPUT MUTE          | 00H-01H                                             | OFF, ON                     |
| 01H 12H 04H               | LIMITER SW           | 00H-01H                                             | OFF, ON                     |
| 01H 12H 05H<br>06H        | LIMITER THRESHOLD    | 7CH 70H-00H 00H                                     | -40.0–0.0dB                 |
| 01H 12H 07H               | AUX SEND VIDEO       | 00H-01H                                             | OFF, ON                     |
| 01H 12H 08H               | AUX SEND AUDIO IN    | 00H-01H                                             | OFF, ON                     |
| 01H 12H 09H               | AUX EFFECT HDMI IN 1 | 00H-01H                                             | DRY, WET                    |
| 01H 12H 0AH               | AUX EFFECT HDMI IN 2 | 00H-01H                                             | DRY, WET                    |
| 01H 12H 0BH               | AUX EFFECT HDMI IN 3 | 00H-01H                                             | DRY, WET                    |
| 01H 12H 0CH               | AUX EFFECT HDMI IN 4 | 00H-01H                                             | DRY, WET                    |
| 01H 12H 0DH               | AUX EFFECT HDMI IN 5 | 00H-01H                                             | DRY, WET                    |
| 01H 12H 0EH               | AUX EFFECT HDMI IN 6 | 00H-01H                                             | DRY, WET                    |
| 01H 12H 0FH               | AUX EFFECT HDMI IN 7 | 00H-01H                                             | DRY, WET                    |
| 01H 12H 10H               | AUX EFFECT HDMI IN 8 | 00H-01H                                             | DRY, WET                    |
| 01H 12H 11H               | AUX EFFECT AUDIO IN  | 00H-01H                                             | DRY, WET                    |
| 01H 12H 12H<br>13H        | AUX DELAY            | 00H 00H-27H 08H                                     | 0. 0–500.0ms                |

#### O Audio Follow

| Address     | Parameter Name | Sys.Ex.Value | Meaning of Value |
|-------------|----------------|--------------|------------------|
| 01H 20H 00H | INPUT 1        | 00H-01H      | OFF, ON          |
| 01H 20H 01H | INPUT 2        | 00H-01H      | OFF, ON          |
| 01H 20H 02H | INPUT 3        | 00H-01H      | OFF, ON          |
| 01H 20H 03H | INPUT 4        | 00H-01H      | OFF, ON          |
| 01H 20H 04H | INPUT 5        | 00H-01H      | OFF, ON          |
| 01H 20H 05H | INPUT 6        | 00H-01H      | OFF, ON          |
| 01H 20H 06H | INPUT 7        | 00H-01H      | OFF, ON          |
| 01H 20H 07H | INPUT 8        | 00H-01H      | OFF, ON          |
| 01H 20H 08H | AUDIO IN       | 00H-08H      | OFF, INPUT 1–8   |

# System Parameter Area

# ○ Version

| Address     | Parameter Name           | Sys.Ex.Value | Meaning of Value           |
|-------------|--------------------------|--------------|----------------------------|
| 02H 00H 00H | System Version Major     | 00H-09H      | Version Number (Read Only) |
| 02H 00H 01H | System Version Minor (1) | 00H-09H      | Version Number (Read Only) |
| 02H 00H 02H | System Version Minor (2) | 00H-09H      | Version Number (Read Only) |

## ○ System

| Address     | Parameter Name                      | Sys.Ex.Value | Meaning of Value                                                                                                    |
|-------------|-------------------------------------|--------------|----------------------------------------------------------------------------------------------------|
| 02H 01H 00H | HDCP                                | 00H-01H      | OFF, ON                                                                                                    |
| 02H 01H 01H | FRAME RATE                          | 00H-02H      | 60, 59.94, 50 Hz                                                                                                    |
| 02H 01H 02H | SYSTEM FORMAT                       | 00H-02H      | 1080p, 1080i, 720p                                                                                                    |
| 02H 01H 03H | CUT SW ASSIGN                       | 00H-04H      | ▲AUTO TAKE, ▲AUTO TAKE▼, ▲CUT, ▲CUT▼, ▲TRANSFORM                                                                                                    |
| 02H 01H 04H | AUTO SW ASSIGN                      | 00H-04H      | AUTO TAKE▼, ▲AUTO TAKE▼, CUT▼, ▲CUT▼, TRANSFORM▼                                                                                                    |
| 02H 01H 05H | PANEL OPERATION                     | 00H-01H      | A/B, PGM/PST                                                                                                    |
| 02H 01H 06H | AUX LINKED PGM                      | 00H-02H      | OFF, AUTO, MANUAL                                                                                                    |
| 02H 01H 07H | OUTPUT FADE LEFT ASSIGN             | 00H-0CH      | BLACK, WHITE, AUDIO, BLACK&AUDIO, WHITE&AUDIO, STILL 1–8<br>OUTPUT                                                                                                    |
| 02H 01H 08H | OUTPUT FADE RIGHT ASSIGN            | 00H-0CH      | BLACK, WHITE, AUDIO, BLACK&AUDIO, WHITE&AUDIO, STILL 1–8<br>OUTPUT                                                                                                    |
| 02H 01H 09H | USER 1 SW ASSIGN                    | 00H-23H      | N/A, FREEZE, AUTO SWITCHING, BPM TAP, INPUT 1–8 ASSIGN, STILL 1–8 OUTPUT, HDMI IN 1–8 MUTE, AUDIO IN MUTE, OUTPUT MUTE, AUX MUTE, INPUT SCAN N, INPUT SCAN R, MEMORY SCAN N, MEMORY SCAN R, REC START/STOP |
| 02H 01H 0AH | USER 2 SW ASSIGN                    | 00H-23H      | N/A, FREEZE, AUTO SWITCHING, BPM TAP, INPUT 1–8 ASSIGN, STILL 1–8 OUTPUT, HDMI IN 1–8 MUTE, AUDIO IN MUTE, OUTPUT MUTE, AUX MUTE, INPUT SCAN N, INPUT SCAN R, MEMORY SCAN N, MEMORY SCAN R, REC START/STOP |
| 02H 01H 0BH | LED DIMMER                          | 01H-08H      | 1–8                                                                                                    |
| 02H 01H 0CH | LCD DIMMER                          | 01H-08H      | 1–8                                                                                                    |
| 02H 01H 0DH | ON SCREEN MENU                      | 00H-03H      | UPPER LEFT, UPPER RIGHT, LOWER LEFT, LOWER RIGHT                                                                                                    |
| 02H 01H 0EH | TALLY FRAME                         | 00H-01H      | OFF, ON                                                                                                    |
| 02H 01H 0FH | AUX/PinP MARK                       | 00H-01H      | OFF, ON                                                                                                    |
| 02H 01H 10H | REC MARK                            | 00H-02H      | OFF, ON                                                                                                    |
| 02H 01H 11H | AUDIO LEVEL METER SW                | 00H-01H      | OFF, ON                                                                                                    |
| 02H 01H 12H | AUDIO LEVEL METER AUDIO IN          | 00H-02H      | OFF, LOWER, UPPER                                                                                                    |
| 02H 01H 13H | MULTI-VIEW LABEL                    | 00H-01H      | OFF, ON                                                                                                    |
| 02H 01H 14H | MULTI-VIEW LAYOUT                   | 00H-03H      | PVW.PGM, PGM.PVW, BLACK.PGM, PGM.BLACK                                                                                                    |
| 02H 01H 15H | OUTPUT 3 OSD ON SCREEN MENU         | 00H-01H      | OFF, ON                                                                                                    |
| 02H 01H 16H | OUTPUT 3 OSD TALLY FRAME            | 00H-01H      | OFF, ON                                                                                                    |
| 02H 01H 17H | OUTPUT 3 OSD LABEL/LEVEL METER/MARK | 00H-01H      | OFF, ON                                                                                                    |
| 02H 01H 18H | AUTO INPUT DETECT                   | 00H-01H      | OFF, ON                                                                                                    |
| 02H 01H 19H | AUTO OFF                            | 00H-01H      | OFF, ON                                                                                                    |
| 02H 01H 1AH | TEST PATTERN                        | 00H-05H      | OFF, 75% COLOR BAR, 100% COLOR BAR, RAMP, STEP, HATCH                                                                                                    |
| 02H 01H 1BH | TEST TONE LEVEL                     | 00H-03H      | OFF, -20dB, -10dB, 0dB                                                                                                    |
| 02H 01H 1CH | AUX SW MODE                         | 00H-01H      | OFF, ON                                                                                                    |
| 02H 01H 1DH | LABEL SIZE                          | 00H-01H      | SMALL, NORMAL                                                                                                    |
| 02H 01H 1EH | TEST TONE FREQUENCY L               | 00H-02H      | 400Hz, 1kHz, 2kHz                                                                                                    |
| 02H 01H 1FH | TEST TONE FREQUENCY R               | 00H-02H      | 400Hz, 1kHz, 2kHz                                                                                                    |
| 02H 01H 20H | EFFECTS TRANSITION SYNC PinP 1      | 00H-01H      | OFF, ON                                                                                                    |
| 02H 01H 21H | EFFECTS TRANSITION SYNC PinP 2      | 00H-01H      | OFF, ON                                                                                                    |
| 02H 01H 22H | EFFECTS TRANSITION SYNC DSK         | 00H-01H      | OFF, ON                                                                                                    |

#### O Panel Lock

| . 4.1.4.    |                |              |                  |  |
|-------------|----------------|--------------|------------------|--|
| Address     | Parameter Name | Sys.Ex.Value | Meaning of Value |  |
| 02H 02H 00H | A/PGM 1 SW     | 00H-01H      | OFF, ON          |  |
| 02H 02H 01H | A/PGM 2 SW     | 00H-01H      | OFF, ON          |  |
| 02H 02H 02H | A/PGM 3 SW     | 00H-01H      | OFF, ON          |  |
| 02H 02H 03H | A/PGM 4 SW     | 00H-01H      | OFF, ON          |  |
| 02H 02H 04H | A/PGM 5 SW     | 00H-01H      | OFF, ON          |  |
| 02H 02H 05H | A/PGM 6 SW     | 00H-01H      | OFF, ON          |  |
| 02H 02H 06H | A/PGM 7 SW     | 00H-01H      | OFF, ON          |  |
| 02H 02H 07H | A/PGM 8 SW     | 00H-01H      | OFF, ON          |  |

| Address     | Parameter Name    | Sys.Ex.Value | Meaning of Value |
|-------------|-------------------|--------------|------------------|
| 02H 02H 08H | B/PST 1 SW        | 00H-01H      | OFF, ON          |
| 02H 02H 09H | B/PST 2 SW        | 00H-01H      | OFF, ON          |
| 02H 02H 0AH | B/PST 3 SW        | 00H-01H      | OFF, ON          |
| 02H 02H 0BH | B/PST 4 SW        | 00H-01H      | OFF, ON          |
| 02H 02H 0CH | B/PST 5 SW        | 00H-01H      | OFF, ON          |
| 02H 02H 0DH | B/PST 6 SW        | 00H-01H      | OFF, ON          |
| 02H 02H 0EH | B/PST 7 SW        | 00H-01H      | OFF, ON          |
| 02H 02H 0FH | B/PST 8 SW        | 00H-01H      | OFF, ON          |
| 02H 02H 10H | CUT SW            | 00H-01H      | OFF, ON          |
| 02H 02H 11H | AUTO SW           | 00H-01H      | OFF, ON          |
| 02H 02H 12H | AUX SW            | 00H-01H      | OFF, ON          |
| 02H 02H 13H | MODE SW           | 00H-01H      | OFF, ON          |
| 02H 02H 14H | TRANSITION SW     | 00H-01H      | OFF, ON          |
| 02H 02H 15H | VIDEO FADER       | 00H-01H      | OFF, ON          |
| 02H 02H 16H | VFX/SPLIT A BLOCK | 00H-01H      | OFF, ON          |
| 02H 02H 17H | VFX/SPLIT B BLOCK | 00H-01H      | OFF, ON          |
| 02H 02H 18H | PinP 1 BLOCK      | 00H-01H      | OFF, ON          |
| 02H 02H 19H | PinP 2 BLOCK      | 00H-01H      | OFF, ON          |
| 02H 02H 1AH | DSK BLOCK         | 00H-01H      | OFF, ON          |
| 02H 02H 1BH | USER 1 SW         | 00H-01H      | OFF, ON          |
| 02H 02H 1CH | USER 2 SW         | 00H-01H      | OFF, ON          |
| 02H 02H 1DH | CAPTURE IMAGE SW  | 00H-01H      | OFF, ON          |
| 02H 02H 1EH | OUTPUT FADE       | 00H-01H      | OFF, ON          |

## O Preset Memory

| Address     | Parameter Name                   | Sys.Ex.Value | Meaning of Value         |
|-------------|----------------------------------|--------------|--------------------------|
| 02H 03H 00H | START UP                         | 00H-18H      | LAST MEMORY, MEMORY 1–24 |
| 02H 03H 01H | MEMORY PROTECT                   | 00H-01H      | OFF, ON                  |
| 02H 03H 02H | PinP FADE TIME                   | 00H-0AH      | 0.0–1.0s                 |
| 02H 03H 03H | LOAD PARAMETER / VIDEO INPUT     | 00H-01H      | OFF, ON                  |
| 02H 03H 04H | LOAD PARAMETER / VIDEO OUTPUT    | 00H-01H      | OFF, ON                  |
| 02H 03H 05H | LOAD PARAMETER / TRANSITION TIME | 00H-01H      | OFF, ON                  |
| 02H 03H 06H | LOAD PARAMETER / MIX/WIPE        | 00H-01H      | OFF, ON                  |
| 02H 03H 07H | LOAD PARAMETER / PinP            | 00H-01H      | OFF, ON                  |
| 02H 03H 08H | LOAD PARAMETER / DSK             | 00H-01H      | OFF, ON                  |
| 02H 03H 09H | LOAD PARAMETER / VFX/SPLIT       | 00H-01H      | OFF, ON                  |
| 02H 03H 0AH | LOAD PARAMETER / AUDIO INPUT     | 00H-01H      | OFF, ON                  |
| 02H 03H 0BH | LOAD PARAMETER / AUDIO OUTPUT    | 00H-01H      | OFF, ON                  |
| 02H 03H 0CH | LOAD PARAMETER / AUDIO FOLLOW    | 00H-01H      | OFF, ON                  |
| 02H 03H 0DH | LOAD PARAMETER / CROSSPOINT      | 00H-01H      | OFF, ON                  |
| 02H 03H 0EH | LOAD PARAMETER / T-Bar           | 00H-01H      | INITIALIZE, ON           |
| 02H 03H 0FH | NUM OF MEMORY SW                 | 00H-01H      | OFF, ON                  |
| 02H 03H 10H | LOAD FADE SW / MIX/WIPE          | 00H-01H      | OFF, ON                  |
| 02H 03H 11H | LOAD FADE SW / PinP 1            | 00H-01H      | OFF, ON                  |
| 02H 03H 12H | LOAD FADE SW / PinP 2            | 00H-01H      | OFF, ON                  |
| 02H 03H 13H | LOAD FADE SW / DSK               | 00H-01H      | OFF, ON                  |

## $\bigcirc$ FREEZE

| Address     | Parameter Name          | Sys.Ex.Value | Meaning of Value |
|-------------|-------------------------|--------------|------------------|
| 02H 04H 00H | FREEZE TYPE             | 00H-01H      | ALL, SELECT      |
| 02H 04H 01H | FREEZE_SELECT HDMI IN 1 | 00H-01H      | DISABLE, ENABLE  |
| 02H 04H 02H | FREEZE_SELECT HDMI IN 2 | 00H-01H      | DISABLE, ENABLE  |
| 02H 04H 03H | FREEZE_SELECT HDMI IN 3 | 00H-01H      | DISABLE, ENABLE  |
| 02H 04H 04H | FREEZE_SELECT HDMI IN 4 | 00H-01H      | DISABLE, ENABLE  |
| 02H 04H 05H | FREEZE_SELECT HDMI IN 5 | 00H-01H      | DISABLE, ENABLE  |
| 02H 04H 06H | FREEZE_SELECT HDMI IN 6 | 00H-01H      | DISABLE, ENABLE  |
| 02H 04H 07H | FREEZE_SELECT HDMI IN 7 | 00H-01H      | DISABLE, ENABLE  |
| 02H 04H 08H | FREEZE_SELECT HDMI IN 8 | 00H-01H      | DISABLE, ENABLE  |

#### O AUTO SWITCHING

| Address            | Parameter Name               | Sys.Ex.Value    | Meaning of Value                         |
|--------------------|------------------------------|-----------------|------------------------------------------|
| 02H 05H 00H        | AUTO SWITCHING SW            | 00H-01H         | OFF, ON                                  |
| 02H 05H 01H        | AUTO SWITCHING TYPE          | 00H-02H         | INPUT SCAN, PRESET MEMORY SCAN, BPM SYNC |
| 02H 05H 02H        | INPUT SCAN SEQUENCE          | 00H-02H         | NORMAL, REVERSE, RANDOM                  |
| 02H 05H 03H        | INPUT SCAN TRANSITION TIME   | 00H-28H         | 0.0–4.0s                                 |
| 02H 05H 04H        | INPUT SCANTIME / INPUT 1     | 00H-78H         | 0 –120s                                  |
| 02H 05H 05H        | INPUT SCANTIME / INPUT 2     | 00H-78H         | 0–120s                                   |
| 02H 05H 06H        | INPUT SCANTIME / INPUT 3     | 00H-78H         | 0–120s                                   |
| 02H 05H 07H        | INPUT SCANTIME / INPUT 4     | 00H-78H         | 0–120s                                   |
| 02H 05H 08H        | INPUT SCANTIME / INPUT 5     | 00H-78H         | 0–120s                                   |
| 02H 05H 09H        | INPUT SCANTIME / INPUT 6     | 00H-78H         | 0–120s                                   |
| 02H 05H 0AH        | INPUT SCANTIME / INPUT 7     | 00H-78H         | 0–120s                                   |
| 02H 05H 0BH        | INPUT SCANTIME / INPUT 8     | 00H-78H         | 0 –120s                                  |
| 02H 05H 0CH        | MEMORY SCAN SEQUENCE         | 00H-02H         | NORMAL, REVERSE, RANDOM                  |
| 02H 05H 0DH        | reserved                     |                 |                                          |
| 02H 05H 0EH        | reserved                     |                 |                                          |
| 02H 05H 0FH        | reserved                     |                 |                                          |
| 02H 05H 10H        | reserved                     |                 |                                          |
| 02H 05H 11H        | reserved                     |                 |                                          |
| 02H 05H 12H        | reserved                     |                 |                                          |
| 02H 05H 13H        | reserved                     |                 |                                          |
| 02H 05H 14H        | reserved                     |                 |                                          |
| 02H 05H 15H<br>16H | BPM SYNC BPM                 | 00H 14H-01H 7AH | 20–250                                   |
| 02H 05H 17H        | BPM SYNC MODE                | 00H-01H         | TRANSITION, CUT                          |
| 02H 05H 18H        | BPM SYNC SPEED               | 00H-03H         | x1/4, x1/2, x1, x2                       |
| 02H 05H 19H        | MEMORY SCAN TIME / MEMORY 1  | 00H-78H         | 0–120s                                   |
| :                  | :                            |                 |                                          |
| 02H 05H 30H        | MEMORY SCAN TIME / MEMORY 24 | 00H-78H         | 0–120s                                   |

#### $\bigcirc$ CTL/EXP

 $^{\ast}$  "xxH" corresponds to the respective channels as indicated below. xxH: 06H–07H (CTL/EXP 1, 2)

| Address            | Parameter Name | Sys.Ex.Value    | Meaning of Value        |
|--------------------|----------------|-----------------|-------------------------|
| 02H xxH 00H        | CTL/EXP TYPE   | 00H-02H         | OFF, CTL A & CTL B, EXP |
| 02H xxH 01H<br>02H | CTL A ASSIGN   | 00H 00H-01H 0AH |                         |
| 02H xxH 03H<br>04H | CTL B ASSIGN   | 00H 00H-01H 0AH | refer to p. 67          |
| 02H xxH 05H        | EXP ASSIGN     | 00H-19H         | refer to p. 68          |

#### $\bigcirc \ \mathbf{LABEL} \ \mathbf{EDIT}$

\* "xxH" corresponds to the respective channels as indicated below. xxH: 10H–22H (HDMI 1–8, STILL 1–8, PROGRAM, PREVIEW, AUX)

| Address     | Parameter Name | Sys.Ex.Value | Meaning of Value                             |  |
|-------------|----------------|--------------|----------------------------------------------|--|
| 02H xxH 00H | LABEL (0)      | 20H-7EH      | Character shown in the label (1st character) |  |
| 02H xxH 01H | LABEL (1)      | 20H-7EH      | Character shown in the label (2nd character) |  |
| 02H xxH 02H | LABEL (2)      | 20H-7EH      | Character shown in the label (3rd character) |  |
| 02H xxH 03H | LABEL (3)      | 20H-7EH      | Character shown in the label (4th character) |  |
| 02H xxH 04H | LABEL (4)      | 20H-7EH      | Character shown in the label (5th character) |  |
| 02H xxH 05H | LABEL (5)      | 20H-7EH      | Character shown in the label (6th character) |  |
| 02H xxH 06H | LABEL (6)      | 20H-7EH      | Character shown in the label (7th character) |  |
| 02H xxH 07H | LABEL (7)      | 20H-7EH      | Character shown in the label (8th character) |  |

## Other Parameter Area

## ○ Memory

| Address     | arameter Name Sys.Ex.Value Meaning of Value          |              | Meaning of Value                     |  |
|-------------|------------------------------------------------------|--------------|--------------------------------------|--|
| 0AH 00H 00H | Memory Load Trigger 00H–17H Memory 1–24 (Write Only) |              | Memory 1–24 (Write Only)             |  |
| 0AH 00H 01H | Memory Save Trigger                                  | 00H-17H      | Memory 1–24 (Write Only)             |  |
| 0AH 00H 02H | Memory Initialize Trigger                            | 00H-17H      | Memory 1–24 (Write Only)             |  |
| 0AH 00H 03H | Loaded Memory Number                                 | 00H–17H, 7FH | Memory 1–24, Last Memory (Read Only) |  |

# ● Tally Parameter Area

| Address     | Parameter Name  | Sys.Ex.Value | Meaning of Value          |
|-------------|-----------------|--------------|---------------------------|
| 0CH 00H 00H | HDMI IN 1 TALLY | 00H-02H      | OFF, PGM, PST (Read Only) |
| 0CH 00H 01H | HDMI IN 2 TALLY | 00H-02H      | OFF, PGM, PST (Read Only) |
| 0CH 00H 02H | HDMI IN 3 TALLY | 00H-02H      | OFF, PGM, PST (Read Only) |
| 0CH 00H 03H | HDMI IN 4 TALLY | 00H-02H      | OFF, PGM, PST (Read Only) |
| 0CH 00H 04H | HDMI IN 5 TALLY | 00H-02H      | OFF, PGM, PST (Read Only) |
| 0CH 00H 05H | HDMI IN 6 TALLY | 00H-02H      | OFF, PGM, PST (Read Only) |
| 0CH 00H 06H | HDMI IN 7 TALLY | 00H-02H      | OFF, PGM, PST (Read Only) |
| 0CH 00H 07H | HDMI IN 8 TALLY | 00H-02H      | OFF, PGM, PST (Read Only) |

## Preset Memory Area

You can load or rewrite the stored contents of the preset memories.

<sup>\*</sup> The 2nd byte and 3rd byte of a Preset Memory Area address, and the value range, are in common with the Video Parameter Area (00H 00H 00H) and the Audio Parameter Area (01H 00H 00H).

| Address     | Parameter Name              | Meaning of Value                                 |  |
|-------------|-----------------------------|--------------------------------------------------|--|
| 10H 00H 00H | Video Parameter (Memory 1)  | Load/rewrite video parameter stored in Memory 1  |  |
| 11H 00H 00H | Audio Parameter (Memory 1)  | Load/rewrite audio parameter stored in Memory 1  |  |
| 12H 00H 00H | Video Parameter (Memory 2)  | Load/rewrite video parameter stored in Memory 2  |  |
| 13H 00H 00H | Audio Parameter (Memory 2)  | Load/rewrite audio parameter stored in Memory 2  |  |
| 14H 00H 00H | Video Parameter (Memory 3)  | Load/rewrite video parameter stored in Memory 3  |  |
| 15H 00H 00H | Audio Parameter (Memory 3)  | Load/rewrite audio parameter stored in Memory 3  |  |
| 16H 00H 00H | Video Parameter (Memory 4)  | Load/rewrite video parameter stored in Memory 4  |  |
| 17H 00H 00H | Audio Parameter (Memory 4)  | Load/rewrite audio parameter stored in Memory 4  |  |
| 18H 00H 00H | Video Parameter (Memory 5)  | Load/rewrite video parameter stored in Memory 5  |  |
| 19H 00H 00H | Audio Parameter (Memory 5)  | Load/rewrite audio parameter stored in Memory 5  |  |
| 1AH 00H 00H | Video Parameter (Memory 6)  | Load/rewrite video parameter stored in Memory 6  |  |
| 1BH 00H 00H | Audio Parameter (Memory 6)  | Load/rewrite audio parameter stored in Memory 6  |  |
| 1CH 00H 00H | Video Parameter (Memory 7)  | Load/rewrite video parameter stored in Memory 7  |  |
| 1DH 00H 00H | Audio Parameter (Memory 7)  | Load/rewrite audio parameter stored in Memory 7  |  |
| 1EH 00H 00H | Video Parameter (Memory 8)  | Load/rewrite video parameter stored in Memory 8  |  |
| 1FH 00H 00H | Audio Parameter (Memory 8)  | Load/rewrite audio parameter stored in Memory 8  |  |
| :           | :                           |                                                  |  |
| 3EH 00H 00H | Video Parameter (Memory 24) | Load/rewrite video parameter stored in Memory 24 |  |
| 3FH 00H 00H | Audio Parameter (Memory 24) | Load/rewrite audio parameter stored in Memory 24 |  |

# Preset Memory Name Area

xxH: 00H-17H (MEMORY 1-24)

| Address     | Parameter Name | Meaning of Value                                |  |  |
|-------------|----------------|-------------------------------------------------|--|--|
| 60H xxH 00H | NAME (0)       | Name of preset memory number xx (1st character) |  |  |
| 60H xxH 01H | NAME (1)       | Name of preset memory number xx (2nd character) |  |  |
| 60H xxH 02H | NAME (2)       | Name of preset memory number xx (3rd character) |  |  |
|             |                |                                                 |  |  |
| 60H xxH 03H | NAME (3)       | Name of preset memory number xx (4th character) |  |  |
| 60H xxH 04H | NAME (4)       | Name of preset memory number xx (5th character) |  |  |
| 60H xxH 05H | NAME (5)       | Name of preset memory number xx (6th character) |  |  |
| 60H xxH 06H | NAME (6)       | Name of preset memory number xx (7th character) |  |  |
| 60H xxH 07H | NAME (7)       | Name of preset memory number xx (8th character) |  |  |

# 3. Supplementary Material

## Decimal and Hexadecimal Table

(Hexadecimal Numbers are Indicated by 'H')

In MIDI documentation, data values and addresses/sizes of exclusive messages etc. are expressed as hexadecimal values for each 7 bits.

The following table shows how these correspond to decimal numbers.

| D  | Н   | D  | Н   | D  | Н   | D   | Н   |
|----|-----|----|-----|----|-----|-----|-----|
| 0  | 00H | 32 | 20H | 64 | 40H | 96  | 60H |
| 1  | 01H | 33 | 21H | 65 | 41H | 97  | 61H |
| 2  | 02H | 34 | 22H | 66 | 42H | 98  | 62H |
| 3  | 03H | 35 | 23H | 67 | 43H | 99  | 63H |
| 4  | 04H | 36 | 24H | 68 | 44H | 100 | 64H |
| 5  | 05H | 37 | 25H | 69 | 45H | 101 | 65H |
| 6  | 06H | 38 | 26H | 70 | 46H | 102 | 66H |
| 7  | 07H | 39 | 27H | 71 | 47H | 103 | 67H |
| 8  | 08H | 40 | 28H | 72 | 48H | 104 | 68H |
| 9  | 09H | 41 | 29H | 73 | 49H | 105 | 69H |
| 10 | 0AH | 42 | 2AH | 74 | 4AH | 106 | 6AH |
| 11 | 0BH | 43 | 2BH | 75 | 4BH | 107 | 6BH |
| 12 | 0CH | 44 | 2CH | 76 | 4CH | 108 | 6CH |
| 13 | 0DH | 45 | 2DH | 77 | 4DH | 109 | 6DH |
| 14 | 0EH | 46 | 2EH | 78 | 4EH | 110 | 6EH |
| 15 | 0FH | 47 | 2FH | 79 | 4FH | 111 | 6FH |
| 16 | 10H | 48 | 30H | 80 | 50H | 112 | 70H |
| 17 | 11H | 49 | 31H | 81 | 51H | 113 | 71H |
| 18 | 12H | 50 | 32H | 82 | 52H | 114 | 72H |
| 19 | 13H | 51 | 33H | 83 | 53H | 115 | 73H |
| 20 | 14H | 52 | 34H | 84 | 54H | 116 | 74H |
| 21 | 15H | 53 | 35H | 85 | 55H | 117 | 75H |
| 22 | 16H | 54 | 36H | 86 | 56H | 118 | 76H |
| 23 | 17H | 55 | 37H | 87 | 57H | 119 | 77H |
| 24 | 18H | 56 | 38H | 88 | 58H | 120 | 78H |
| 25 | 19H | 57 | 39H | 89 | 59H | 121 | 79H |
| 26 | 1AH | 58 | 3AH | 90 | 5AH | 122 | 7AH |
| 27 | 1BH | 59 | 3BH | 91 | 5BH | 123 | 7BH |
| 28 | 1CH | 60 | 3CH | 92 | 5CH | 124 | 7CH |
| 29 | 1DH | 61 | 3DH | 93 | 5DH | 125 | 7DH |
| 30 | 1EH | 62 | 3EH | 94 | 5EH | 126 | 7EH |
| 31 | 1FH | 63 | 3FH | 95 | 5FH | 127 | 7FH |

#### D: decimal

H: hexadecimal

- \* Decimal expressions used for MIDI channel, bank select, and program change are 1 greater than the decimal value shown in the above table.
- \* Hexadecimal values in 7-bit units can express a maximum of 128 levels in one byte of data. If the data requires greater resolution, two or more bytes are used. For example, a value indicated by a hexadecimal expression in two 7-bit bytes aa bbH would be aa x 128 + bb.
- \* Data marked "nibbled" is expressed in hexadecimal in 4-bit units. A value expressed as a 2-byte nibble 0a 0bH has the value of a x 16 + b.

#### <Example 1>

What is the decimal expression of 5AH? From the preceding table, 5AH = 90

#### <Example 2>

What is the decimal expression of the value 12 34H given as hexadecimal for each 7 bits?

From the preceding table, since 12H = 18 and 34H = 52

 $18 \times 128 + 52 = 2356$ 

#### <Example 3>

What is the decimal expression of the nibbled value 0A 03 09 0D? From the preceding table, since 0AH = 10, 03H = 3, 09H = 9, 0DH = 13 ( $(10 \times 16 + 3) \times 16 + 9) \times 16 + 13 = 41885$ 

#### <Example 4>

What is the nibbled expression of the decimal value 1258?

16<u>) 1258</u> 16<u>) 78</u>... 10 16<u>) 4</u>... 14 0... 4

Since from the preceding table, 0 = 00H, 4 = 04H, 14 = 0EH, 10 = 0AH, the answer is  $00.04 \times 0E \times 0AH$ .

## MIDI Message Examples

<Example 1> 92H 3EH 5FH

9n is a note on status and n is the MIDI channel number.

As 2H = 2, 3EH = 62 and 5FH = 95, this is a note on message of MIDI CH = 3, note number 62 (D4) and velocity 95.

#### <Example 2> CEH 49H

CnH is program change status, and n is the MIDI channel number. As EH = 14 and 49H = 73, this is a program change message of MIDI CH = 15 and program number 74 (in the GS sound map, Flute).

## ● Example of an Exclusive Message and Calculating a Checksum

Roland Exclusive messages are transmitted with a checksum at the end (before F7) to make sure that the message was correctly received. The value of the checksum is determined by the address and data (or size) of the transmitted exclusive message.

#### O How to Calculate the Checksum

(Hexadecimal Numbers are Indicated by 'H')

The checksum is a value that produces a lower 7 bits of zero when the address, size, and checksum itself are summed. If the exclusive message to be transmitted has an address of aa bb ccH and the data is dd ee ffH, the actual calculation would be as follows:

aa + bb + cc + dd + ee + ff = sum

sum / 128 = quotient ... remainder

128 - remainder = checksum

(However, the checksum will be 0 if the remainder is 0.)

#### <Example>

Setting Dissolve Time Ctrl Assign in MIDI Visual Control to Modulation for Control Changes

From the "Parameter Address Map," the start address of the Dissolve Time Ctrl Assign in MIDI Visual Control is 10H 10H 02H and the Modulation parameter in Control Change is 00H 01H. Therefore ...

| F0H | 7EH | 00H | 0CH 01H | 10H 10H 02H | 00H 01H | ??H | F7H |
|-----|-----|-----|---------|-------------|---------|-----|-----|
| (1) | (2) | (3) | (4)     | (5)         | (6)     | (7) | (8) |

- (1) Exclusive Status
- (2) ID Number (Universal SysEx Non Realtime)
- (3) Device ID (0)
- (4) Sub ID (MIDI Visual Control Version 1.0)
- (5) Address
- (6) Data
- (7) Checksum
- (8) EOX

Next calculate the checksum. Add (5) to (6).

10H + 10H + 02H + 00H + 01H = 16 + 16 + 2 + 0 + 1 = 35 (sum)

35 (sum) / 128 = 0 (quotient) ... 35 (remainder)

Checksum = 128 - 35 (remainder) = 93 = 5DH

Thus, the message to transmit is:

F0H 7EH 00H 0CH 01H 10H 10H 02H 00H 01H 5DH F7H

HD Video Switcher Model V-8HD

# **MIDI Implementation Chart**

Date: Jan. 28, 2020 Version: 1.03

| Function         |                         | Transmitted   | Recognized | Remarks                     |
|------------------|-------------------------|---------------|------------|-----------------------------|
| Basic            | Default                 | 1             | 1          |                             |
| Channel          | Changed                 | 1             | 1          |                             |
| Citatillei       |                         |               |            |                             |
|                  | Default                 | ×             | ×          |                             |
| Mode             | Messages                | ×             | ×          |                             |
|                  | Altered                 | ********      | *******    |                             |
| Note             | True Voice              | ×             | ×          |                             |
| Number           | True voice              | ^             | ^          |                             |
|                  | Note On                 | ×             | ×          |                             |
| Velocity         | Note Off                | ×             | ×          |                             |
| After            | Key's                   | ×             | ×          |                             |
| Touch            | Channel's               | ×             | ×          |                             |
|                  | Chamilers               |               |            |                             |
| Pitch Bend       |                         | X             | ×          |                             |
|                  | 0–9                     |               | ×          |                             |
|                  | 10–31                   | ×             | 0          | Controls various parameters |
|                  | 32–46                   | ×             | 0          |                             |
|                  | 46-51                   | ×             | ×          |                             |
| 1                | 52-65                   |               | О          |                             |
|                  | 66–119                  |               | ×          |                             |
|                  |                         |               |            |                             |
|                  |                         |               |            |                             |
|                  |                         |               |            |                             |
|                  |                         |               |            |                             |
|                  |                         |               |            |                             |
|                  |                         |               |            |                             |
|                  |                         |               |            |                             |
| Control          |                         |               |            |                             |
| Change           |                         |               |            |                             |
|                  |                         |               |            |                             |
|                  |                         |               |            |                             |
|                  |                         |               |            |                             |
|                  |                         |               |            |                             |
|                  |                         |               |            |                             |
|                  |                         |               |            |                             |
|                  |                         |               |            |                             |
|                  |                         |               |            |                             |
|                  |                         |               |            |                             |
|                  |                         |               |            |                             |
|                  |                         |               |            |                             |
|                  |                         |               |            |                             |
|                  |                         |               |            |                             |
| Program          |                         | ×             | 0          |                             |
| Change           | : True Number           | ( <del></del> | 1–8        |                             |
|                  | ac mainber              | 0             | 0          |                             |
| System Exclusive |                         |               |            |                             |
| System           | : Song Position         | ×             | ×          |                             |
| Common           | : Song Select           | ×             | ×          |                             |
|                  | : Tune Request          | ×             | ×          |                             |
| System           | : Clock                 | ×             | ×          |                             |
| Real Time        | : Commands              | ×             | ×          |                             |
|                  | : All Sound Off         | ×             | ×          |                             |
|                  | : Reset All Controllers | ×             | ×          |                             |
| Aux              | : Local On/Off          | ×             | ×          |                             |
| Messages         | : All Notes Off         |               |            |                             |
| wessages         |                         | X             | X          |                             |
|                  | : Active Sensing        | X             | ×          |                             |
|                  | : System Reset          | X             | ×          |                             |
|                  |                         |               |            |                             |
| Notes            |                         |               |            |                             |
| Notes            |                         |               |            |                             |
|                  |                         |               |            |                             |
|                  | 1                       |               |            |                             |

Mode 1 : OMNI ON, POLY Mode 3 : OMNI OFF, POLY Mode 2 : OMNI ON, MONO Mode 4 : OMNI OFF, MONO O:Yes X:No

# VIDEO Block Diagram

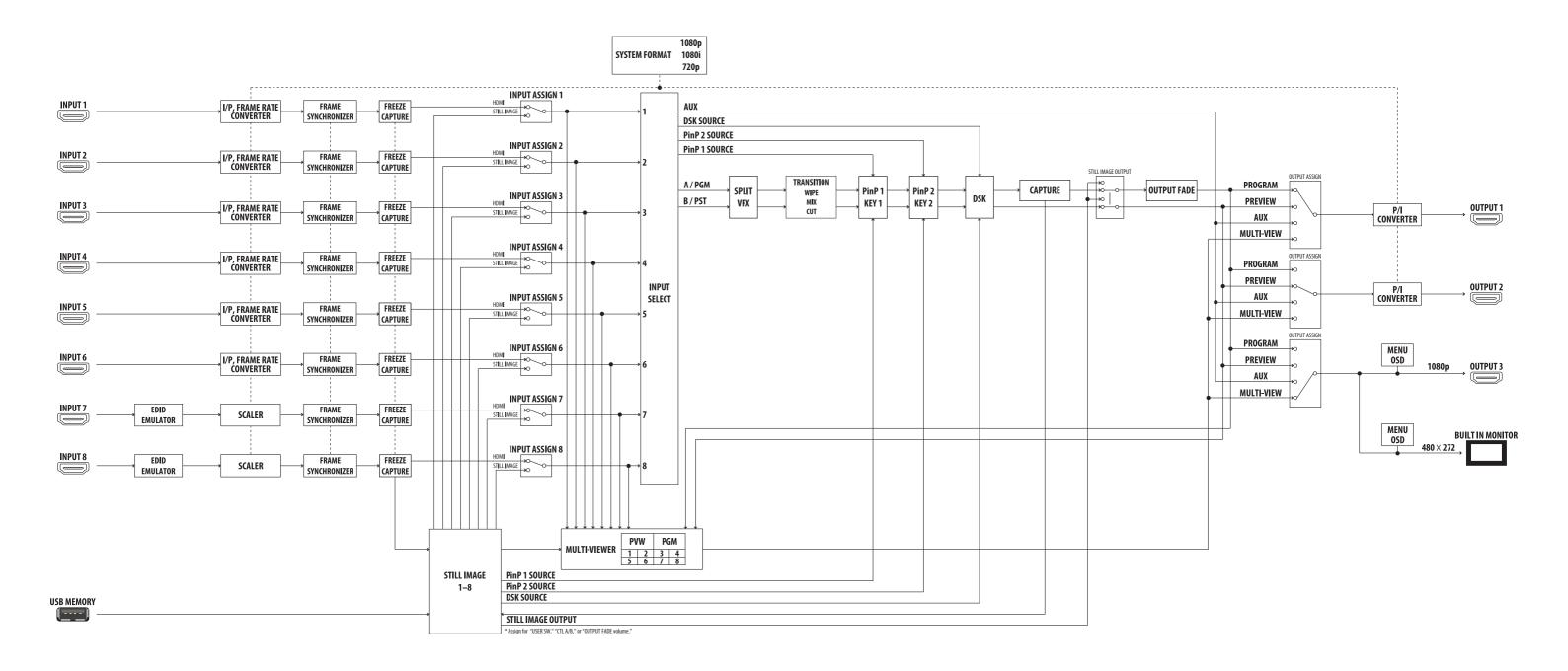

# AUDIO Block Diagram

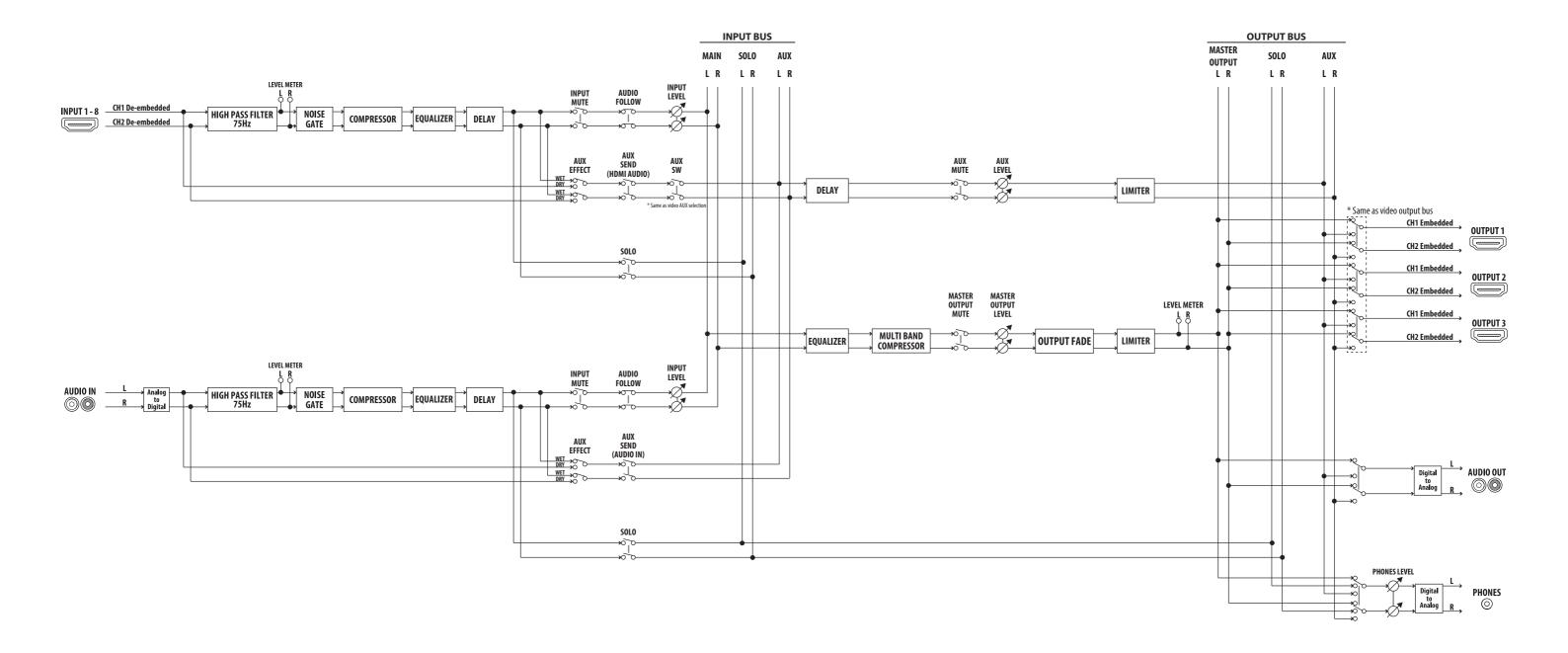